**République Algérienne Démocratique et Populaire Ministère de l'Enseignement Supérieur et de La Recherche Scientifique Université Mouloud MAMMERI TIZI OUZOU**

**Faculté de génie électrique et d'informatique**

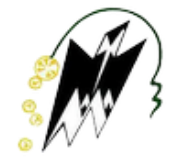

 **Département d'informatique**

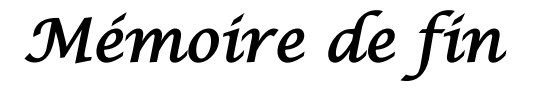

*D'études* 

**En vue de l'obtention du diplôme de Master En Mathématique et Informatique Filière : Informatique Spécialité : Systèmes Informatique**

# *Thème*

# **Conception et réalisation d'un Tableau de Bord Prospectif**

**Cas : SONELGAZ**

**Dirigé par : Présenté par :**  $M<sup>r</sup>HABET M.S$ 

 **Bayou Toufik MmeHELLI née ITAALIT Rachida**

**Membres de jury : Melle BOUGCHICHE L. (Présidente) Melle YESLI Y. (Examinatrice)**

**Promotion : 2019 – 2020**

*Remerciements*

*Nous tenons dans un premier temps à remercier notre promoteur d'avoir accepté de nous encadrer*

*Nous remercions le personnel de la direction de distribution de Gaz et de l'Electricité de la wilaya de Tizi-Ouzou plus particulièrement à Mr CHERIEF Mouloud chef de divisionExploitation des Systèmes d'Informations, Mr « BOUCIF Rachid» notre encadreur pour ses précieux conseils, sa patience et sa disponibilité tout au long de ce travail.*

*Aux membres du jury d'avoir accepté d'évaluer ce modestetravail.*

*Tous les enseignants du département informatique, pour leurs apports inestimables durant notre cursus universitaire.*

*Et enfin à ceux en qui, par leurs soutien, nous avons trouvé courage afin d'accomplir ce projet et d'arriver au bout de notre formation.*

*Dédicaces*

## *Ce modeste travail est dédié à :*

*À mon cher père,*

*Mes enfants prunelle de mes yeux : MASSYL, SAMY, YASTENE*

*À mon cher époux.*

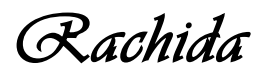

*Dédicaces*

# *Je dédie ce travail à :*

*A mère qui n'a jamais cessé de m'encourager et me soutenir, A mes frères et sœurs, A ma grand-mère, A mon binôme Rachida, A ma collègue de travail LALAMI Manila qui m'a beaucoup aidée, A tous mes amis.*

 *Toufik* 

### Table des matières

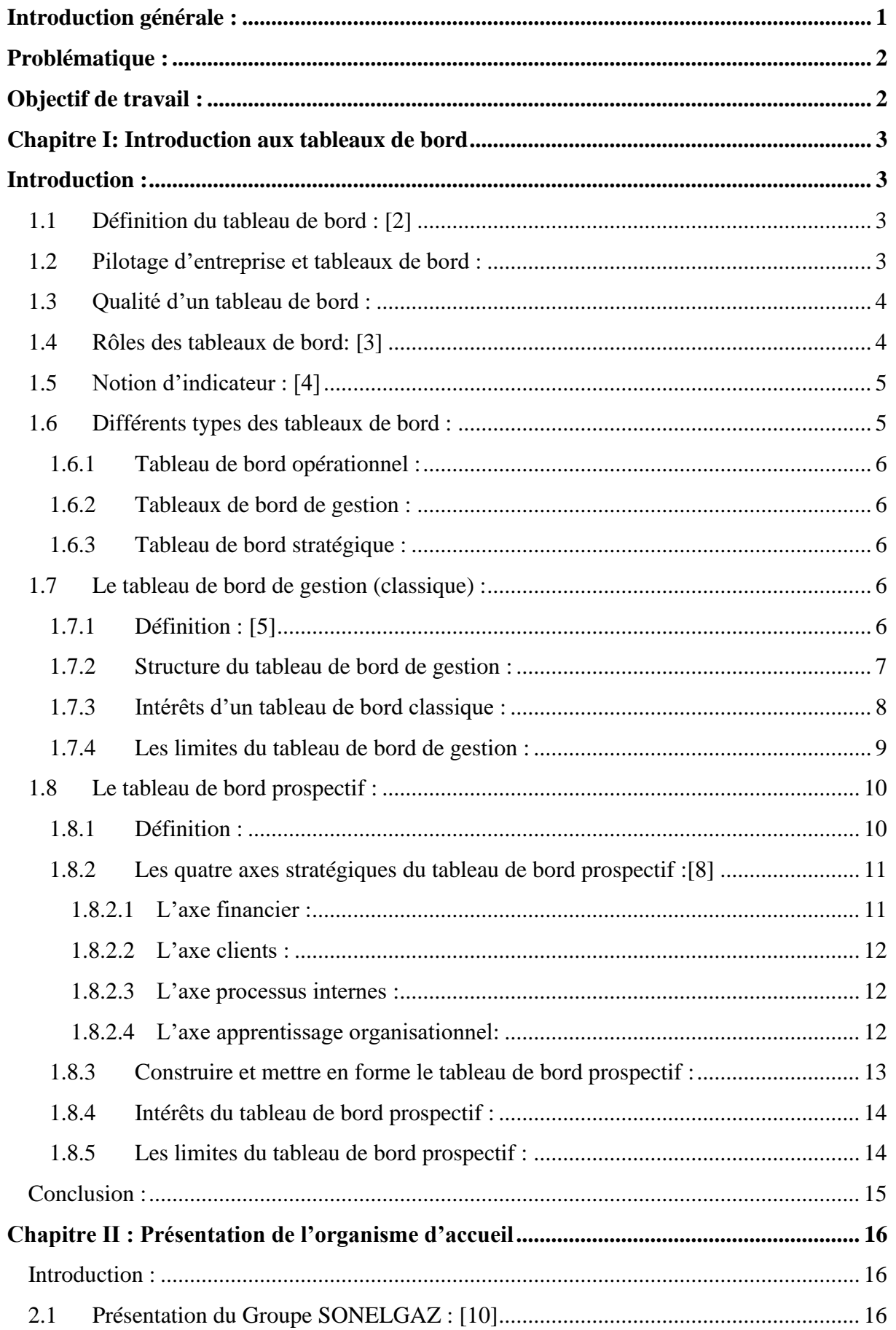

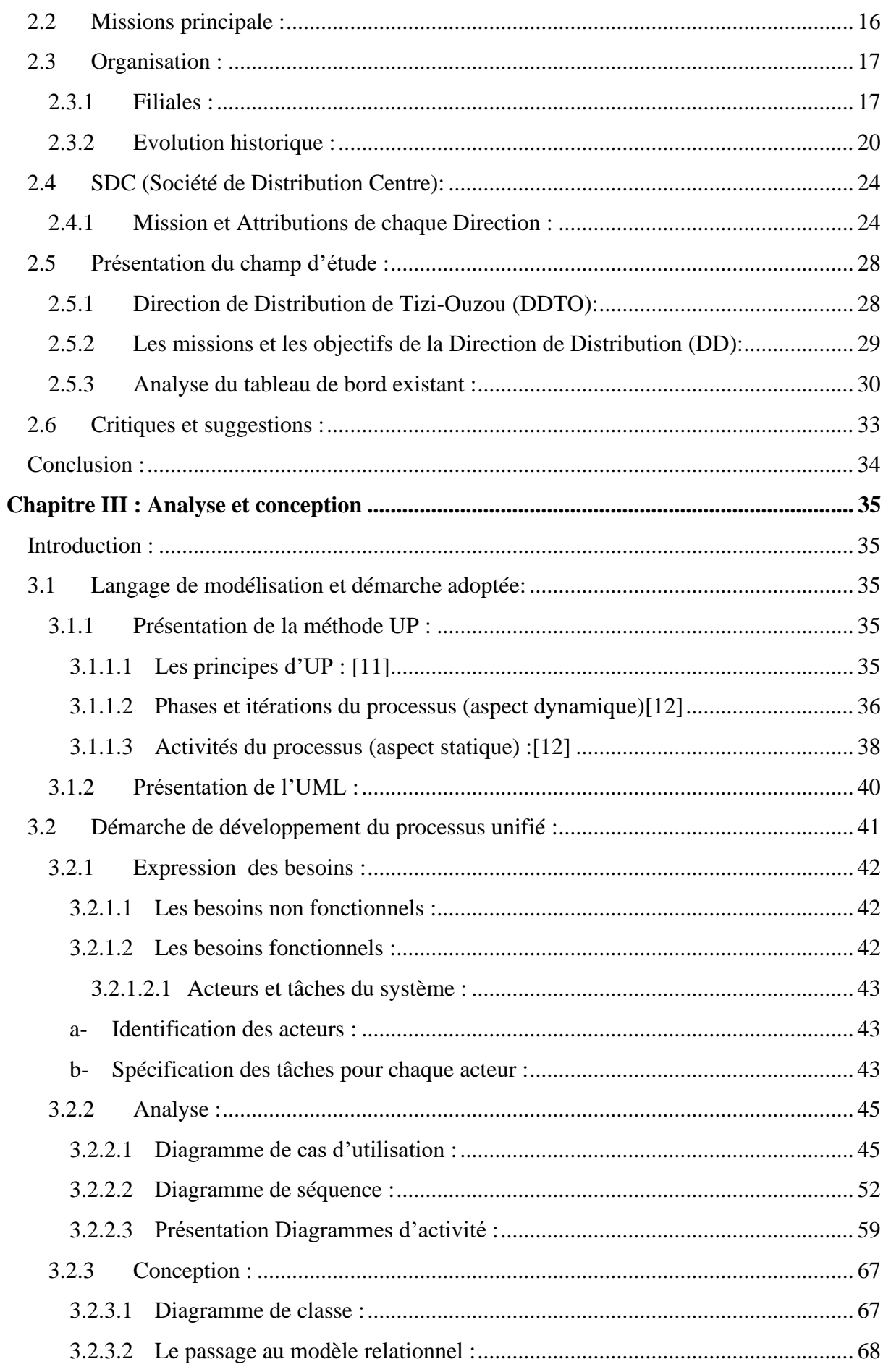

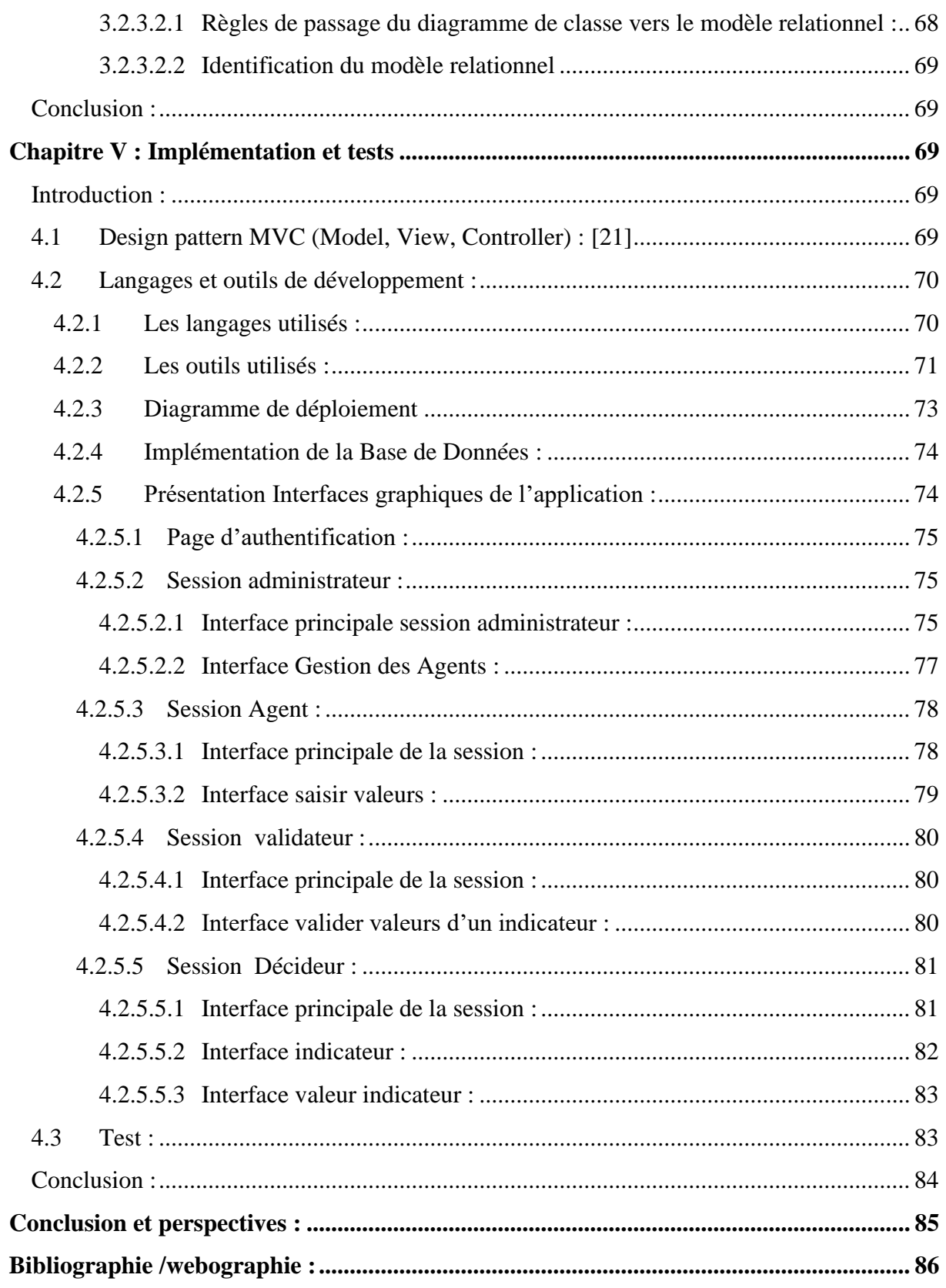

# **Liste des figures :**

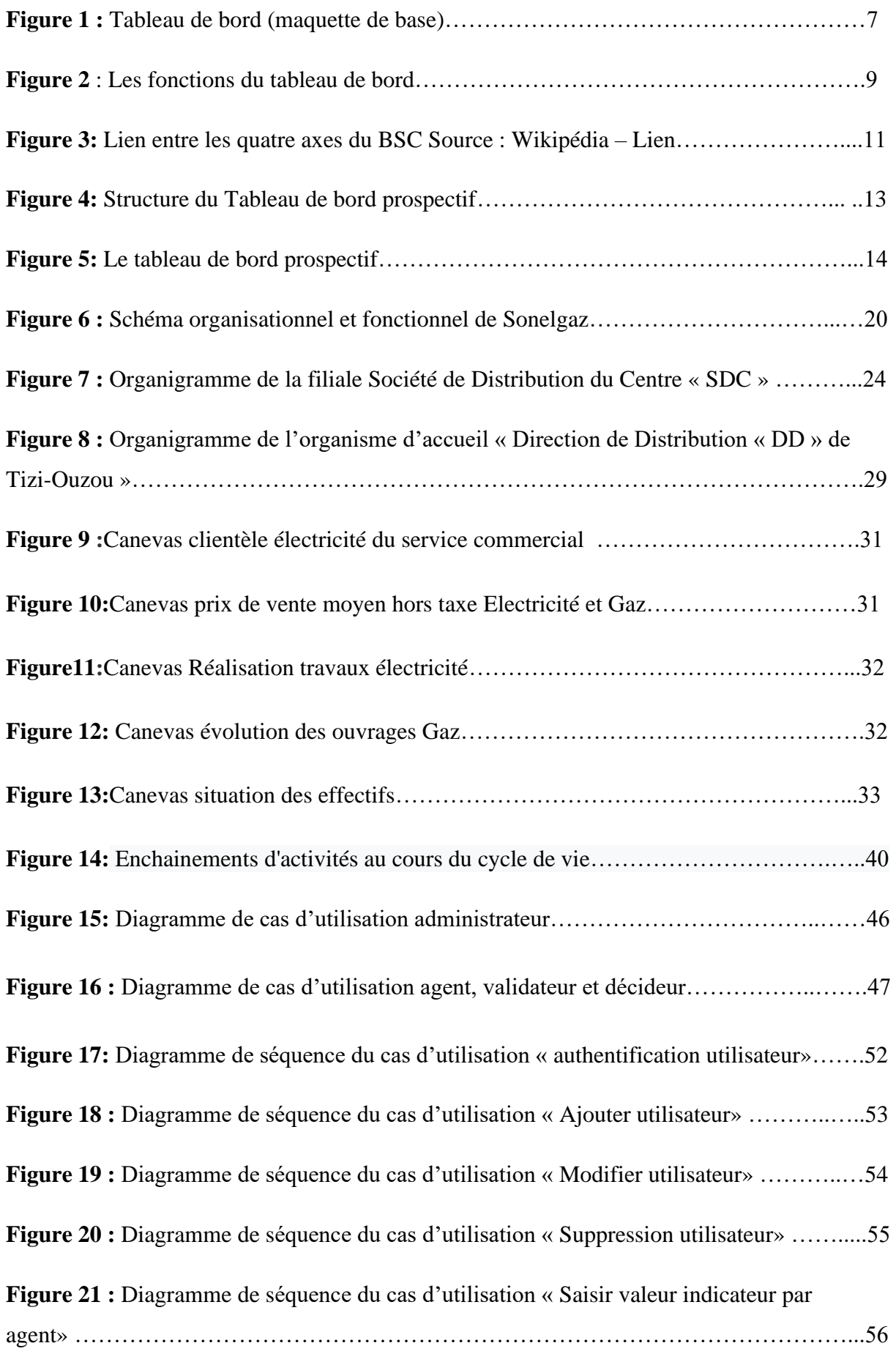

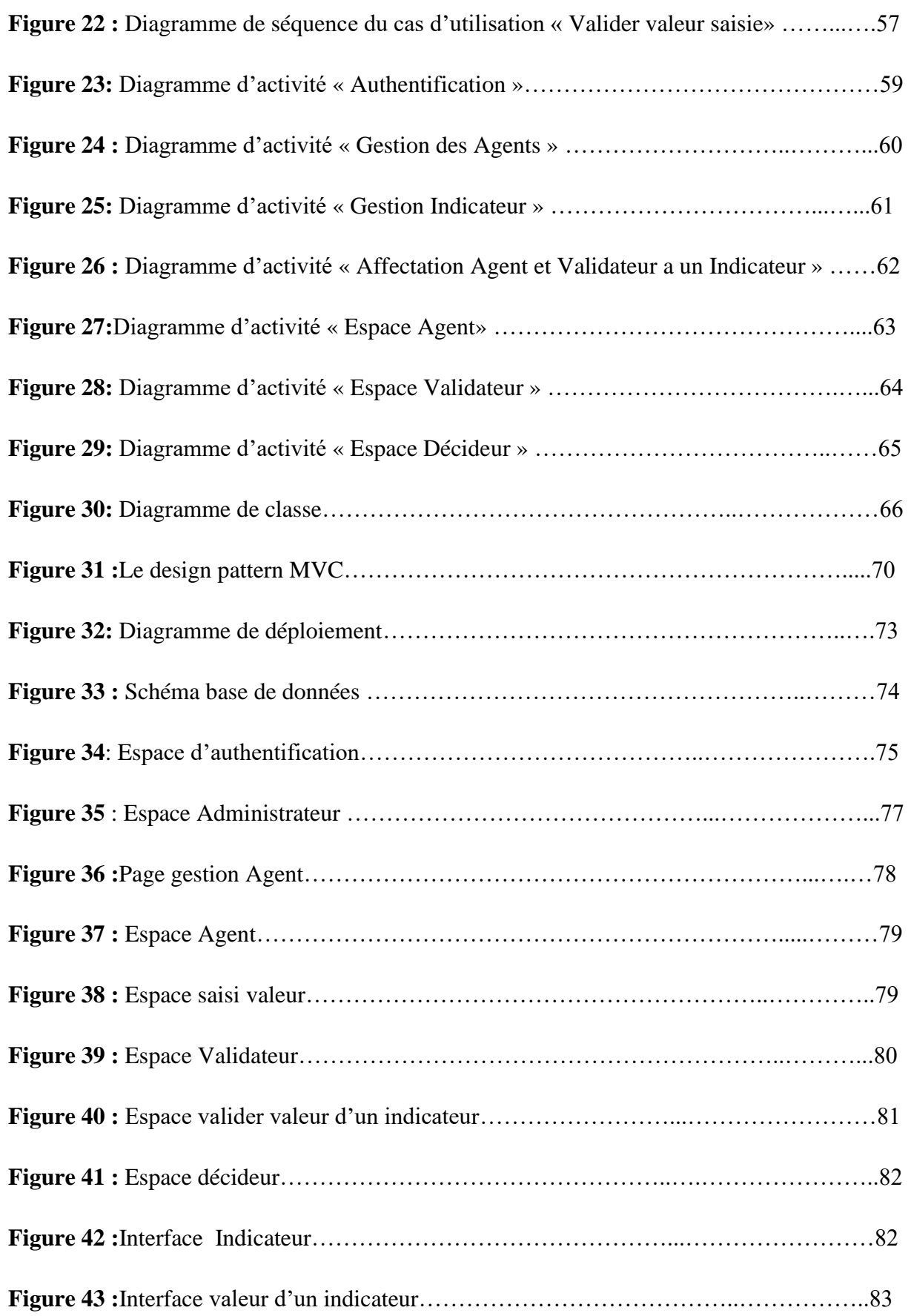

#### <span id="page-9-0"></span>**Introduction générale :**

Avec la troisième révolution industrielle dans les années 1970 et l'apparition puis le développement de l'outil informatique, le contexte concurrentiel des entreprises a fortement évolué dépassant les problématiques de productivité et de qualité, de nouveaux défis se présentent aux acteurs économiques à commencer par la course à l'information et la capacité d'évoluer rapidement de sorte à pouvoir s'adapter à des marchés très évolutifs.

Avec ces nouvelles conditions, la gestion des actifs corporels et des investissements ne sont plus les éléments déterminantsde la réussite des entreprises ; la capacité à se lancer rapidement dans de nouveaux marchés, créer de nouveaux produits et services, proposer des offres personnalisées hautement qualitatives, gérer et développer au mieux les compétences de ses salariés ou encore à déployer des systèmes d'information et de base de données sont autant des paramètres désormais absolument nécessaires à la réussite des sociétés.

En conséquence, le management de l'entreprise doit réagir en mettant en œuvre de nouvelles stratégies et assurer parallèlement un pilotage de l'entreprise en prenant en compte les nouveaux objectifs, d'où l'apparition au niveau international du concept de **tableau de bord prospectif** commeinstrument essentiel pour le pilotage de l'entreprise. Ce concept permet aux entreprises de moderniser leur mode de gestion, en considérant **l'ensemble des dimensions concourantes à la performance** au-delà des simples mesures financières.

#### **Résumé**

Avec la troisième révolution industrielle dans les années 70 et l'apparition puis le développement de l'outil informatique le **contexte concurrentiel des entreprises** a fortement évolué, de nouveaux défis se présentent aux acteurs économique tel que la course a l'information ,la capacité d'évoluer et s'adapter rapidement à des marchés très évolutifs en proposant des offres hautement qualitatives tout en exploitant au mieux les compétences des employés ,les systèmes d'information et de base de données , le management doit donc avoir de nouvelles stratégies pour assurer un bon **pilotage de l'entreprise** en considérant **l'ensemble des dimensions concourantes à la performance** d'où l'apparition donc du **concept des tableaux de bord prospectifs**

#### **Abstract**

With the third industrial revolution in the 1970s and the appearance and then the development of the informatics tool, the competitive context of companies has changed significantly, new challenges are presented to economic players such as the race for information, the ability to '' evolve and adapt quickly to highly changing markets by offering highly qualitative offers while making the best use of employee skills, information and database systems, management must therefore have new strategies to ensure a good management of the company by considering all the dimensions contributing to performance, hence the appearance of the concept of prospective dashboards

#### **Mots-clés :**

Contexte concurrentiel des entreprises, pilotage de l'entreprise, l'ensemble des dimensions concourantes à la performance, concept des tableaux de bord prospectifs.

## <span id="page-10-0"></span>**Problématique :**

L'activité croissante du groupe Sonelgaz à travers ses différentes filiales dans le domaine de la production, le transport et la distribution de l'énergie électrique et gazière génère des données complexe et très volumineuse, malheureusement ces données ne sont pas exploitées de manière satisfaisante.

En effet la plus grande difficulté réside dans la manière de collecter ces données tout en assurant leur fiabilité, leur cohérence et leur intégrité, ensuite comment organiser et classifier ces informations pour une meilleure réactivité et une bonne prise de décision adaptées au contexte stratégique de l'entreprise et cela en temps réel.

### <span id="page-10-1"></span>**Objectif de travail :**

Notre travail consiste à développer une application web ( tableau de bord prospectif ) qui repose sur un ensemble d'indicateurs regroupés dans un système d'informations qui garantit la rapidité d'accès et la qualité des données, qui facilite la diffusion et le partage des informations, et une souplesse pour s'adapter aux évolutions stratégiques qui sont regroupées d'une manière synthétique, facilitant d'apprécier la performance de l'entreprise au regard des objectifs préétablis.

#### <span id="page-11-0"></span>**ChapitreI**: **Introduction aux tableaux de bord**

#### <span id="page-11-1"></span>**Introduction :**

Les premiers tableaux de bord sont apparus en France après la seconde guerre mondiale. Alain Fernandez, dans son ouvrage intitulé, Tableaux de bord, introduit sa définition du tableau de bord par cette phrase qui résume bien la problématique des tableaux de bord : « La prise de température n'a jamais guéri qui que ce soit. Elle reste cependant indispensable pour établir un diagnostic et conduire à la guérison »**[1]** on comprend donc l'importance qu'occupe le tableau de bord dans les outils de gestion de toute d'entreprise afin de contrôler le bon déroulement des plans d'actions et l'atteinte des objectifs que l'entreprise s'est fixés.

#### <span id="page-11-2"></span>**1.1 Définition du tableau de bord :[2]**

Le tableau de bord est un ensemble d'indicateurs et d'informations essentielles permettant d'avoir une vue d'ensemble, de déceler les perturbations et de prendre des décisions d'orientation de la stratégie pour atteindre les objectifs issus de la stratégie. Il est aussi un langage commun aux différents membres de l'entreprise et permet de relier le contrôle de gestion à la stratégie et aux opérations par le biais d'une liste non exhaustive d'indicateurs.

#### <span id="page-11-3"></span>**1.2 Pilotage d'entreprise et tableaux de bord :**

L'expression «pilotage» renvoie généralement au secteur de l'aviation. Piloter un avion consiste essentiellement à le faire décoller, suivant un itinéraire bien défini, et une fois arrivé à destination, le faire atterrir. Le pilote d'avion dispose au sein du cockpit, d'un outil qui lui permet de suivre ou surveiller les différents paramètres de navigation. Cet outil est appelé «tableau de bord» et fournit au pilote à tout instant, les informations lui permettant de contrôler l'avion. Ces informations se rapportent par exemple à la vitesse, l'altitude, la pression, la température, le niveau de carburant disponible ainsi que la distance parcourue, sans lesquelles le pilote ne peut réussir sa mission. Ainsi le croisement de deux paramètres essentiels que sont le niveau de carburant et la distance parcourue, peut signifier qu'il n'y a pas de fuite au niveau du réservoir et que le carburant restant, suffira pour atteindre la destination prévue.

D'autres paramètres ne doivent pas prendre certaines valeurs au risque d'indiquer au pilote des anomalies. Le pilote cherchera alors dans ce cas à corriger immédiatement l'anomalie ou au pire des cas prendre des mesures d'urgence pour préserver la vie des passagers et l'avion.

Par analogie, une entreprise comme un avion, doit être pilotée pour atteindre les objectifs qui lui sont imposés. Le système de pilotage appliqué à une entreprise est un ensemble d'informations ou d'indicateurs dont disposent les dirigeants de cette entreprise, pour s'assurer que cette dernière suit la trajectoire définie , qu'elle est sous contrôle, et si nécessaire, de procéder très rapidement à des ajustements. Le pilotage d'entreprise consiste à mettre l'entreprise sous «contrôle» par la surveillance de divers indicateurs ou paramètres dont les valeurs relevées sont comparées à des normes préalablement définies, et de procéder à des ajustements au cas où les valeurs relevées ne correspondent pas aux objectifs. La nécessité de pilotage de l'entreprise s'explique par le fait que l'entreprise performante est celle qui suit fidèlement les plans d'action à suivre pour atteindre les objectifs définis par les dirigeants.

#### <span id="page-12-0"></span>**1.3 Qualité d'un tableau de bord :**

Le tableau de bord doit être :

- $\checkmark$  Simple (15 indicateurs au maximum).
- $\checkmark$  Pertinent (les bons indicateurs).
- ✓ Synthétique (vue d'ensemble des éléments importants).
- $\checkmark$  Pédagogique (qualité de la présentation).
- $\checkmark$  Personnalisé (chacun à son tableau de bord).
- $\checkmark$  Proactif (aide à anticiper les événements).
- ✓ Rapide (délai d'édition très court).

#### <span id="page-12-1"></span>**1.4 Rôles des tableaux de bord:[3]**

Les tableaux de bord remplissent plusieurs rôles parmi eux on peut citer :

**Le tableau de bord est un instrument de contrôle et de comparaison :** Le tableau de bord est un outil de reporting car il permet de contrôler en permanence les réalisations par rapport aux objectifs fixés dans le cadre de la démarche budgétaire. Celles-ci peuvent être les objectifs issus des négociations budgétaires ou tout simplement des réalisations passées comparables, ou le cas échéant, les performances des concurrents

**Le tableau de bord aide à la décision :** Le tableau de bord fournit des informations sur l'état de fonctionnement de l'entreprise et sur ces points clés de gestion, par conséquence le responsable doit être capable de détecter les anomalies, de mettre en place un processus de correction, c'est dans ce sens que le tableau de bord peut être considéré comme une aide à la décision

#### **Le tableau de bord est un outil de communication :**

Le tableau de bord doit servir de base au dialogue entre le supérieur et ses subordonnés. L'utilisation du tableau de bord comme instrument de dialogue entre les différents services de l'organisation pour qu'ils puissent mieux coordonner leurs actions correctives et leurs commentaires sur les résultats exigés.

#### <span id="page-13-0"></span>**1.5 Notion d'indicateur :[4]**

Un indicateur est une « information choisie, associée à un critère, destinée à en observer les évolutions à intervalles réguliers ». Il se compose parfois d'un agrégat de résultats de mesure.

On distingue ainsi plusieurs types d'indicateurs selon divers critères :

- **Indicateurs physiques**, (quantité, heures machines, heures travaillées, visites effectuées…)

- **Indicateurs financiers** se rapportant aux coûts, aux produits, aux marges, aux résultats; des ratios;

- **Indicateurs relatifs à l'environnement** (évolution de la concurrence, évolution des statistiques relatives au coût de la vie);

-**Indicateurs relatifs à l'activité** (quantités vendues ou fabriquées, chiffre d'affaires réalisé).

#### <span id="page-13-1"></span>**1.6 Différents types des tableaux de bord :**

Il existe divers types de tableaux de bord selon le domaine dans lequel on se trouve et qu'on peut ajuster aux différents projets ou services de l'entreprise. Un tableau de bord peut être ajusté à diverses situations et adapté à plusieurs environnements. Cependant, avant d'établir l'un de ces tableaux de bord, il faut préalablement déterminer les objectifs assignés

par l'entreprise et concevoir la méthodologie adéquate pour son élaboration par le management.

#### <span id="page-14-0"></span>**1.6.1 Tableau de bord opérationnel :**

Outil de pilotage à court terme, il permet de suivre l'avancement des plans d'actions mis en place par le responsable opérationnel, pour atteindre les objectifs de l'entreprise, et de prendre les mesures correctives essentielles.

Ce type de tableau de bord permet de mettre l'opérationnel au service de la stratégie, et ainsi de valider et d'ajuster la stratégie. Dans ce type de tableau, l'indicateur décrit une situation de type qualitatif pour constater des résultats qualitatifs par rapport à des valeurs de référence établies. La collecte des données se fait par simple mesure et/ comptage.

#### <span id="page-14-1"></span>**1.6.2 Tableaux de bord de gestion :**

Ce type de tableau affiche les principaux indicateurs que le manager doit savoir maîtriser et lui permettent de piloter l'activité de l'entreprise. L'élaboration de ce document se fait par le chef d'entreprise, le chef de projet ou le directeur administratif et financier.

#### <span id="page-14-2"></span>**1.6.3 Tableau de bord stratégique :**

Outil de pilotage à long terme, également appelé Tableau de bord prospectif, ou tableau de bord équilibré (en anglais, BalancedScoreCard ou BSC). Ce type de tableau a pour objectif de traduire le ou les projets du chef d'entreprise en un ensemble cohérent d'indicateurs de performance et de pilotage.

#### <span id="page-14-3"></span>**1.7 Le tableau de bord de gestion (classique) :**

#### <span id="page-14-4"></span>**1.7.1 Définition :[5]**

Le tableau de bord de gestionest définit comme étant : « un ensemble d'indicateurs de pilotage, construits de façon périodique, à l'intention d'un responsable, afin de guider ses décisions et ses actions en vue d'atteindre les objectifs de performance ».Le tableau de bord de gestion se compose généralement de deux éléments: un système de pilotage et un système de reporting :

**Système de reporting:** permet à rendre des comptes sur les résultats obtenus et à dialoguer entre les différentes fonctions et les niveaux hiérarchiques de l'entreprise. Il contient des indicateurs stratégiques et opérationnels pertinents pour apprécier l'adéquation de l'action à l'objectif stratégique.

**Système de pilotage**: les données qu'il contient permettent de prendre rapidement et efficacement des décisions, de mettre en place de nouvelles actions ou de corriger des actions déjà entreprises. Ces données permettant de suivre l'avancement des plans d'action et les résultats obtenus par ceux-ci

#### <span id="page-15-0"></span>**1.7.2 Structure du tableau de bord de gestion :**

Le tableau de bord peut se présenter comme suit :

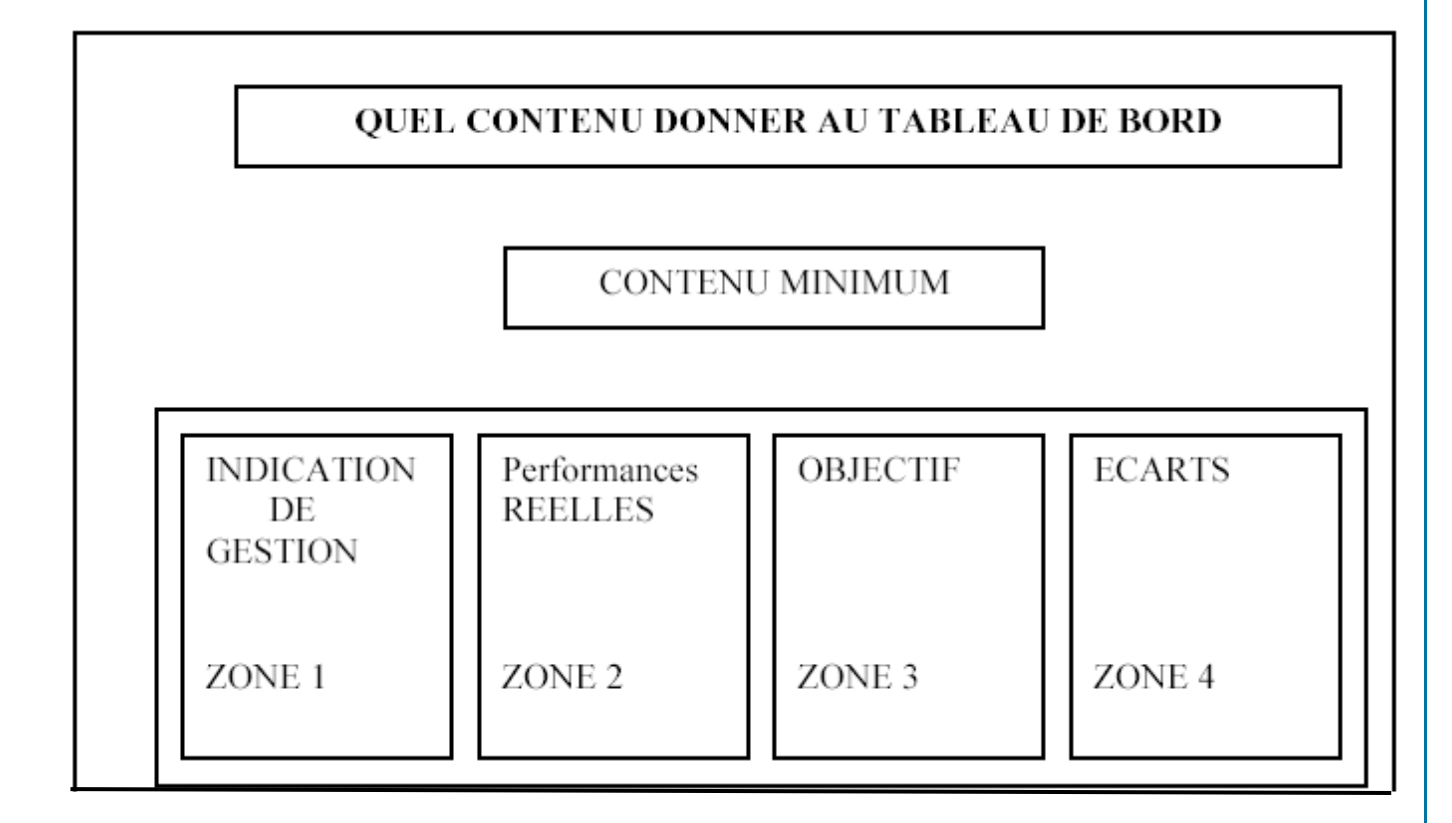

**Figure 1 : Tableau de bord (maquette de base).** 

**- La zone « indication de gestion »:** elle regroupe les indicateurs jugés pertinents au moment de la conception du tableau de bord. Ils peuvent être regroupés par rubriques.

**- La zone « performances réel » :** il s'agit des résultats obtenus pendant la période considérée.

**- La zone « objectifs » :** elle fait apparaître les objectifs que l'on a souhaité atteindre pendant la période considérée.

**- La zone « écart » :** il s'agit des écarts obtenus pour chaque paramètre économique grâce au contrôle budgétaire.

#### **Utilisation des graphiques**

Dans un tableau de bord, la présence des graphes est devenue indispensable soit pour effectuer des zooms sur des indicateurs, c'est-à-dire détailler un chiffre global (détail d'un chiffre d'affaire par produit par exemple), soit pour visualiser des évolutions ou des tendances. Le tableau de bord « moderne » peut donc combiner indicateurs et graphes.

Les graphes possèdent de multiples vertus pédagogiques:

- $\checkmark$  Ils facilitent la compréhension de phénomène complexe;
- $\checkmark$  Ils explicitent les variations et les écarts;
- $\checkmark$  Ils visualisent des évolutions et des tendances:
- $\checkmark$  Ils mettent en évidence des corrélations entre plusieurs paramètres.

Les principaux type de diagrammes utilisables prennent la forme de :

- Courbes:
- Graphes en bâtons et histogrammes;
- Disques ou camemberts;
- Graphes polaires.

#### <span id="page-16-0"></span>**1.7.3 Intérêts d'un tableau de bord classique :**

Le tableau de bord de gestion, permet de :

- $\checkmark$  Visualiser, d'un coup d'œil, une série de données stratégiques,
- $\checkmark$  Mesurer l'impact des actions entreprises et de dégager les évolutions prévisibles.
- $\checkmark$  Fournir des informations essentielles, significatives et rapides.
- $\checkmark$  Contrôler en permanence les réalisations par rapport aux objectifs fixés dans le cadre des budgets.
- $\checkmark$  Diagnostiquer les points faibles et les anomalies ayant des conséquences sur les résultats de l'entreprise pour apporter des actions correctives.

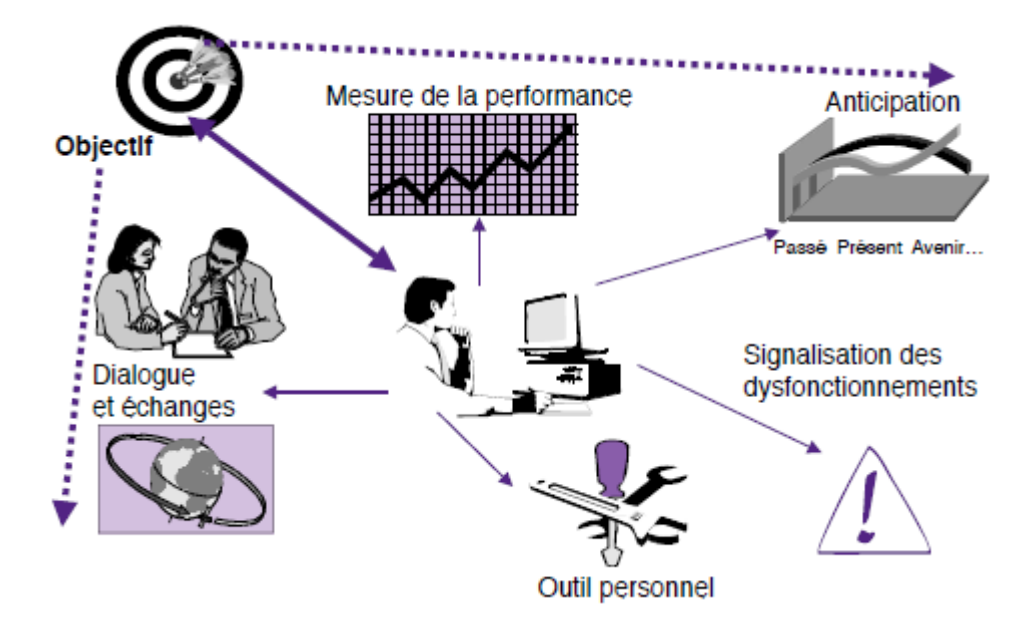

**Figure 2 :** Les fonctions du tableau de bord<sup>[6]</sup>

#### <span id="page-17-0"></span>**1.7.4 Les limites du tableau de bord de gestion :**

Plusieurs insuffisances apparaissent dans la réalité actuelle des entreprises :

- ✓ Le tableau de bord est souvent figé pendant des années sans souci d'adaptation à de nouveaux besoins, de nouveaux objectifs ou moyens.
- $\checkmark$  L'objectif du tableau de bord reste trop celui du contrôle sans aide aux changements ou améliorations.
- $\checkmark$  La périodicité du tableau de bord est souvent identique pour tous les services alors qu'elle peut apparaître inadaptée pour certains métiers.
- ✓ Les indicateurs utilisés sont parfois déconnectés de la stratégie globale et ne permettent pas d'orienter l'action au bon moment.
- $\checkmark$  Les tableaux de bord sont souvent conçus de manière interne en fonction du style de gestion sans souci de comparaison avec des organisations concurrentes meilleures (benchmarking).

En somme, le tableau de bord traditionnel accordait beaucoup trop d'importance à l'aspect financier au détriment d'autres axes qui étaient importants. C'est pour remédier à ces insuffisances que David Norton et Robert Kaplan ont élaboré le tableau de bord stratégique ou

prospectif qui prend en compte divers autres aspects afin que les organisations se concentrent sur l'avenir et agissent dans leur meilleur intérêt à long terme.

#### <span id="page-18-0"></span>**1.8 Le tableau de bord prospectif :**

#### <span id="page-18-1"></span>**1.8.1 Définition :**

Mis en œuvre en 1992 par les deux chercheurs américains, Robert Kaplan et David Norton, Le tableau de bord prospectif est un instrument de mesure qui évalue la performance d'une entreprise, les objectifs et les mesures s'établissent en fonction de la mission de l'entreprise ainsi que de sa stratégie.

La particularité du TBP est qu'elle permet de relever les performances d'une entreprise, non seulement sur le plan financier mais aussi sur trois autres axes, **client**, **processus internes** et **apprentissage organisationnel**. Ainsi, les indicateurs sur ces trois derniers axes sont étroitement liés aux indicateurs définis sur l'axe financier, créant ainsi une série de relations de cause à effet. Chaque indicateur de l'un des quatre axes constitue un élément de la chaîne de relations de cause à effet qui sous-entend toute stratégie d'entreprise.

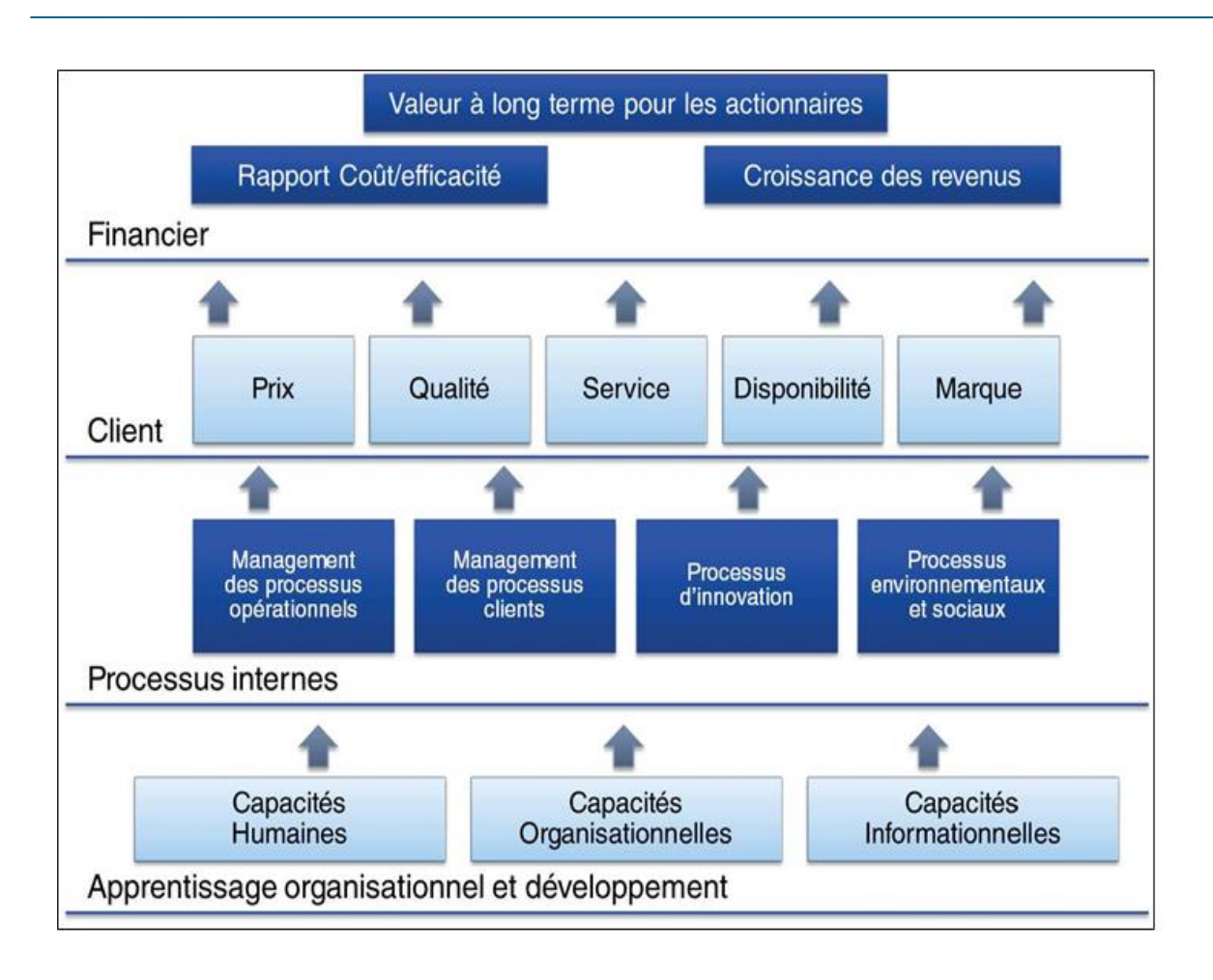

**Figure 3:** Lien entre les quatre axes du Tableau de bord prospectif.**[7]**

#### <span id="page-19-0"></span>**1.8.2 Les quatre axes stratégiques du tableau de bord prospectif :[8]**

#### <span id="page-19-1"></span>*1.8.2.1 L'axe financier :*

L'axe financier sert en effet de fil conducteur aux objectifs et aux indicateurs des autres axes du tableau de bord prospectif. En d'autres termes, l'axe financier est la finalité du processus. La performance financière peut s'orienter sur trois stratégies centrales :

- 1) La croissance et la diversification du chiffre d'affaires,
- 2) La réduction des coûts et l'amélioration de la productivité
- 3) L'utilisation de l'actif.

Cette stratégie est privilégiée par les organisations à but lucratif permettant d'expliquer les objectifs financiers d'une entreprise tout en s'adaptant à son secteur d'activités et à son contexte économique.

#### <span id="page-20-0"></span>*1.8.2.2 L'axe clients :*

L'axe client identifie les segments de marché sur lesquels l'entreprise souhaite se positionner, ceux qui généreront le chiffre d'affaires nécessaire à la réalisation des objectifs financiers.L'objectif ultime de cette section est la satisfaction de la clientèle selon les produits et services offerts. Ainsi, il est possible d'utiliser plusieurs mesures afin d'y parvenir: augmentation des parts de marché, démarchage de nouveaux clients, …..etc. Les déterminants de la performance pour cet axe sont la réactivité à la demande des clients et la capacité d'y répondre correctement, tant par la qualité que par le prix.

#### <span id="page-20-1"></span>*1.8.2.3 L'axe processus internes :*

L'axe des processus internes, comme son nom l'indique, détient les processus permettant à l'organisation d'atteindre ses objectifs, que ce soit pour ses clients ou pour ses actionnaires. Trois composantes sont particulièrement importantes : l'innovation, la production et la qualité du service après-vente. C'est dans cette chaîne de processus qu'il est possible de créer de la valeur. Parmi les indicateurs qui sont utilisés, nous retrouvons les délais de production, le contrôle des coûts, du gaspillage, 1'atteinte de standards de qualité, et autres.

#### <span id="page-20-2"></span>*1.8.2.4 L'axe apprentissage organisationnel:*

L'axe de l'apprentissage organisationnel est en fait la façon d'exceller dans les trois axes précédents. Les entreprises doivent investir dans leurs ressources internes : les employés. Négliger l'apprentissage des employés s'avèrera néfaste pour l'entreprise. Il est important de préciser que nous faisons référence à l'organisation, pas à l'individu; l'organisation doit en elle-même être collectivement apprenante sur trois composantes de 1'apprentissage organisationnel :

- 1) Le potentiel des employés,
- 2) La qualité des systèmes d'informations

3) La motivation, la responsabilisation et l'alignement des objectifs de l'entreprise et des employés.

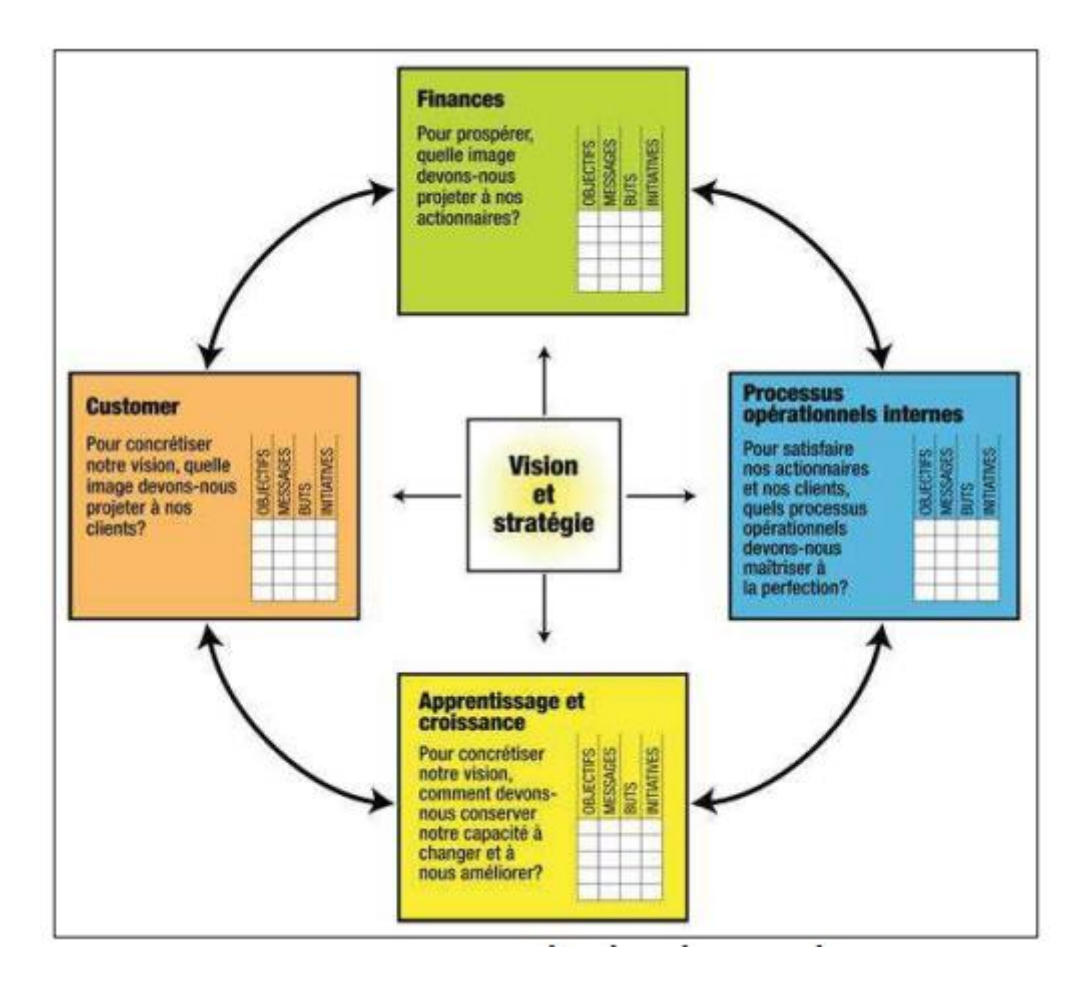

**Figure 4:** Structure du Tableau de bord prospectif**[8]**

#### <span id="page-21-0"></span>**1.8.3 Construire et mettre en forme le tableau de bord prospectif :**

Pour la construction d'un tableau de bord prospectif il est impératif de définir d'abord les indicateurs relatifs à chaque axe et les valeurs cibles correspondantes, puis procéder à la mise en forme et la présentation du tableau de bord. La structure du tableau de bord doit être étudiée pour en faciliter la lecture et permettre ainsi une réaction rapide des acteurs concernés au sein de l'entreprise, notamment les dirigeants.

Voici une maquette d'un tableau de bord prospectif qui peut être personnalisée et réajustée selon les objectifs de chaque entreprise :

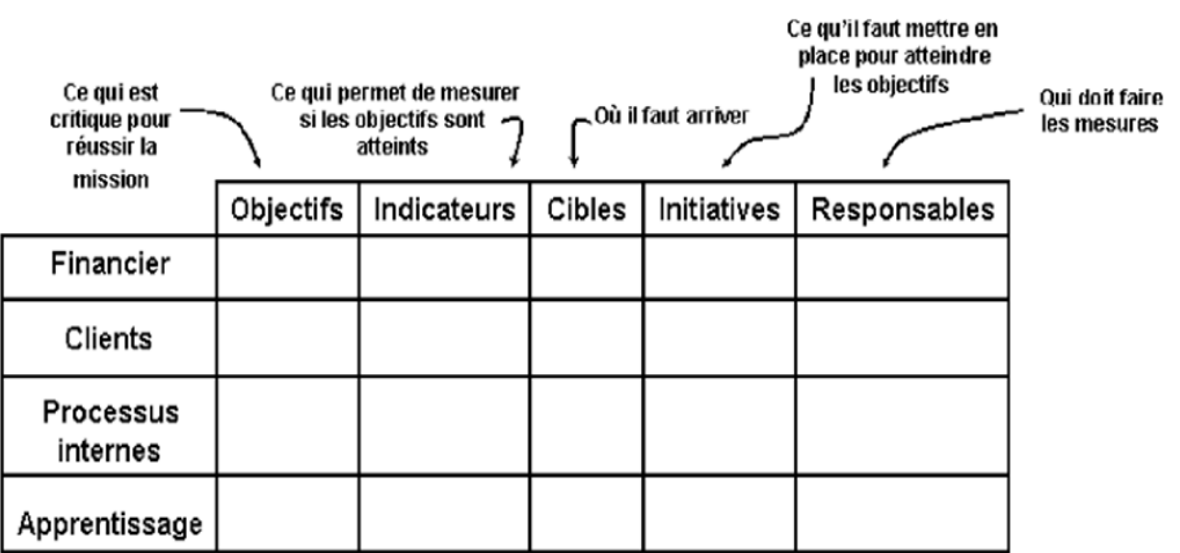

**Figure 5:** Le tableau de bord prospectif. **[9]**

#### <span id="page-22-0"></span>**1.8.4 Intérêts du tableau de bord prospectif :**

D'après les experts sur plus de mille organisation utilisant régulièrement le tableau de bord prospectif,80% d'entre elles apportent des améliorations dans la performance opérationnelle et 66% une croissance de bénéfices, les avantages du tableau de bord prospectif existent donc et sont nombreux à savoir :

- ✓ Mettre la stratégie, la structure et la visions de l'entreprise au centre des préoccupations des managers.
- ✓ Guider la mise en œuvre de la stratégie.
- ✓ Dépasser le seuil indicateur financier pour s'intéresser à d'autres domaines ouvrant la possibilité de déployer la stratégie à moyen et long terme.
- $\checkmark$  Cohérence accrue aux indicateurs liant différents processus mais aussi suivant les performances financières, productives, qualitatives et competentielles (les salariés).

#### <span id="page-22-1"></span>**1.8.5 Les limites du tableau de bord prospectif :**

La notion de tableau de bord prospectif a certes connu un certain succès mais elle a également soulevé certaines critiques. En effet, les axes proposés par Kaplan et Norton ne sont pas nécessairement adaptés à toutes les entreprises. De même, les indicateurs à utiliser restent flous et dépendent de chaque entreprise. Or le choix des indicateurs et leur méthode de calcul sont probablement ce qu'il y de plus important dans un tableau de bord puisque ce sont eux qui vont entraîner la décision d'actions correctives par la direction.

#### <span id="page-23-0"></span>**Conclusion :**

Dans ce chapitre, nous avons présenté les concepts de base sur les tableaux de bord notamment les tableaux de bord de gestion et les tableaux de bord prospectifs afin de mieux comprendre la différence et l'utilité de chacun au sein d'une entreprise. Il est vrai que le tableau de bord de gestion est caractérisé par une réactivité élevée et mène des actions de réflexion corrective et rapide. Cependant cet outil a fait preuve ces dernières années d'insuffisances car il se base sur des indicateurs purement financiers et donc partiels, ce qui a donné naissance au tableau de bord prospectif qui devient une alternative ou du moins un complément qui intègre des études multidimensionnelles.

#### <span id="page-24-0"></span>**Chapitre II : Présentation de l'organisme d'accueil**

#### <span id="page-24-1"></span>**Introduction :**

Après avoir cerné l'essentiel des concepts théoriques des tableaux de bords, nous développerons une analyse sur l'entreprise dans laquelle nous avons effectué notre étude de cas : La direction de distribution de Tizi-Ouzou (DDTO) qui est une structure de la SDC **(**Société de Distribution de l'Electricité et du Gaz du Centre**)**, l'une des filiales du groupe SONELGAZ, cette entreprise occupe une place très importante sur le territoire algérien en matière de production, de transport et de distribution de l'électricité et du gaz, nous entamerons ce chapitre avec une présentation du groupe Sonelgaz .

#### <span id="page-24-2"></span>**2.1 Présentation du Groupe SONELGAZ : [10]**

Le Groupe Sonelgaz, leader de l'énergie en Algérie, intègre tous les métiers de l'électricité et du gaz, de la production à la commercialisation, en incluant le transport et la distribution. Autour de la maison mère du Groupe évoluent des filiales métiers de base (production, transport et distribution), des filiales travaux, périphériques ainsi que des sociétés en participation. Investi dans la mission de service public dans son domaine de compétence, le Groupe Sonelgaz a vu ses prérogatives s'étendre à la faveur du décret présidentiel n° 02-195 du 1er juin 2002 portant statuts de la Société algérienne de l'électricité et du gaz.

#### <span id="page-24-3"></span>**2.2 Missions principale :**

Les principales missions dévolues au Groupe Sonelgaz sont :

- $\checkmark$  la production, le transport, la distribution et la commercialisation de l'électricité, tant en Algérie qu'à l'étranger ;
- $\checkmark$  le transport du gaz pour les besoins du marché national;
- $\checkmark$  la distribution et la commercialisation du gaz par canalisations;
- $\checkmark$  le développement et la fourniture de toutes prestations en matière de services énergétiques ;
- $\checkmark$  l'étude, la promotion et la valorisation de toutes formes et sources d'énergie ;
- $\checkmark$  le développement par tout moyen de toute activité ayant un lien direct ou indirect avec les industries électrique et gazière.

Depuis 2010, le Groupe Sonelgaz chemine résolument vers l'option industrielle en devenant l'instrument privilégié des pouvoirs publics dans le cadre d'une stratégie ambitieuse de développement des énergies renouvelables.

#### <span id="page-25-0"></span>**2.3 Organisation :**

Le Groupe Sonelgaz a mis en place une organisation moderne et une stratégie à la dimension des enjeux socio-économiques de tout un pays. Mise en place de façon graduelle à partir de 2004, la nouvelle organisation en groupe vise à parfaire le management de l'entreprise, en encourageant le rôle des filiales tout en suscitant des synergies inter-métiers.

La maison mère, recentrée sur le pilotage stratégique du Groupe, s'emploie à créer les conditions nécessaires à l'essor d'une intégration industrielle dans la perspective d'un développement durable partagé par tous.

La gouvernance du Groupe s'appuie sur :

- ✓ l'Assemblée Générale ;
- $\checkmark$  et le Conseil d'Administration.

Le Groupe Sonelgaz dispose également :

- ✓ d'un Comité Exécutif ;
- ✓ d'un Comité d'Audit ;
- ✓ et d'un Comité de Coordination Groupe.

L'exercice 2010 a été marqué par la refonte des organisations des filiales avec l'objectif d'en améliorer l'efficience et l'efficacité.

Les filiales nouvellement intégrées, à l'image de Rouiba Eclairage et d'AMC, ont bénéficié d'un soutien important dans le but de les mettre rapidement au diapason de l'organisation globale du Groupe ainsi que pour l'implémentation de procédure de travail propre à ces entreprises.

#### <span id="page-25-1"></span>**2.3.1 Filiales :**

#### **a) Filiales métiers de base :**

- Société Algérienne de Production de l'Electricité (SPE)
- Société algérienne de Gestion du Réseau de Transport de l'Electricité (GRTE)

- Société algérienne de Gestion du Réseau de Transport du Gaz (GRTG)
- Opérateur Système électrique (OS)
- Société de Distribution de l'électricité et du gaz d'Alger (SDA)
- Société de Distribution de l'électricité et du gaz du Centre (SDC)
- Société de Distribution de l'électricité et du gaz de l'Est (SDE)
- Société de Distribution de l'électricité et du gaz de l'Ouest (SDO)

#### **b) Filiales travaux :**

- Société de montage industriel (ETTERKIB)
- Société de réalisation d'infrastructures (INERGA)
- Société de réalisation de canalisations (KANAGHAZ)
- Société de travaux d'électricité (KAHRIF)
- Société de travaux et montages électriques (KAHRAKIB)
- Compagnie d'Engineering de l'Electricité et du Gaz (CEEG)

#### **c) Filiales métiers périphériques :**

• Société de transport et de manutention exceptionnels des Equipements Industriels et Electriques (TRANSMEX)

- Centre de Recherche et de Développement de l'Electricité et du Gaz (CREDEG)
- Comptoir Algérien du Matériel Electrique et Gazier (CAMEG)
- El Djazaïr Information Technology (ELIT)
- Institut de Formation en Electricité et Gaz (IFEG)
- Société de Maintenance et Prestations Véhicules (MPV )
- Société Algérienne des Techniques d'Information (SATINFO)
- Société de Médecine du Travail, des industries électriques et gazières (SMT)

- L'Hôtel Le Mas des Planteurs (HMP), SharikatKhadam et Mouhaouil et Kahrabaiya (SKMK )
- Société de maintenance des Equipements Industriels (MEI)
- Société de Prévention et d'Action en Sécurité (SPAS)
- Société du patrimoine immobilier des industries Electriques et gazières (SOPIEG)
- Fonds des Œuvres sociales et culturelles des travailleurs des industries électriques et gazières (FOSC)
- Appareils de mesure et de contrôle (AMC)
- Ateliers de réparation de matériels Electriques (ARMEL)

#### **d) Sociétés en participation :**

- Algerian Energie Company
- New Energy Algeria
- ALGESCO, SAFIR
- SharikatKahrabaSkikda (SKS)
- ShariketKahrabaBerrouaghia (SKB)
- SharikatKahrabaKoudiatEddraouch (SKD)
- SharikatKahrabaHadjretEnnouss (SKH)
- Algerian Energy Telecom Company (AETC)

Grâce à sa ressource humaine formée et qualifiée, le Groupe occupe une position privilégiée dans l'économie du pays en tant que responsable de l'approvisionnement de plus de six millions de ménages en électricité et de trois millions en gaz naturel, soit une couverture géographique de **98%** en taux d'électrification et **48 %** pour la pénétration gaz.

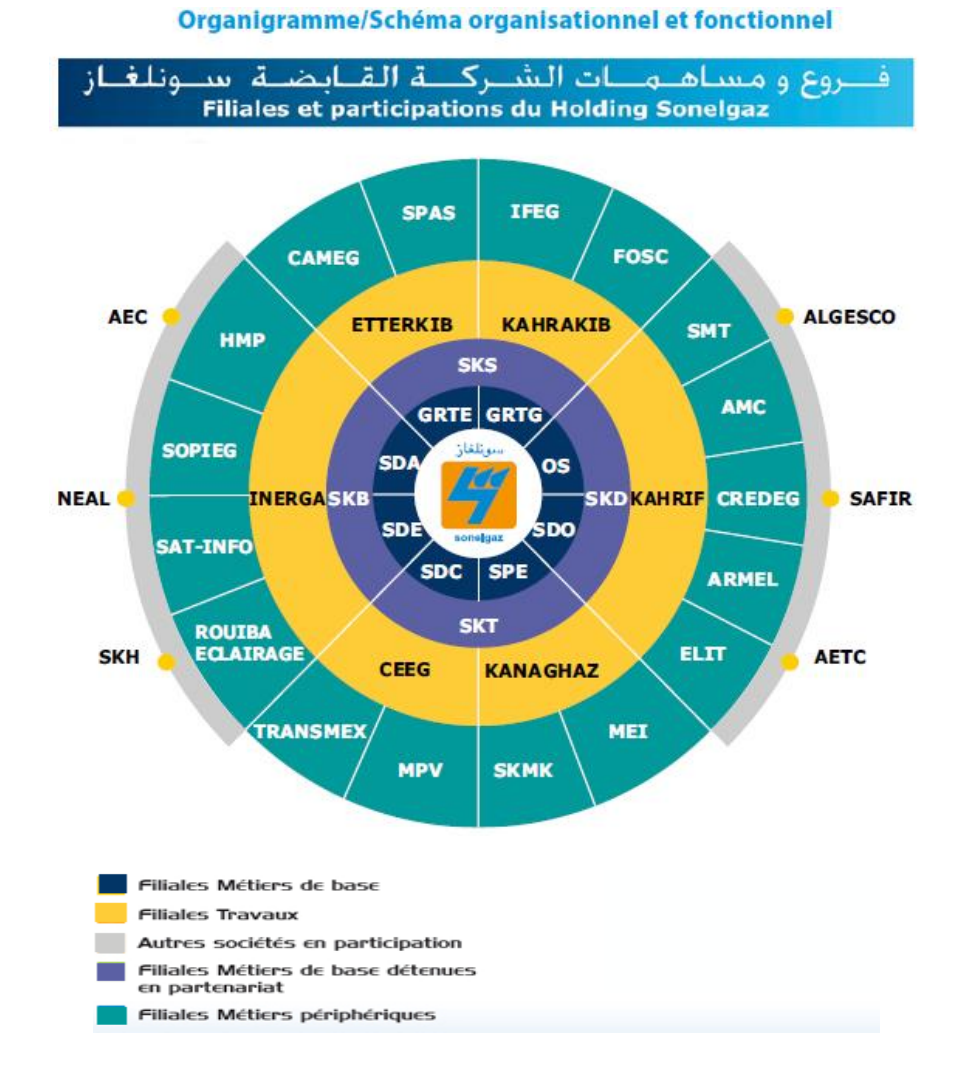

**Figure 6 :**Schéma organisationnel et fonctionnel de Sonelgaz

#### <span id="page-28-0"></span>**2.3.2 Evolution historique :**

#### **a) 1947, Création d'EGA :**

C'est à la fin de la seconde guerre mondiale que le l'industrialisation nouvelle de l'Algérie fut prise, l'objectif stratégique étant de transformer la colonie en véritable base arrière industrielle de la France.

C'est le décret du 5 juin 1947 qui porte création de l'Etablissement Public National « Electricité et Gaz d'Algérie » (EGA par abréviation). Par décret du 16 août 1947, ces 16 compagnies concessionnaires sont transférées à EGA. Elles détenaient alors 90% des propriétés industrielles électriques et gazières du pays.

### **b) EGA et l'énergie électrique : EGA et l'énergie électrique**

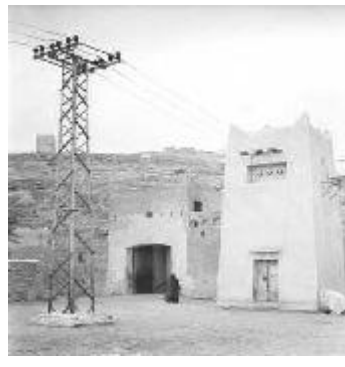

Dès la création de l'EGA, les autorités coloniales tracent une perspective à moyen terme, destinée à doter l'Algérie des équipements nécessaires à l'alimentation du réseau en énergie, dans les régions où se trouvait concentrée la population urbaine et industrielle européenne ainsi que les grands centres agricoles coloniaux. A la fin de l'année 1947, la mise en place d'une dorsale d'interconnexion 150 kV, devant traverser l'Algérie

d'est en ouest, est décidée. Son tracé devait suivre le littoral et les hauts plateaux entre les deux Atlas, tellien et saharien. Des bretelles en 60 et 90 kV devaient venir se raccorder à cette dorsale en attendant la mise en place de la première interconnexion de 90 kV avec la Tunisie qui a eu lieu en 1956.

#### **EGA et le Gaz**

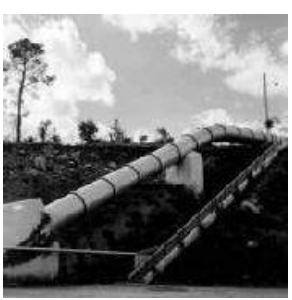

La découverte de gaz naturel, en 1956, va modifier les données de la balance énergétique et permettre d'envisager le développement local, à commencer par celui de l'industrie lourde. En effet, malgré l'abondance de minerai de fer dans la région de l'Ouenza, la sidérurgie n'a pu s'implanter à Bône (Annaba) faute de ressources suffisantes en houille cokéfiable.

#### **c) 1962, Le défi de la relève :**

A l'indépendance de l'Algérie, Sonelgaz – alors Electricité et Gaz d'Algérie – devait faire face au départ massif de cadres français. Il fallait absolument assurer la relève et contribuer, ainsi, à la conquête et à la maîtrise d'un outil indispensable à la souveraineté nationale.

Il faut savoir qu'à la veille de l'indépendance de l'Algérie, le personnel d'EGA était composé de près de 5 000 agents permanents et temporaires (4 633 titulaires en 1959).

#### **d) Période allant de 1962 à 1969 :**

Parallèlement à l'obligation d'assurer la continuité du service, les tâches les plus urgentes durant cette phase transitoire ont été de reprendre le fichier des abonnés, reconstituer les plans des ouvrages et des réseaux, procéder au recrutement et à la formation dans tous les domaines avec une priorité pour la fonction technique ainsi que ramener le niveau de consommation de l'énergie à celui de 1961.

#### **e) 1969, création de Sonelgaz :**

C'est l'ordonnance n° 69-59 du 28 juillet 1969 (parue au journal officiel n° 63 du 1er août 1969) qui porte dissolution d' « Electricité et Gaz d'Algérie » (EGA) et création de la nouvelle Société Nationale de l'ELectricité et du GAZ - SONELGAZ-.

Ce texte s'inscrit dans le cadre des mesures de nationalisation des secteurs clés de l'économie nationale dont le processus avait été lancé en 1966, voir même avant, pour certains secteurs.

#### **f) 1991, Sonelgaz EPIC :**

Sonelgaz change de nature juridique et devient Etablissement Public à caractère Industriel et Commercial (EPIC) en vertu du décret exécutif n° 91-475 du 14 décembre 1991, portant transformation de la nature juridique de la Société Nationale de l'Electricité et du Gaz.

Le décret exécutif n° 95-280 du 17 septembre 1995 confirme la nature de Sonelgaz en tant qu'Etablissement Public à caractère Industriel et Commercial. Sonelgaz est placée sous la tutelle du Ministre chargé de l'énergie et dotée de la personnalité morale tout en jouissant de l'autonomie financière.

#### **g) 1998, création de filiales périphériques :**

La décision d'ériger certaines activités intégrées au sein de Sonelgaz en filiales n'est pas un choix délibéré. Elle constitue une alternative dictée par le contexte économique de l'époque fondé sur de nouvelles lois de compétitivité et de concurrence.

S'adapter à ce nouvel environnement implique forcément le recentrage autour de ses métiers de base et la restructuration de ses activités annexes. Aussi, Sonelgaz a lancé une réflexion qui pose ce problème, laquelle a permis d'aboutir à la décision d'introduire des transformations quant aux modes de gestion et d'organisation de ces activités jugées non stratégiques.

#### **h) 2002, promulgation de la loi 02 / 01 du 5 février 2002 :**

Ouverture des activités de production de l'électricité et de distribution de l'électricité et du gaz. Promulguée en février 2002, la nouvelle loi relative à l'électricité et à la distribution du gaz par canalisations est venue supprimer le monopole de fait, exercé jusque-là par Sonelgaz, en ouvrant le secteur de l'électricité et du gaz à la concurrence, sauf pour les activités de Transport qui ont un caractère de monopole naturel. Ainsi, le segment production d'électricité est ouvert à l'investissement privé, national ou étranger.

#### **i) 2011 - Amendement des statuts de Sonelgaz :**

Les statuts de Sonelgaz, adoptés en 2002, ont été révisés et approuvés par le conseil des Ministres le Lundi 02 Mai 2011, et deviennent de ce fait en conformité avec le dispositif de la loi n°02/01 du 05 février 2002, relative à l'électricité et la distribution du Gaz par canalisations.

Désormais, Sonelgaz –spa est organisée en "société Holding " sans création d'une personne morale nouvelle et prend la dénomination de Sonelgaz. Par ailleurs, la société holding et ses sociétés filiales forment un ensemble dénommé "Groupe Sonelgaz".

Les conseils d'administration des filiales constituent les relais incontournables permettant à la société holding de suivre et d'orienter l'opération de pilotage des filiales.

#### **j) 2017 Une nouvelle organisation de la Distribution**

2017 fut l'année d'une nouvelle organisation permettant d'améliorer davantage l'efficacité des sociétés du Groupe et de leur faire gagner en efficience à travers la mutualisation de leurs expériences propres et l'harmonisation de leur savoir-faire. Ainsi, le métier de la distribution relève, désormais, d'une seule entité dénommée Société Algérienne de Distribution de l'Electricité et du Gaz (SDC). La SDC est le résultat de la fusion-absorption par cette dernière des sociétés de distribution SDE, SDO et SDA.

### <span id="page-32-0"></span>**2.4 SDC (Société de Distribution Centre):**

La Société de Distribution de l'Electricité et du Gaz du Centre (par abréviation SDC), est l'une des quatre filiales de Distribution du Groupe Sonelgaz.

La SDC est composé de treize (13) Directions de Distribution couvrant les territoires de douze (12) wilayas : Blida, Bouira, Médéa, Tizi-ouzou, Djelfa, Ouargla, Biskra, El Oued, Laghouat, Ghardaïa, Illizi et Tamanrasset.

#### <span id="page-32-1"></span>**2.4.1 Mission et Attributions de chaque Direction :**

La Société de Distribution de l'Electricité et du Gaz du Centre est chargée, dans les limites de ses attributions, de la distribution de l'énergie électrique et gazière et de la satisfaction des besoins de la clientèle aux conditions requises de coût, de qualité de service et de sécurité.

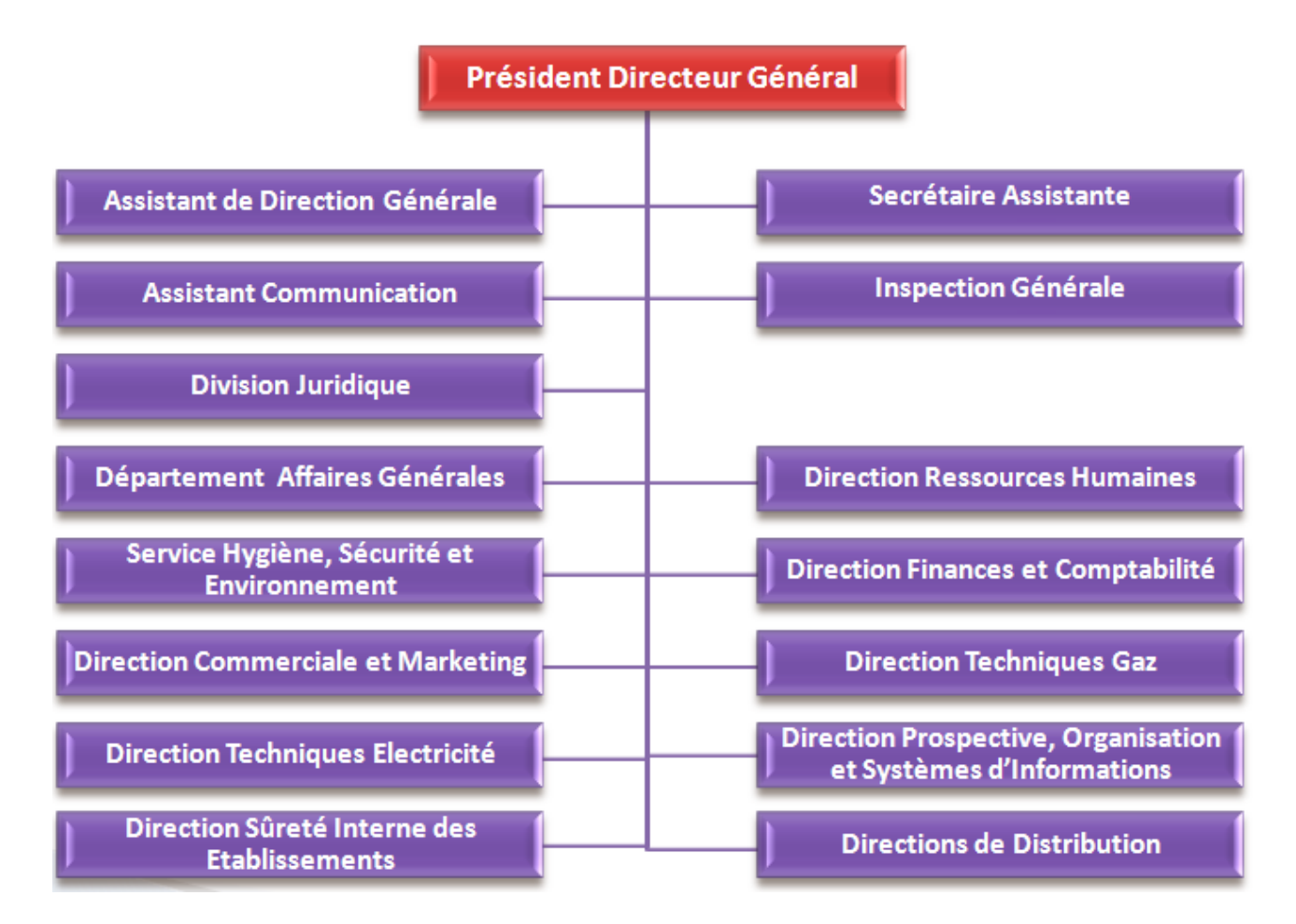

**Figure 7 :** Organigramme de la filiale Société de Distribution du Centre « SDC »

#### **Assistant de Direction Générale :**

- Exécuter les tâches qui lui sont confiées par Mr le PDG,
- Tenirà jour l'agenda du PDG et prépare les réunions, les rencontres et les déplacements, etc.

#### **Assistant Communication**

- Elaborer et suivre la mise en œuvre de la stratégie de communication de la société,
- Elaborer et suivre les relations avec la presse,
- Organiser les conférences, événements médiatiques et rédiger les communiqués.

#### **Division des Affaires Juridiques :**

- Traiter tous les cas soumis par les unités et les conseiller en matière juridique.
- Assurer les études d'ordre juridique intéressant le marché de la SD en relation avec les structures techniques.
- Clarifier pour les utilisateurs les textes réglementaires qui ont un impact sur l'activité de la société,

#### **Département Affaires Générales :**

- Assurer la gestion et l'entretien du patrimoine immobilier de la société.
- Gérer et rapprocher le fichier auxiliaire et proposer les reformes et sortie d'actif.
- Assurer les prestations des relations extérieures (billets d'avion, obtention des visas, hôtellerie etc).

#### **Service Hygiène et Sécurité et Environnement**

- Assister le Président Directeur Général dans le domaine de l'hygiène, de la sécurité et de l'environnement (HSE),
- Elaborer la politique générale de la Société en matière d'hygiène, de sécurité et de protection de l'environnement et veiller à son application,

#### **Direction Commerciale et Marketing :**

- Veiller à l'application de la législation et textes réglementaires notamment le décret 10-95 du 17/03/2010 fixant les règles économiques pour les droits de raccordement aux réseaux et autres actions nécessaires pour satisfaire les demandes d'alimentation des clients en électricité et en gaz,
- Mettre en application la stratégie et la politique commerciale de la société,
- Superviser la commercialisation des énergies électrique et gazière,

#### **Direction des Techniques Electricité :**

La Direction techniques électricité assure notamment :

- La conception, la normalisation et la planification des réseaux ;
- L'élaboration des règles et consignes d'exploitation et de maintenance des réseaux ;

#### **Direction Sureté Interne Des Etablissements**

- Le Directeur de la Sûreté Interne des Etablissements a pour mission de coordonner toutes les mesures et actions concourant à la mise en œuvre de la Sûreté Interne, notamment celles relatives :
- aux conditions de mise en place des services organiques de sûreté interne,
- à l'évaluation exhaustive et permanente de l'état d'application des mesures édictées dans le cadre de la protection du patrimoine et de la sécurisation des personnels y exerçant, à l'effet d'identifier les insuffisances et d'y apporter les solutions urgentes appropriées.

#### **Inspection General**

- Déclencher les inspections à la suite de sollicitations émanant du PDG ou de toute autre hiérarchie habilitée,
- Effectuer toute enquête à l'effet de contrôler le bon usage des ressources allouées et le respect des dispositions légales et réglementaires,
- Etablir un programme d'inspection à partir des indicateurs de gestion, réclamation client.

#### **Direction des Ressources Humaines :**

Appliquer, adapter et formaliser les politiques générales initiées par la Direction Exécutive des Ressources Humaines Groupe, en matière :

- D'adaptation et d'anticipation de la RH en favorisant les synergies indispensables entre l'organisation (structure) et l'état du patrimoine des compétences disponibles et nécessaires (quantitatif, qualitatif…) au sein de la Société de Distribution,
- Optimiser les ressources disponibles en veillant à la disponibilité des ressources et à leur meilleure utilisation possible en vue d'une performance optimale,

#### **Direction des Finances et Comptabilité :**

- Centraliser et contrôler les documents comptables.
- Etablir et analyser les résultats périodiques et annuels de la SD.
- **Prendre en charge le plan de financement à moyen terme à pas annuel et assurer son** suivi.
- Etablir le budget de trésorerie à court terme de la SD :
	- annuel à pas mensuel,

- mensuel à pas quotidien (CTM),
- Assurer le suivi des contrats avec le Ministère de l'énergie et des mines, financés par l'état (ER, DP et autres).

#### **Direction des Techniques Gaz :**

La Direction techniques gaz assure notamment :

- La conception, la normalisation et la planification des réseaux ;
- L'élaboration des règles et consignes d'exploitation et de maintenance des réseaux ;
- L'exercice des missions de contrôle et d'inspection des activités techniques.

#### **Direction Prospective, Organisation et Systèmes d'Information :**

- Réaliser les études prospectives,
- Assurer une collaboration totale avec la Commission de Régulation de l'Électricité et du Gaz, en particulier sur les dossiers à orientation comptable et budgétaire (éligibilité des coûts, fixation des tarifs,…),
- Assurer la coordination de l'ensemble des Divisions Exploitation Système Informatique au niveau des Directions de distribution,
- Assurer la coordination avec Elit et l'équipe transverse MOA concernant les projets validés parle COPIL SID,

#### **Direction de Distribution :**

Dans le cadre de ses missions, la société de Distribution doit :

- Prendre en compte les orientations stratégiques et s'inscrire dans les politiques générales définies par Sonelgaz,
- S'assurer que les missions de service public exercées par les Directions de Distribution dans le cadre des contrats de concessions répond à la satisfaction de la clientèle et au respect de l'environnement et sont conformes aux engagements pris dans ce domaine avec les pouvoirs publics (CREG et Tutelle),
- Commercialiser les énergies électrique et gazière dans les meilleures conditions de qualité, de sécurité et au moindre coût,
- Développer et proposer des services énergétiques en électricité et en gaz,
- Réaliser les objectifs économiques par l'amélioration de la gestion, en recherchant une plus grande synergie et une maîtrise des coûts.
# **2.5 Présentation du champ d'étude :**

### **2.5.1 Direction de Distribution de Tizi-Ouzou (DDTO):**

La Direction de Distribution de Tizi-Ouzou est une Direction Régionale de la Société de Distribution du Centre « SDC », Cette direction a été créé à EL HARRACH sous l'appellation « subdivision de Tizi-Ouzou ». Puis en 1980, elle devenait comme unité rattaché à la zone de distribution centre deBlida. En 2005, SONELGAZ Tizi-Ouzou a changé de statut de l'unité rattaché vers une direction distribution.

La direction de Tizi-Ouzou gère 17 agences sur tout le territoire de la wilaya à savoir :

- 1. Agence Commerciale de TIZI-OUZOU,
- 2. Agence Commerciale de DRAA BEN KHEDA,
- 3. Agence Commerciale de DRAA EL MIZANE,
- 4. Agence Commerciale de AZAZGA,
- 5. Agence Commerciale de LARBAA NATH-IRATHEN,
- 6. Agence Commerciale de AIN EL HEMAM,
- 7. Agence Commerciale de TIGZIRT,
- 8. Agence Commerciale de BOUZEGUENE,
- 9. Agence Commerciale de OUAGUENOUNE,
- 10. Agence Commerciale de BOGHNI,
- 11. Agence Commerciale de OUADHIA,
- 12. Agence Commerciale de BINI DOUALA,
- 13. Agence Commerciale de KRIM BELKACEM
- 14. Agence Commerciale de MEKLA
- 15. Agence Commerciale de AZEFFOUNE
- 16. Agence Commerciale de MAATKAS
- 17. Agence Commerciale de IFERHOUNENE

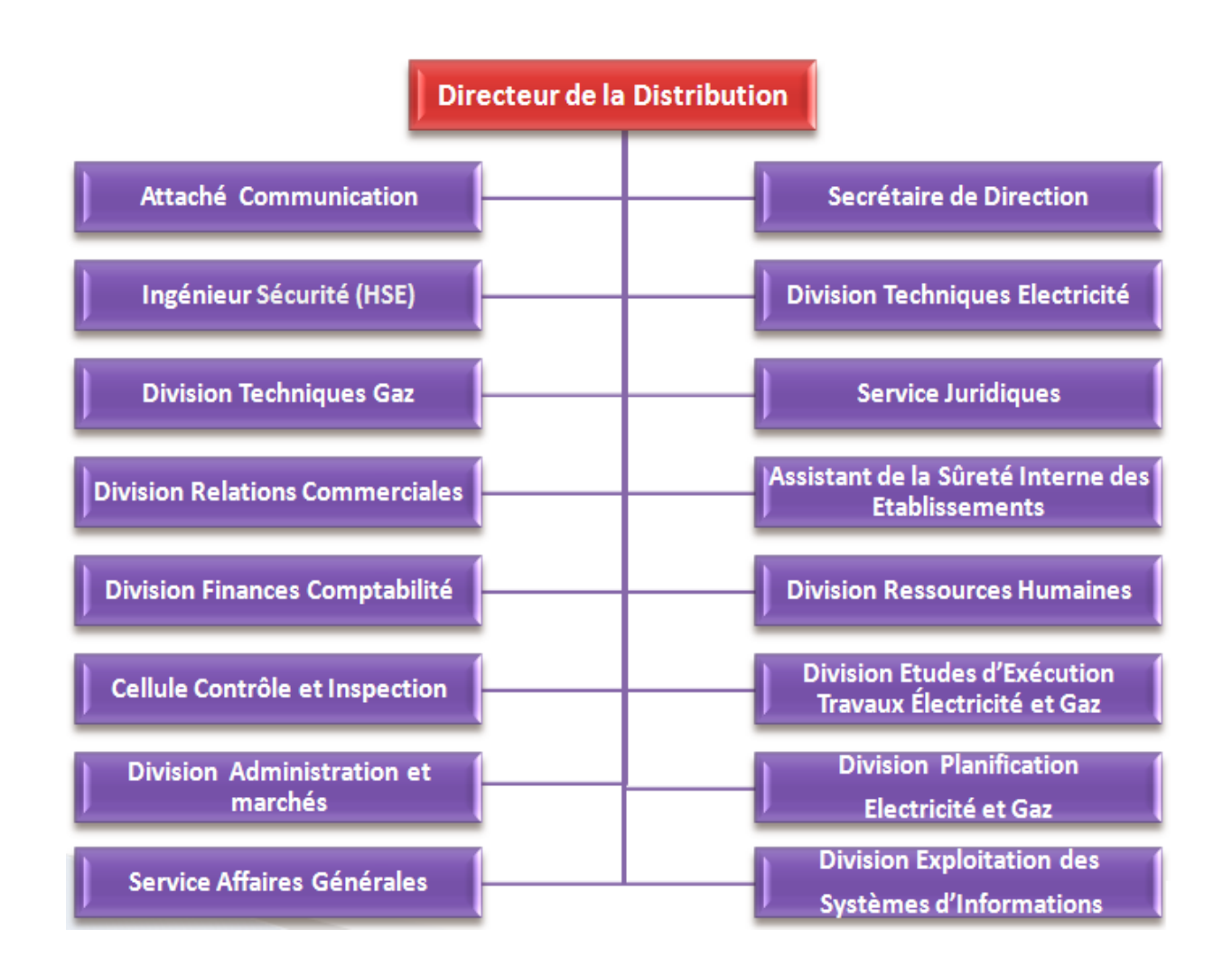

**Figure 8 :**Organigramme de l'organisme d'accueil

« Direction de Distribution deTizi-Ouzou »

# **2.5.2 Les missions et les objectifs de la Direction de Distribution (DD):**

- **a) Les missions de la direction de distribution :**
- ✓ Participer à l'élaboration de la politique de la direction générale (en matière de prestations rendus aux clients, développement des ventes, recouvrement des créances etc).
- $\checkmark$  Mettre en œuvre la politique commerciale de l'entreprise et en contrôler l'application.
- $\checkmark$  Satisfaire aux meilleures conditions de coûts et de délais de demande de raccordement des clients MT/BT, MP/BP et leur apporter conseils et assistance.
- $\checkmark$  Assurer la gestion (conduite, exploitation et maintenance) et le développement des réseaux MT/BT et des installations des annexes.
- $\checkmark$  Elaborer et mettre en œuvre le développement de la construction et la maintenance et l'exploitation des ouvrages.

- ✓ Assurer la sécurité des personnes et des biens en rapport avec les activités de la distribution.
- ✓ Assurer la bonne représentation de la SONELGAZ au niveau local.
- **b) Les objectifs de la direction de distribution de Tizi-Ouzou :**
- ✓ Distribuer le maximum de l'énergie achetée.
- $\checkmark$  Minimiser les pertes techniques et d'exploitations.
- $\checkmark$  Minimiser les pertes de gestion.
- $\checkmark$  Améliorer les ventes pour réaliser un chiffre d'affaire maximum.

#### **2.5.3 Analyse du tableau de bord existant :**

Les responsables de la direction de distribution de Tizi Ouzou exploitent un tableau de bord mensuel pour analyser les performances de l'activité des différentes structures.

Chaque service doit fournir un ensemble d'informations qui serons transmises au service contrôle de gestion pour la consolidation de tous les tableaux de bord des différentes structures, ce document final sera transmis au directeur de la distribution sous forme d'une synthèse (reporting) à base duquel une analyse sera faite sur les réalisations des paramètres par rapport aux objectifs arrêtés au contrat de gestion.

Le tableau de bord contient :

- les réalisations du mois comparées à celle du même mois de l'année précédente (le calcul du taux d'évolution)
- les réalisations cumulées comparées aux objectifs fixés (calcul du taux de réalisation)
- une comparaison pour la même période de l'année précédente (calcul du taux d'évolution) ,
- des graphes qui servent à illustrer les réalisations de la structure
- des commentaires, qui justifient la défaillance de certains paramètres et les mesures correctives prises à leurs égards.

Dans ce qui suit nous allons présenter quelques états du tableau de bord de l'année 2017 afin de voir leurs structures et le type d'informations qu'ils manipulent :

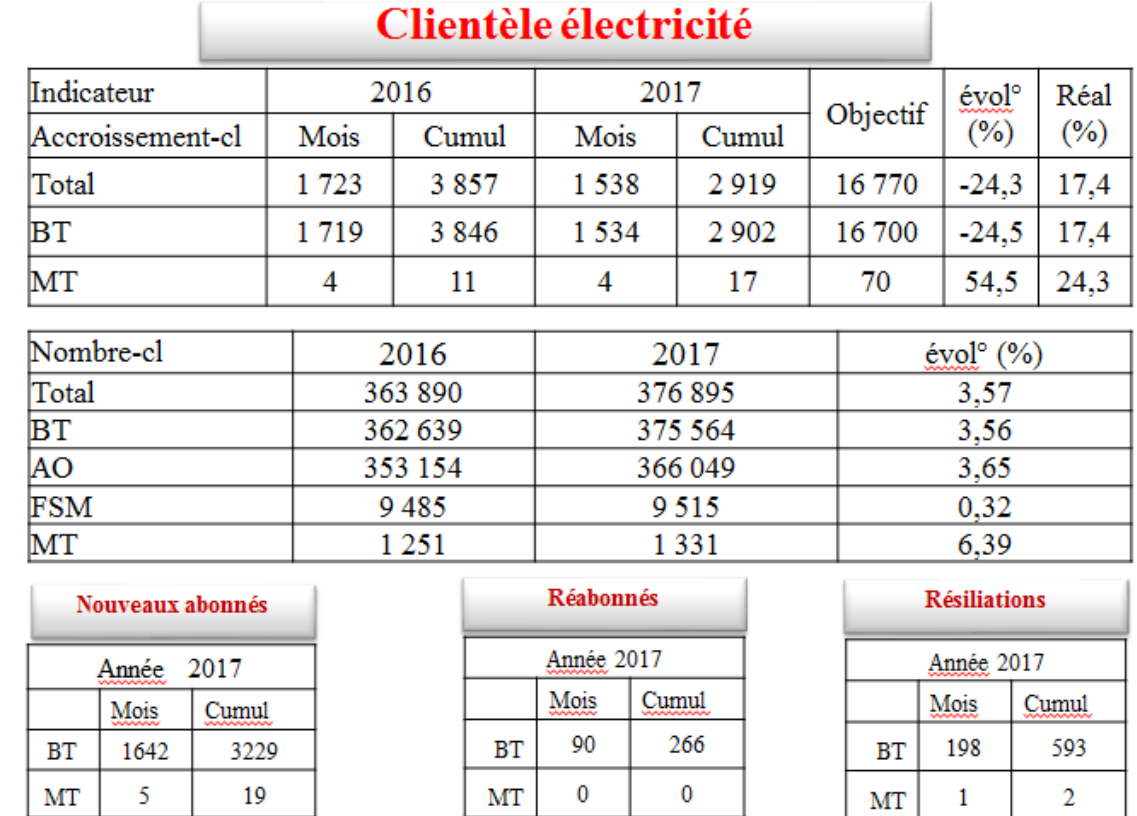

L'évolution négative de l'accroissement du nombre de clients BT de 24.5% est due au nombre important d'instances de poses compteurs AO qui est de 3217.

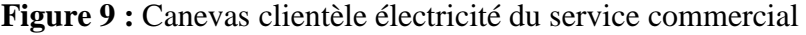

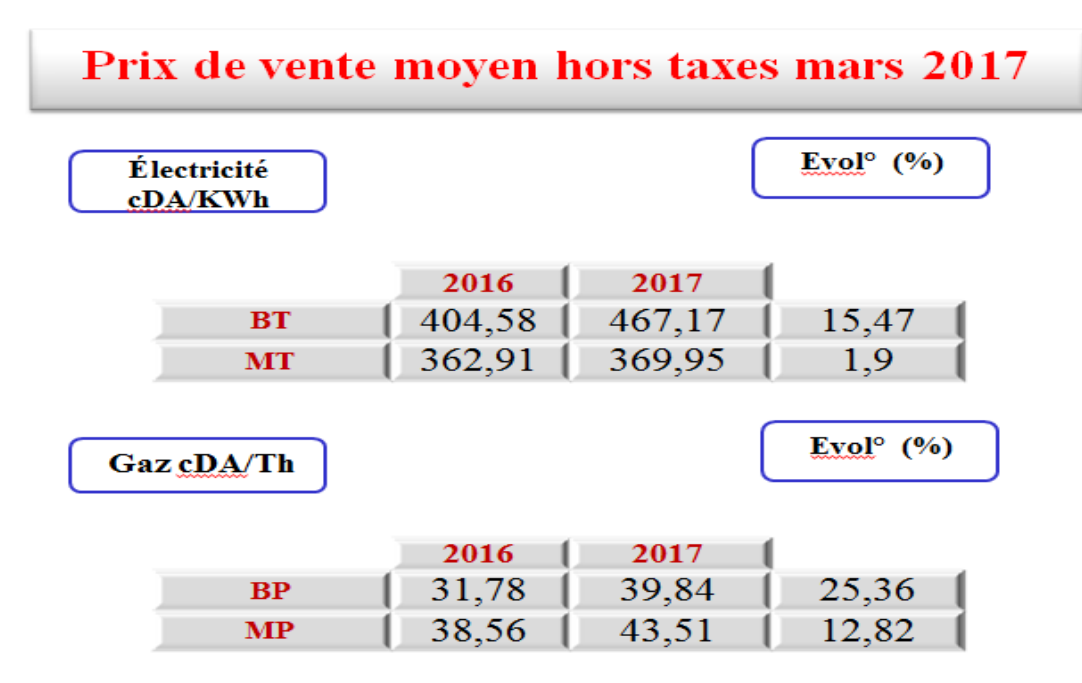

**Figure 10:**Canevas prix de vente moyen hors taxe Electricité et Gaz

## **CHAPITRE II PRESENTATION DE L'ORGANISME D'ACCUEIL**

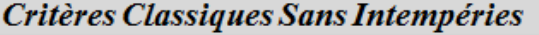

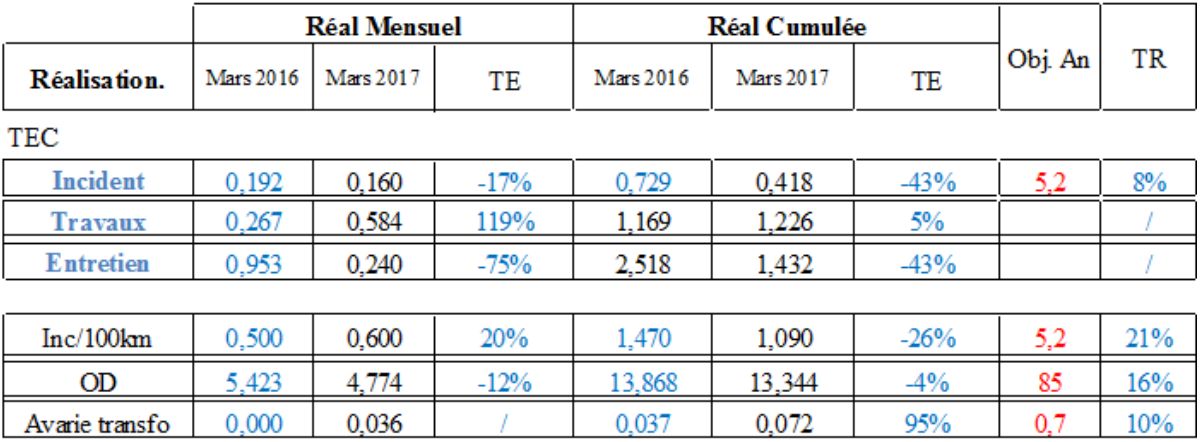

**Figure 11:** Canevas Réalisationtravaux électricité.

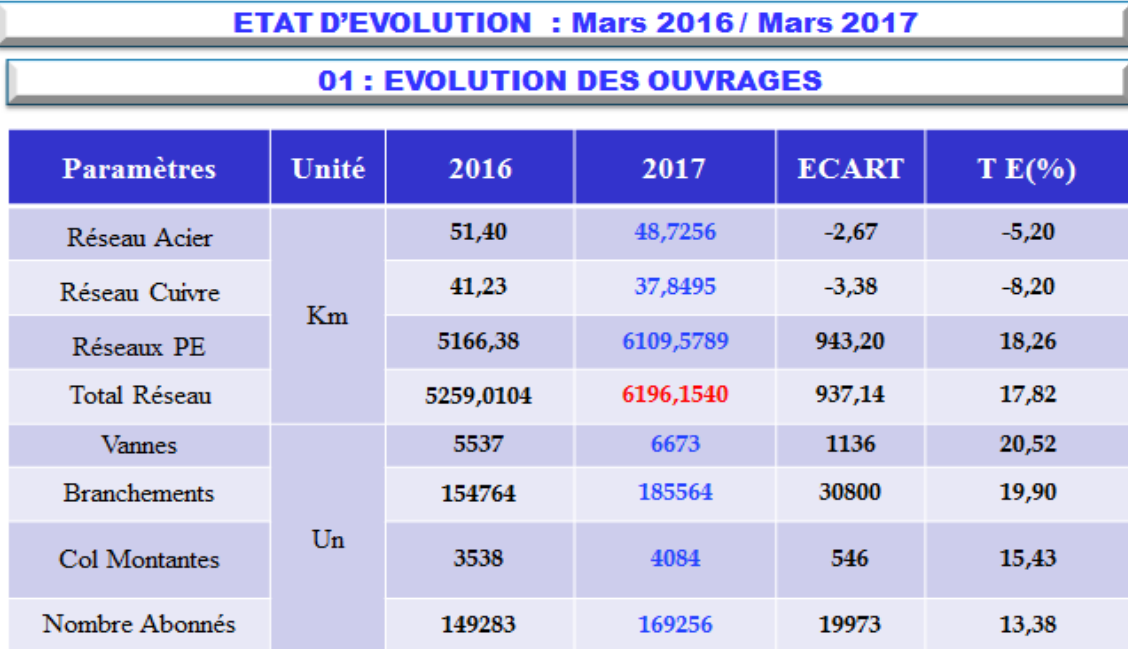

NB: A signaler d'une part, une diminution de la longueur du réseau acier plus de 2,67 kms (- 5,20 %), due aux remplacements réseaux dans le cadre du programme propre, d'autre part, une évolution du réseau PE de plus de<br>943,20 Kms (18,26 %) durant une année suite aux mise en service gaz des différents programmes lancés.

**Figure 12:**canevas évolution des ouvrages Gaz.

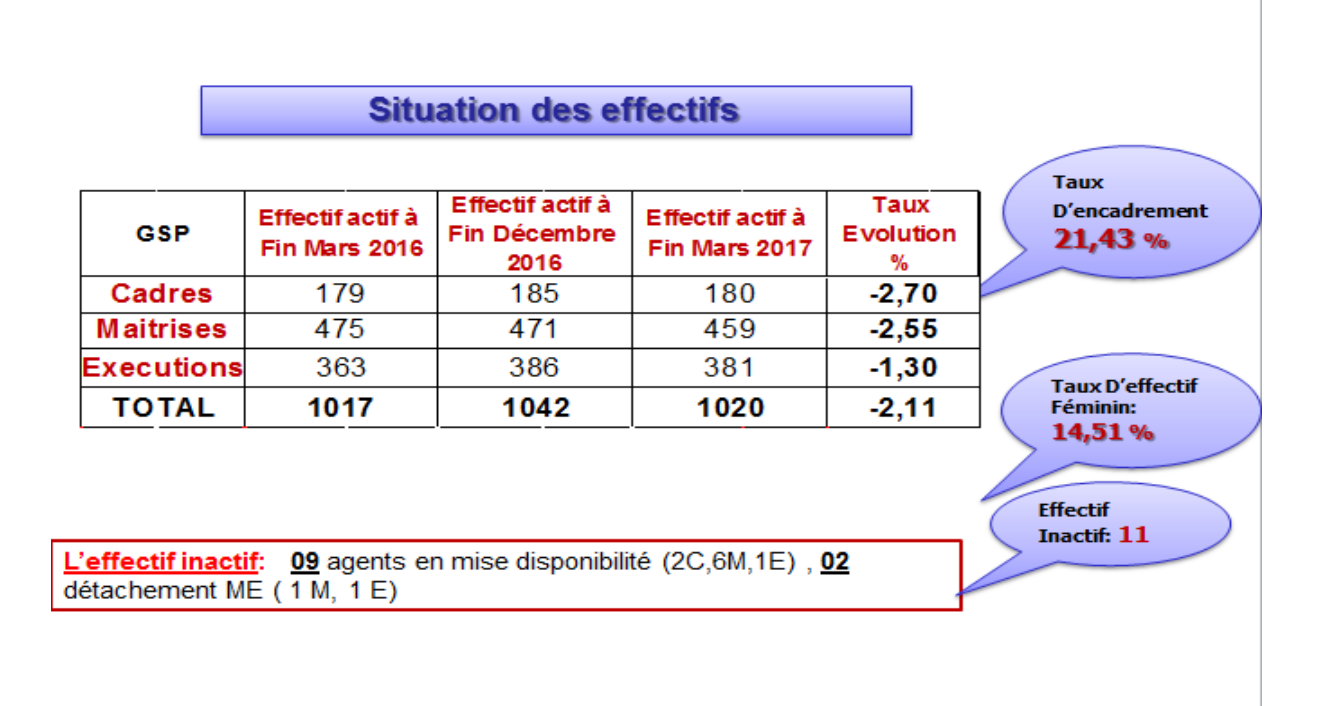

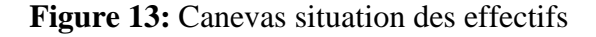

# **2.6 Critiques et suggestions :**

Apres étude et analyse du tableau de bord exploité au niveau de l'organisme d'accueil, nous avons détecté quelques anomalies majeures notamment :

- ✓ La difficulté de récolter toutes les données nécessaires à la consolidation du tableau de bord.
- ✓ Les différents documents sont dressés et remplis manuellement en utilisant le tableur Microsoft Excel.
- ✓ Le support d'échange d'information se fait généralement sur papier, d'où la non exploitation véritable des ressources informatiquece qui engendre un retarddans la consolidation du tableau de bord.
- $\checkmark$  Les informations provenant des différentes unités sont mal structurés et non uniforme ce qui les rends difficile à exploiter par les cadres dirigeants, cela engendre une perte de temps et un retards dans la réactivité.
- $\checkmark$  Beaucoup d'indicateurs qui ne sont pas pertinents et ne reflètent pas la stratégie et les objectifs tracés.

Pour remédier à ces insuffisances nous allons développer une application web qui permettra de :

- $\checkmark$  Faciliter la communication entre les différents acteurs.
- ✓ La saisie semi-automatique des donnéesrelatives aux différents indicateursclésredéfinit selon la charte stratégique de l'entreprise.
- ✓ L'affichage de ces données en temps réel selon les axes définit dans le tableau de bord prospectif.
- ✓ Mettre en œuvre un système de reporting pour l'édition automatique du tableau de bord.
- $\checkmark$  Fournir une vision globale et claire du fonctionnement de l'entreprise de point de vue stratégique.

# **Conclusion :**

Dans ce chapitre nous avons présenté le groupe Sonelgaz et la Direction de Distribution de Tizi-Ouzou qui est notre organisme d'accueil : sa structure , ses missions afin de comprendre ses activités , ses objectifs et ses plans de stratégie, nous avons étudié leurs tableau de bord existant pour extraire et connaitre les indicateurs pertinents qui répondent aux objectifs définis par les décideurs et par conséquence proposer une solution pour la conception de notre application qui est le tableau de bord prospectif.

# **Chapitre III : Analyse et conception**

## **Introduction :**

Avant d'entamer ce chapitre nous parlerons d'abord de la démarcheà entreprendre afin de structurer notre travail et aboutir ainsi à un produit finit satisfaisant :

# **3.1 Langage de modélisation et démarche adoptée:**

Le processus de développement constitue un facteur déterminant dans la réussite d'un projet, du fait qu'il cadre ses différentes phases et caractérise les principaux traits de sa conduite.Pour cela, le choix d'une méthode de développement, qui soit adéquate aux particularités et exigences d'un projet, doit être élaboré au préalable afin d'obtenir un produit de qualité qui répond aux besoins et aux attentes des utilisateurs.

Il existe plusieurs méthodes de modélisation de système d'information parmi lesquelles nous retrouvons : la méthode MERISE, le Processus Unifié, le Processus Unifié version 7, le Rational UnifiedProcess (RUP),….etc.

Dans ce travail nous utiliserons la démarche du Processus Unifié ainsi que le langage graphique UML pour modéliser les données et les [traitements.](http://fr.wikipedia.org/wiki/Traitement_de_l%27information)

#### **3.1.1 Présentation de la méthode UP :**

La méthode du Processus Unifié (UP pour UnifiedProcess) est un processus de développement itératif et incrémental, ce qui signifie que le projet est découpé en phases très courtes à l'issue de chacune desquelles une nouvelle version incrémentée est livrée.

Il s'agit d'une démarche s'appuyant sur la modélisation UML pour la description de l'architecture du logiciel (fonctionnelle, logicielle et physique) et la mise au point de cas d'utilisation permettant de décrire les besoins et exigences des utilisateurs.

# *3.1.1.1 Les principes d'UP :* **[11]**

Le processus de développement UP, associé à UML, met en œuvre les principes suivants :

#### **Processus guidé par les cas d'utilisation**

L'orientation forte donnée ici par UP est de montrer que le système à construire se définit d'abord avec les utilisateurs. Les cas d'utilisation permettent d'exprimer les interactions du système avec les utilisateurs, donc de capturer les besoins.

Une seconde orientation est de montrer comment les cas d'utilisation constituent un vecteur structurant pour le développement et les tests du système. Ainsi le développement peut se décomposer par cas d'utilisation et la réception du logiciel sera elle aussi articulée par cas d'utilisation.

### **Processus itératif et incrémental**

Ce type de démarche étant relativement connu dans l'approche objet, il paraît naturel qu'UP préconise l'utilisation du principe de développement par itérations successives. Concrètement, la réalisation de maquette et prototype constitue la réponse pratique à ce principe. Le développement progressif, par incrément, est aussi recommandé en s'appuyant sur la décomposition du système en cas d'utilisation.

### **Processus centré sur l'architecture**

Les auteurs d'UP mettent en avant la préoccupation de l'architecture du système dès le début des travaux d'analyse et de conception. Il est important de définir le plus tôt possible, même à grandes mailles, l'architecture type qui sera retenue pour le développement, l'implémentation et ensuite le déploiement du système. Le vecteur des cas d'utilisation peut aussi être utilisé pour la description de l'architecture.

#### **Processus orienté par la réduction des risques**

L'analyse des risques doit être présente à tous les stades de développement d'un système. Il est important de bien évaluer les risques des développements afin d'aider à la bonne prise de décision. Du fait de l'application du processus itératif, UP contribue à la diminution des risques au fur et à mesure du déroulement des itérations successives.

### *3.1.1.2 Phases et itérations du processus (aspect dynamique)***[12]**

Le processus unifié étant organisé en fonction du temps, il est fractionné en quatre phases successives :

#### **Inception (lancement ou analyse des besoins) :**

L'inception donne une vue du projet sous forme de produit fini.

Cette phase porte essentiellement sur les besoins principaux du point de vue de l'utilisateur, l'architecture générale du système, les risques majeurs, les délais et les coûts.C'est la mise en place du projet.

Elle répond aux questions suivantes :

- $\checkmark$  que fera le système ?
- $\checkmark$  pour ce qui est des utilisateurs principaux, quels services rendra-t-il?
- ✓ quelle sera l'architecture générale de ce système ?
- $\checkmark$  quels seront les délais, les coûts, les ressources, les moyens à déployer?

### **Élaboration :**

L'élaboration reprend les éléments de la phase d'analyse des besoins et les précise pour arriver à une spécification détaillée de la solution à mettre en œuvre.

Elle permet de préciser la plupart des cas d'utilisation, de concevoir l'architecture du système et surtout de spécifier l'architecture de référence. A la fin de cette phase, les chefs de projet doivent être capables de prévoir les activités et d'estimer les ressources nécessaires à l'achèvement du projet.

#### **Construction :**

C'est la phase où l'on construit le produit. Elle est centrée sur les activités de conception, d'implémentation et de test. L'architecture de référence se métamorphose en produit complet.

Le produit contient tous les cas d'utilisation que les chefs de projet, en convenance avec les utilisateurs ont décidé de mettre au point pour cette version.

### **Transition :**

Le produit est en version bêta. Un groupe d'utilisateurs essaye le produit et détecte les anomalies et défauts (exploitation réelle). Ici sont traitées toutes les actions liées au déploiement.

Cette phase exige des activités comme la formation des utilisateurs clients, la mise en œuvre d'un service d'assistance et la correction des anomalies constatées afin de valider le nouveau système.

### *3.1.1.3 Activités du processus (aspect statique) :***[12]**

#### **Expression des besoins :**

L'expression des besoins comme son nom l'indique, permet de définir les différents besoins : inventorier les besoins principaux et fournir une liste de leurs fonctions, recenser les besoins fonctionnels (du point de vue de l'utilisateur) qui conduisent à l'élaboration des modèles de cas d'utilisation, appréhender les besoins non fonctionnels (technique) et livrer une liste des exigences.

Le modèle de cas d'utilisation présente le système du point de vue de l'utilisateur et représente sous forme de cas d'utilisation et d'acteur, les besoins du client.

A ce niveau, deux diagrammes sont présentés : le diagramme de contexte et le diagramme de cas d'utilisation système.

### **Analyse :**

L'objectif de l'analyse est d'accéder à une compréhension des besoins et des exigences du client. Il s'agit de livrer des spécifications pour permettre de choisir la conception de la solution.

Un modèle d'analyse livre une spécification complète des besoins issus des cas d'utilisation et les structure sous une forme qui facilite la compréhension (scénarios), la préparation (définition de l'architecture), la modification et la maintenance du futur système.

Il s'écrit dans le langage des développeurs et peut être considéré comme une première ébauche du modèle de conception.

A ce niveau, trois diagrammes sont présentés: le diagramme de cas d'utilisation, le diagramme de séquence et le diagramme d'activité.

### **Conception :**

La conception permet d'acquérir une compréhension approfondie des contraintes liées au langage de programmation, à l'utilisation des composants et au système d'exploitation.

Elle détermine les principales interfaces et les transcrit à l'aide d'une notation commune.

Elle constitue un point de départ à l'implémentation : elle décompose le travail d'implémentation en sous-système elle créée une abstraction transparente de l'implémentation.

A ce niveau, quatre diagrammes sont présentés: le diagramme d'objet, diagramme de collaboration, diagramme de classe et le diagramme d'état-transition.

#### **Implémentation :**

Cette phase est la production du logiciel sous forme de composants ou de fichiers. Comme dans toutes les autres méthodes, l'implémentation reste la plus lourde en charge par rapport à l'ensemble des autres phases.

A ce niveau, deux diagrammes sont présentés: le diagramme de déploiement et le diagramme des composants.

**Test :**

Les tests permettent la vérification de:

- résultats de l'implémentation de toutes les exigences,
- fonctionnement correct des interactions entre les objets,
- la bonne intégration de tous les composants dans le logiciel.

Cette activité vise à tester le diagramme de cas d'utilisation, le diagramme de séquence système et le diagramme d'activité.

La figure suivante résume les activités et phases de la démarche UP :

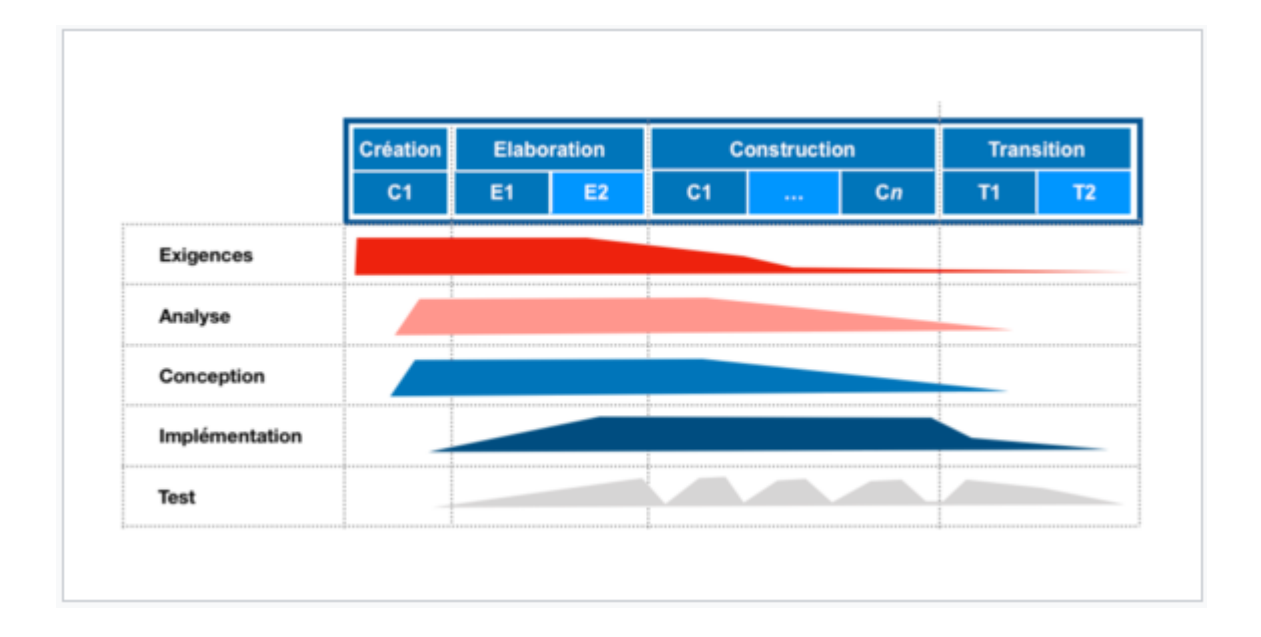

**Figure 14:**Enchainements d'activités au cours du cycle de vie**[7]**

### **3.1.2 Présentation de l'UML :**

UML (UnifiedModelingLanguage) est une norme du langage de modélisation objetqui a été publiée, dans sa première version, en novembre 1997 par l'OMG (ObjectManagement Group) [**14].**

UML est un ensemble de notations et de règles permettant de modéliser de manièreclaire et précise la structure ainsi que le comportement d'un système indépendamment detoute méthode ou de tout langage de programmation. Les créateurs de l'UML insistenttout particulièrement sur le fait qu'UML soit un langage de modélisation et non uneméthode **[15].**

UML comporte 13 diagrammes différents :

### **Les diagrammes Structurels ou Diagrammes [statiques](http://fr.wikipedia.org/w/index.php?title=Diagramme_statique&action=edit) :**

- Diagramme de classes
- [Diagramme d'objets](http://fr.wikipedia.org/wiki/Diagramme_d%27objets)
- [Diagramme de composants](http://fr.wikipedia.org/wiki/Diagramme_de_composants)
- [Diagramme de déploiement](http://fr.wikipedia.org/wiki/Diagramme_de_d%C3%A9ploiement).

### **Les diagrammes Comportementaux ou Diagrammes dynamiques :**

- [Diagramme des paquetages](http://fr.wikipedia.org/w/index.php?title=Diagramme_des_paquetages&action=edit)
- [Diagramme de structure composite](http://fr.wikipedia.org/w/index.php?title=Diagramme_de_structure_composite&action=edit)
- [Diagramme des cas d'utilisation](http://fr.wikipedia.org/wiki/Diagramme_des_cas_d%27utilisation)
- [Diagramme états transitions](http://fr.wikipedia.org/wiki/Diagramme_%C3%A9tats-transitions)
- [Diagramme d'activité](http://fr.wikipedia.org/wiki/Diagramme_d%27activit%C3%A9).

### **Les diagrammes d'interactions :**

- [Diagramme de séquence](http://fr.wikipedia.org/wiki/Diagramme_de_s%C3%A9quence)
- [Diagramme de communication](http://fr.wikipedia.org/wiki/Diagramme_de_communication)
- [Diagramme global d'interaction](http://fr.wikipedia.org/w/index.php?title=Diagramme_global_d%27interaction&action=edit)
- [Diagramme de temps](http://fr.wikipedia.org/w/index.php?title=Diagramme_de_temps&action=edit).

Parmi eux nous avons choisi de représenter les diagrammes suivants et que nous allons détailler un peu plus bas :

- $\checkmark$  [Diagramme des cas d'utilisation](http://fr.wikipedia.org/wiki/Diagramme_des_cas_d%27utilisation)
- ✓ [Diagramme des séquences](http://fr.wikipedia.org/wiki/Diagramme_de_s%C3%A9quence)
- ✓ Diagramme d'activités
- Diagramme de classes
- ✓ Diagramme de déploiement

# **3.2 Démarche de développement du processus unifié :**

Les pages suivantes seront consacrées à l'application de la démarche dans le cadre de notre travail. Nous présenterons pour chaque activité les diagrammes qui sont nécessaire à la construction de notre application.

#### **3.2.1 Expression des besoins :**

La détermination des besoins des utilisateurs est la première étape à suivre. Celle-ci étant piloté par les cas d'utilisation, on doit donc :

- $\checkmark$  Définir en priorité les frontières du système.
- $\checkmark$  Approcher le système par des interactions acteur/système.

#### *3.2.1.1 Les besoins non fonctionnels :*

Il s'agit des besoins qui caractérisent le système. Ce sont des besoins en matière de performance, de type de matériel ou le type de conception. Ces besoins peuvent concerner les contraintes d'implémentation (langage de programmation, type SGBD, de système d'Exploitation...)

Pour comprendre les besoins non fonctionnels, nous devons aborder les contraintes ergonomique et technique nécessaires à l'étude :

#### ➢ **Contraintes ergonomiques :**

L'interface de l'application doit respecter la charte graphique d'une application web, elle doit donc inclure des onglets, des menus compactes et doit être convivial,

L'utilisateur doit être guidé lors de la saisie de certaines informations, afin de respecter les formats des champs de notre base de données.

### ➢ **Contraintes techniques :**

- $\checkmark$  L'application doit garantir la sécurité à travers la gestion des droits d'accès.
- $\checkmark$  L'accès aux données doit être souple et rapide.
- $\checkmark$  L'application doit être toujours fonctionnelle.
- $\checkmark$  L'application doit être hébergée sur un serveur de l'entreprise.
- $\checkmark$  Temps de réponse minimum.

### *3.2.1.2 Les besoins fonctionnels :*

Il s'agit des fonctionnalités du système. Ce sont les besoins spécifiant un comportement d'entrée / sortie du Système.

#### **3.2.1.2.1 Acteurs et tâches du système :**

#### *a- Identification des acteurs :*

Un acteur représente l'abstraction d'un rôle joué par des entités externes (utilisateur, dispositifs matériel ou autre système) qui interagissent directement avec le système étudié. L'acteur peut consulter ou modifier l'état du système, en émettant et/ou en recevant des messages éventuellement porteurs de données.

Les principaux acteurs du notre système sont les suivants :

- **L'administrateur**
- **Agent**
- **Validateur**
- **Décideur**

**b- Spécification des tâches pour chaque acteur :**

Le futur système doit permettre :

#### **A l'administrateur :**

- De se connecter
- De s'authentifier.
- D'ajouter un agent.
- De modifier un agent.
- De supprimer un agent.
- Affecter un agent a un indicateur.
- D'ajouter un validateur.
- De modifier un validateur.
- De supprimer un validateur.
- Affecter un responsable validateur.
- D'ajouter un décideur.
- De modifier un décideur.
- De supprimer un décideur.
- D'ajouter un axe.

- De modifier un axe.
- De supprimer un axe.
- D'ajouter un sous axe.
- De modifier un sous axe.
- De supprimer un sous axe.
- D'ajouter un indicateur.
- De modifier un indicateur.
- De supprimer un indicateur.
- Envoyer un message.

### **Aux Agents :**

- De se connecter
- De s'authentifier.
- De saisir les valeurs d'un indicateur.
- Envoyer un message.

### **Aux validateurs :**

- De se connecter
- De s'authentifier.
- De valider les valeurs.
- Envoyer un message.

### **Aux décideurs :**

- De se connecter
- De s'authentifier.
- De consulter axes et sous axes.
- Envoyer un message.

### **3.2.2 Analyse :**

La phase d'analyse a pour objectif de décrire de manière précise, concise, correcte etcompréhensible les besoins et les exigences du client. Il s'agit de livrer des spécificationspour permettre le choix de la conception de la solution [**16].**

Un modèle d'analyse livre une spécification complète des besoins issus des cas d'utilisationet les structure sous une forme qui facilite la compréhension (scénarios), la préparation(définition de l'architecture), la modification et la maintenance du futur système.

La phase d'analyse permet de s'accorder sur « ce que doit faire le système ? » **[16].**

### *3.2.2.1 Diagramme de cas d'utilisation :*

C'est le premier diagramme du modèle UML, Il décrit les fonctionnalités d'un système d'un point de vue utilisateur sous la forme d'action et réaction, l'ensemble des fonctionnalités est déterminé en examinant les besoins fonctionnels de tous les utilisateurs potentiels.

Le cas d'utilisation ci-dessous illustre le comportement fonctionnel de notre futursystème :

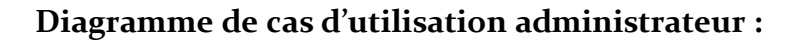

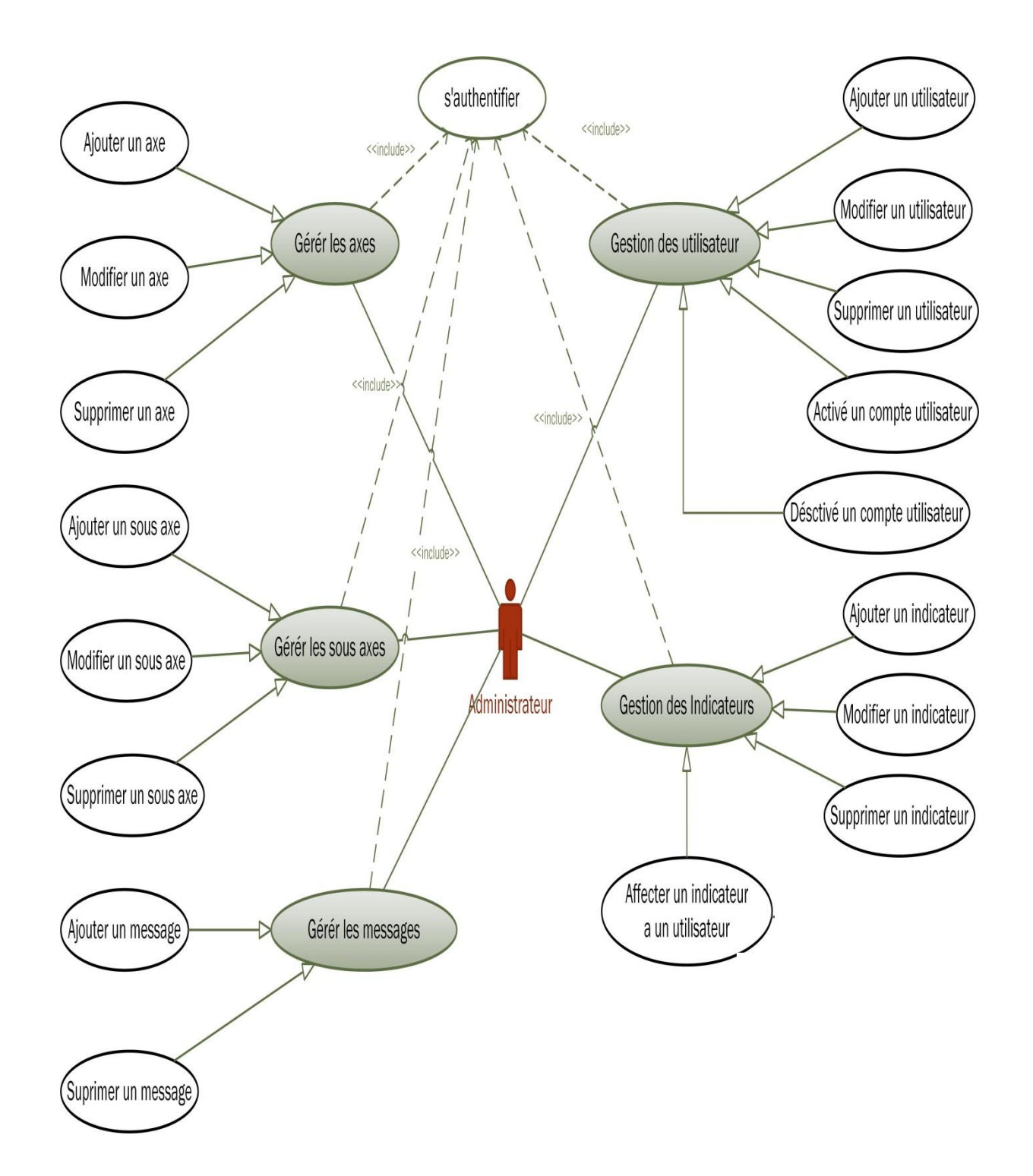

**Figure 15 :** Diagramme de cas d'utilisation administrateur.

# **Diagramme de cas d'utilisationAgent, validateur et décideur:**

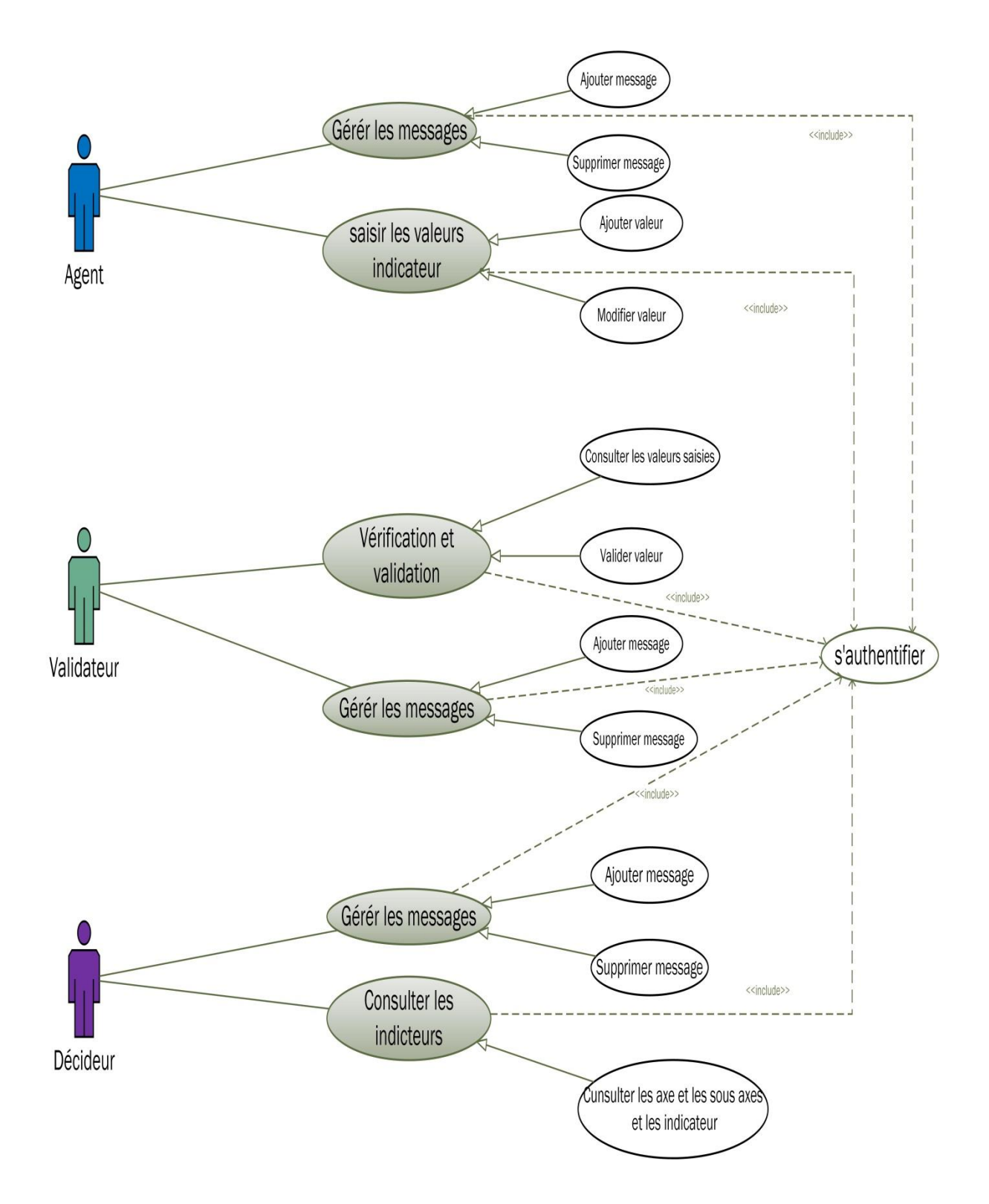

**Figure 16 :** Diagramme de cas d'utilisation agent, validateur et décideur.

Le tableau suivant résume les différentes tâches sous forme de scénario assurées par chaque acteur du système.

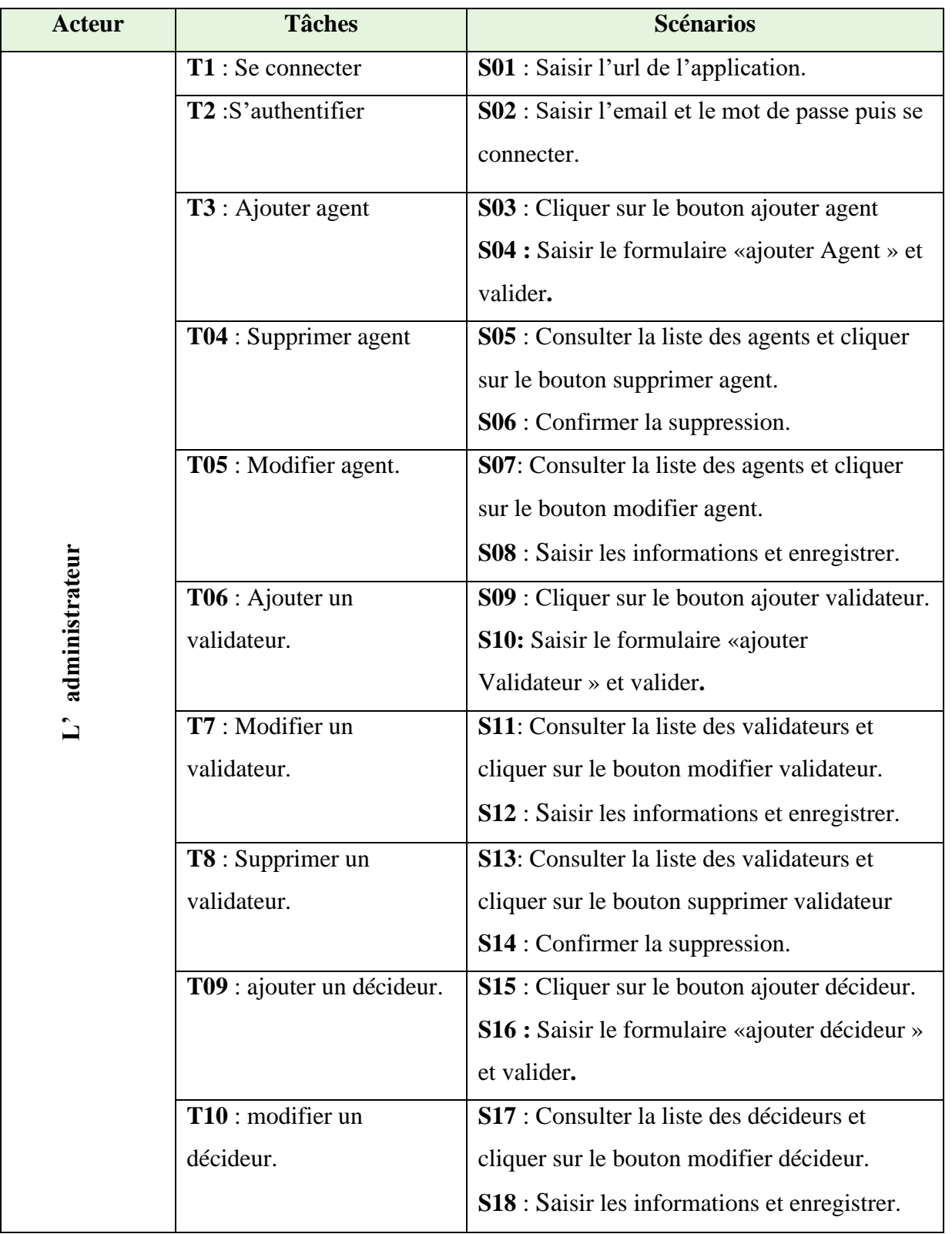

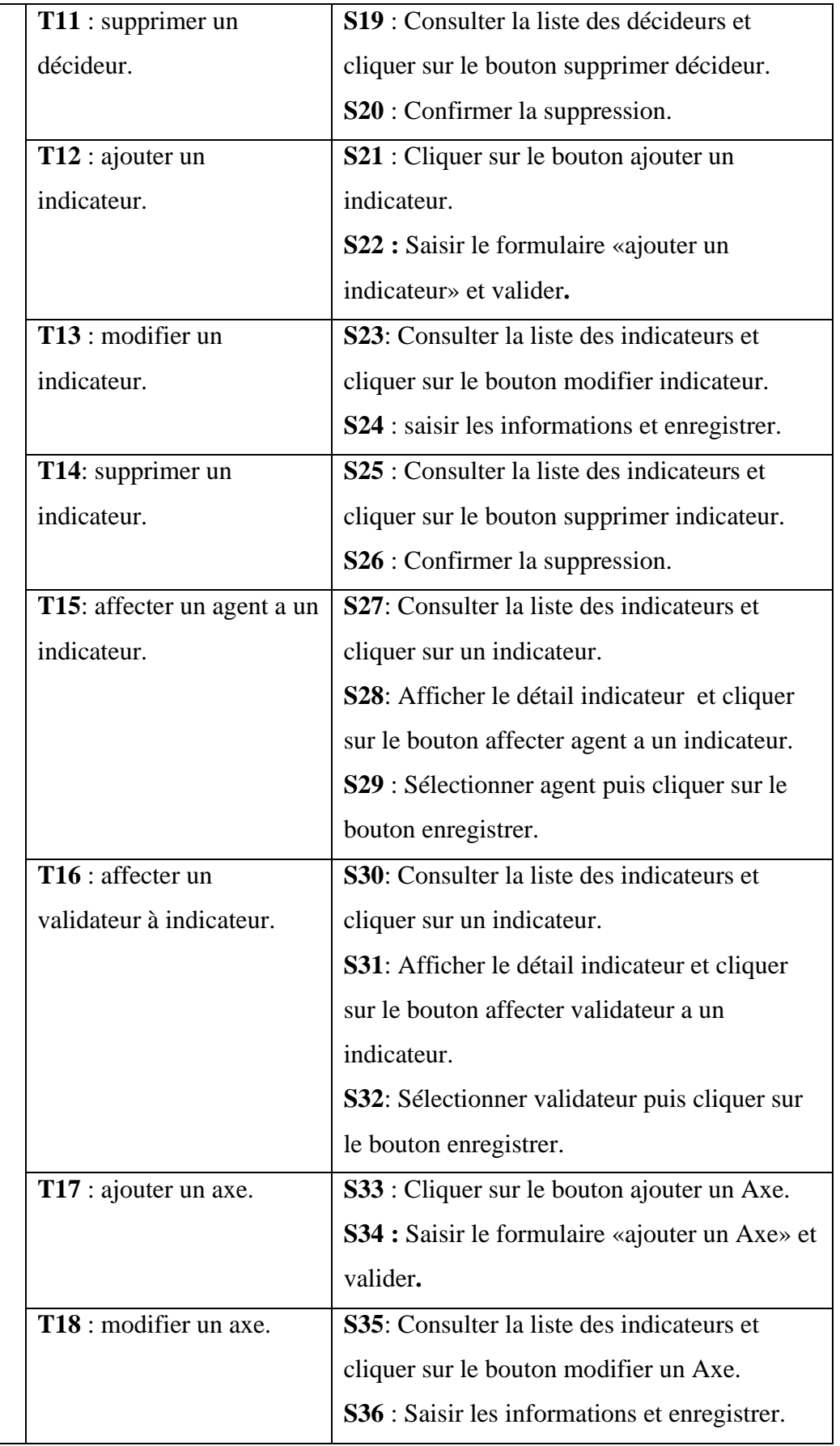

Administrateur (Suite) **Administrateur (Suite)**

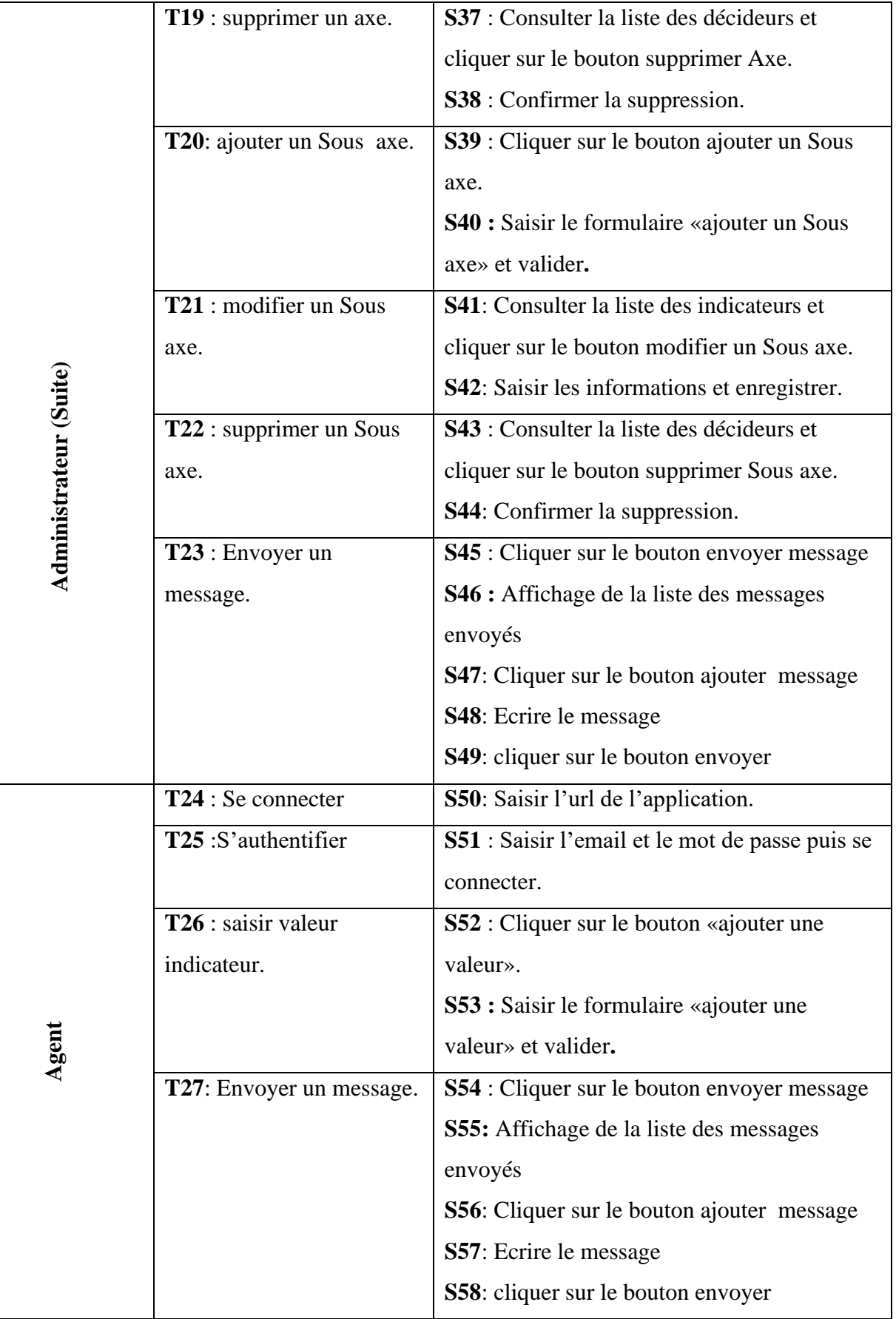

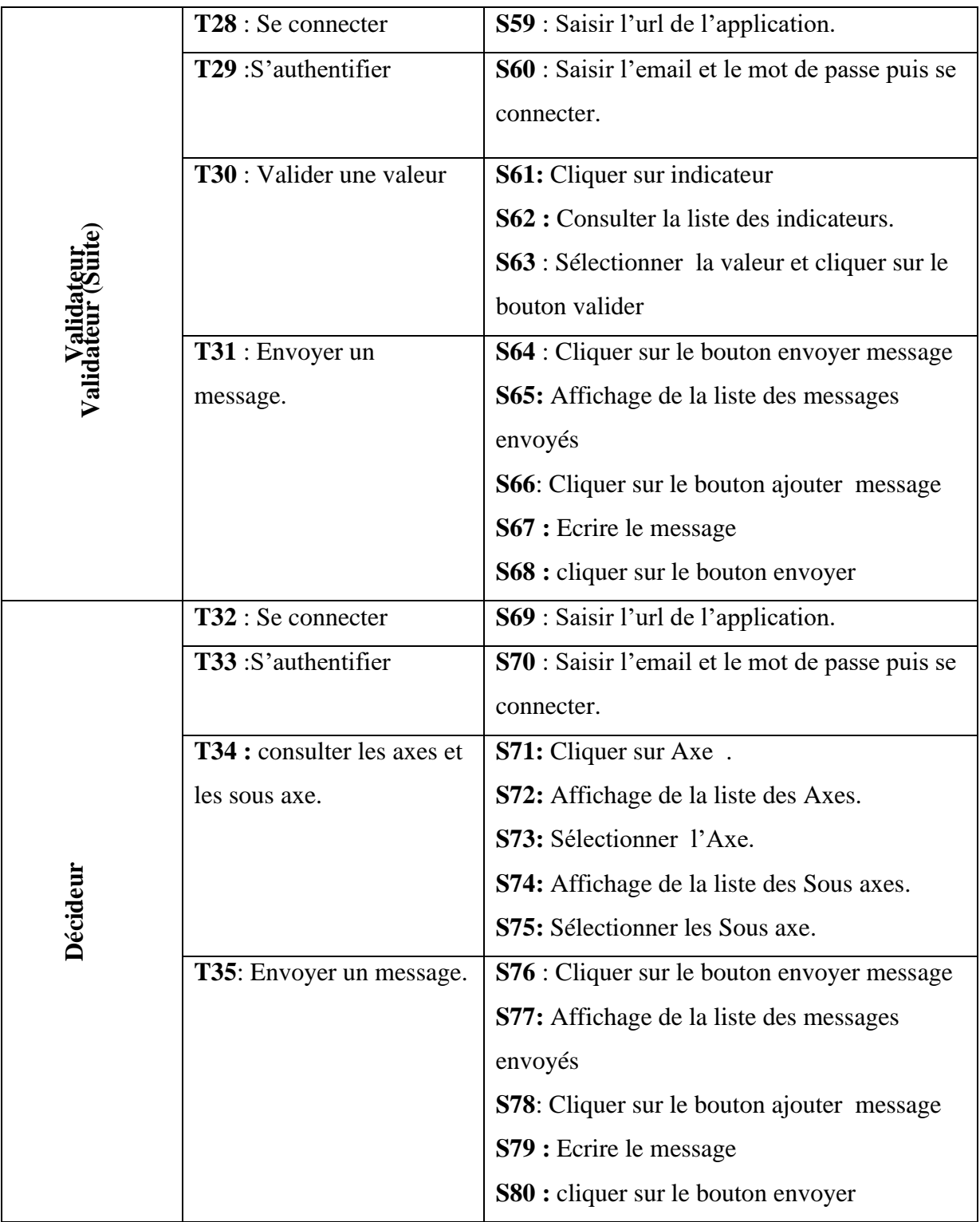

## *3.2.2.2 Diagramme de séquence :*

Le diagramme de séquence permet de décrire les scénarios de chaque cas d'utilisationen mettant l'accent sur la chronologie des opérations en interaction avec les objets.

L'objectif du diagramme de séquence est de représenter les interactions entre objets enindiquant la chronologie des échanges. Cette représentation peut se réaliser par cas d'utilisationen considérant les différents scénarios associés[**17].**

En se basant sur les éléments précédents, nous allons présenter les diagrammes deséquence des cas d'utilisations de notre système,dans ce qui suit nous généralisant décideur,agent , validateur et administrateur par utilisateur :

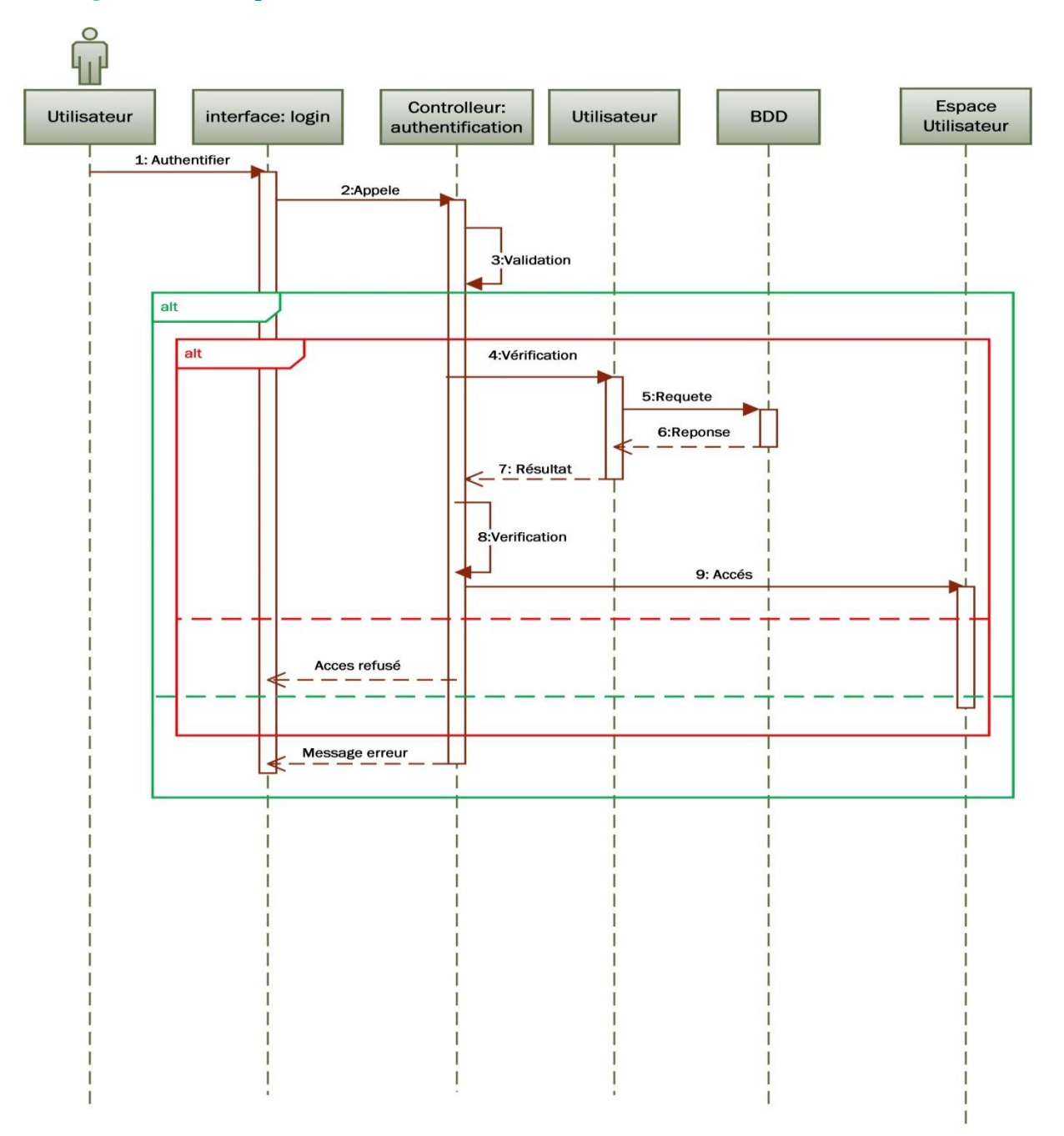

# **1. Diagramme de séquence du cas d'utilisation « authentification utilisateur» :**

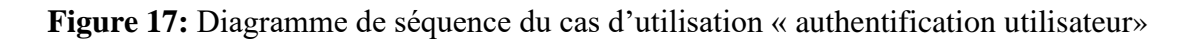

### **CHAPITRE III ANALYSE ET CONCEPTION**

# **2- Diagramme de séquence du cas d'utilisation « Ajouterutilisateur» :**

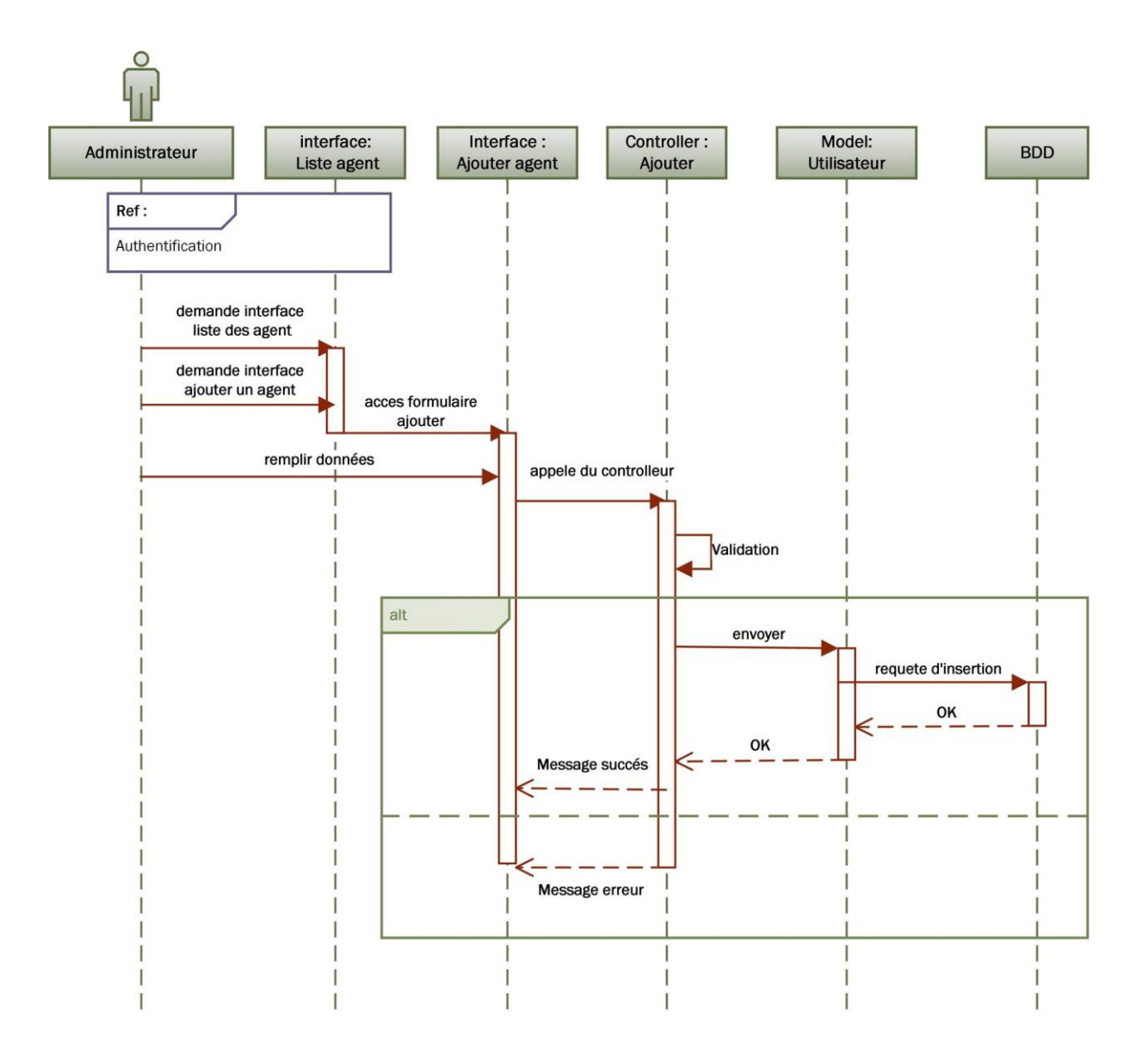

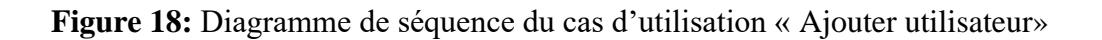

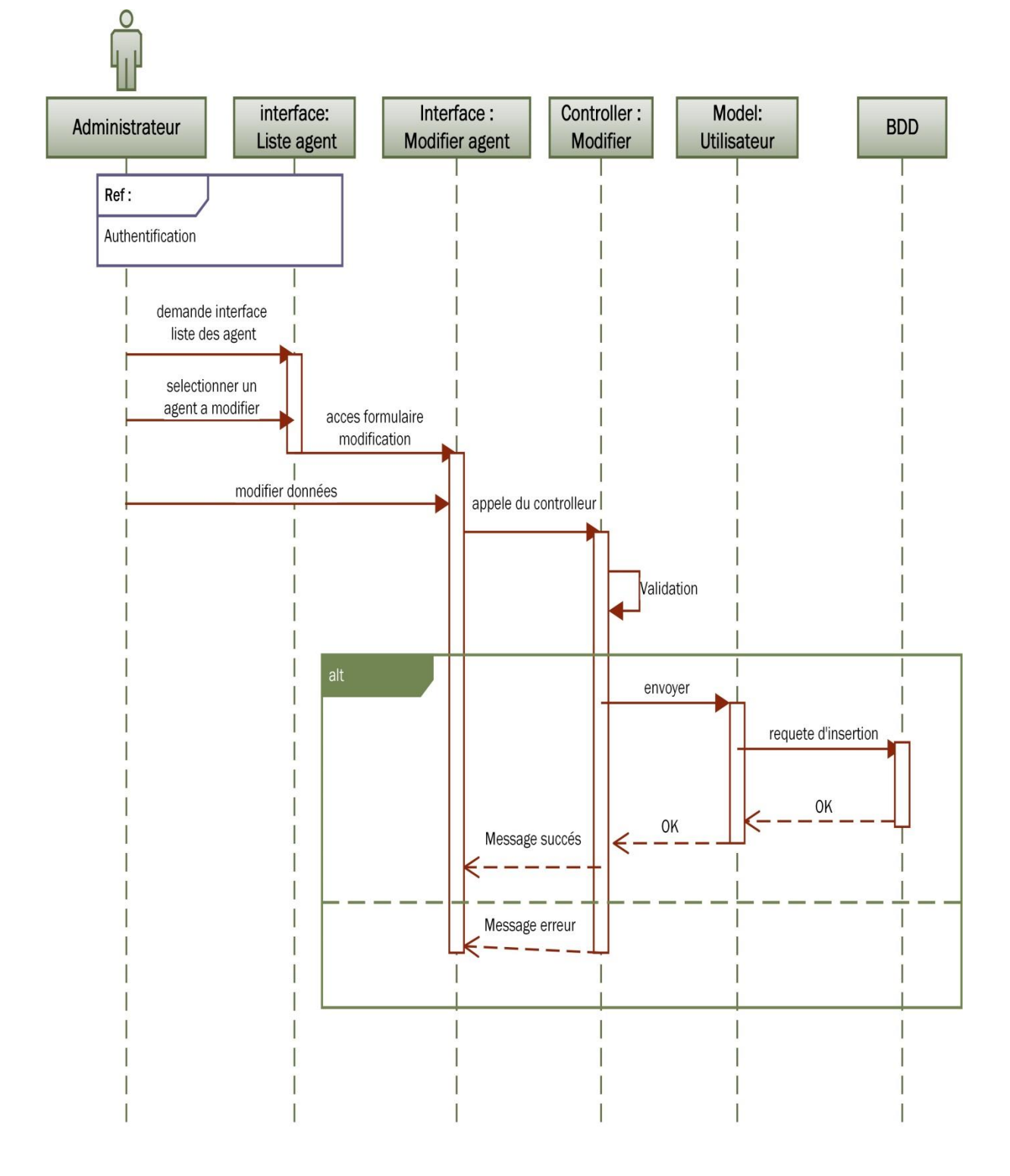

# **3. Diagramme de séquence du cas d'utilisation « Modifier utilisateur» :**

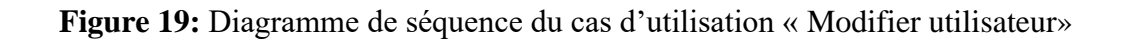

interface: Interface: confirmation Controller: Model: Administrateur **BDD** suppression suppresion **Utilisateur** Liste agent Ref: Authentification demande interface liste des agents acces selectionner un agent a supprimer appele du controlleur envoyer requete suppresion OK. OK Message succés Message erreur

# **4. Diagramme de séquence du cas d'utilisation « suppression utilisateur» :**

**Figure 20:** Diagramme de séquence du cas d'utilisation « Suppression utilisateur»

### **CHAPITRE III ANALYSE ET CONCEPTION**

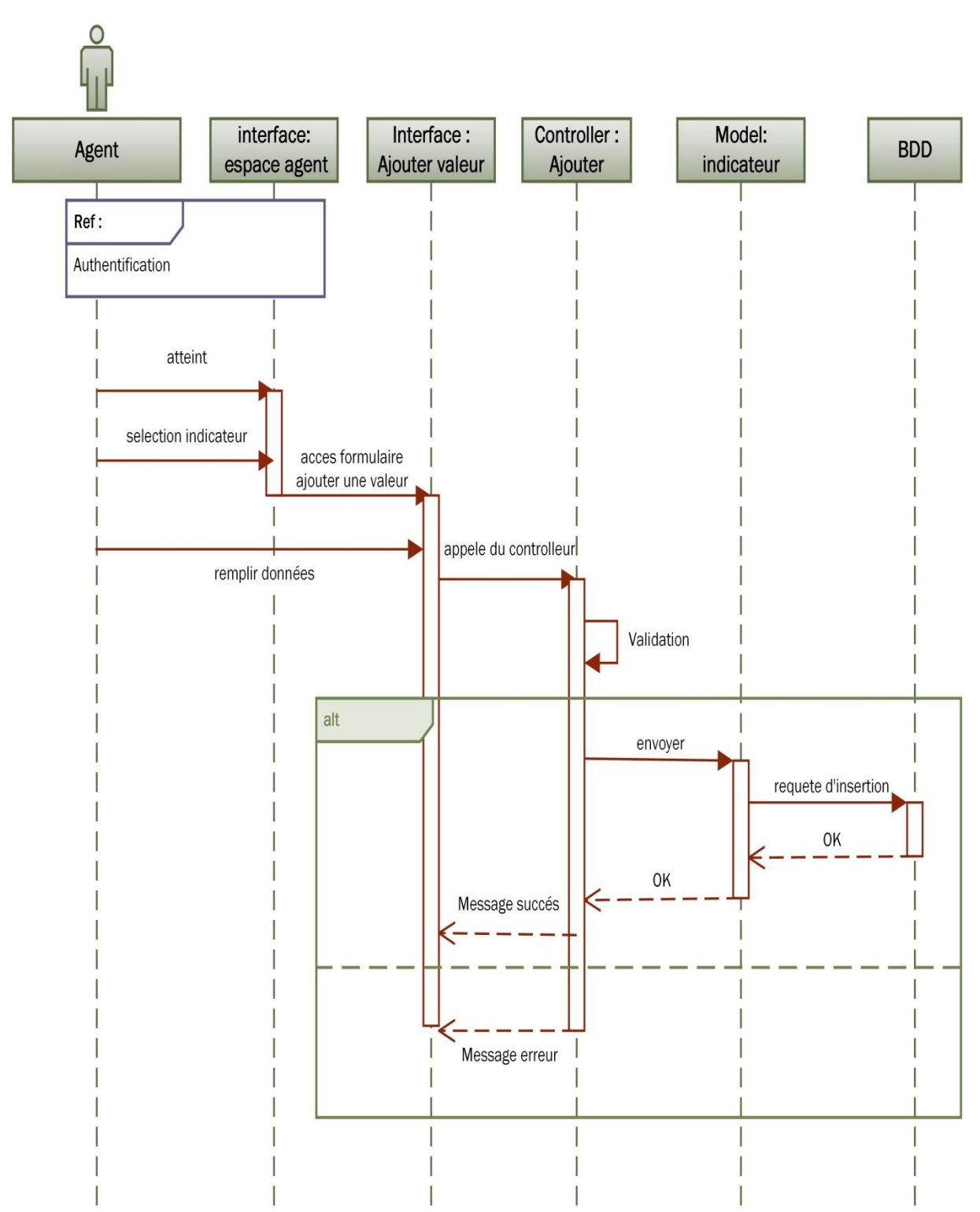

# **5. Diagramme de séquence du cas d'utilisation « saisir valeur indicateur par agent» :**

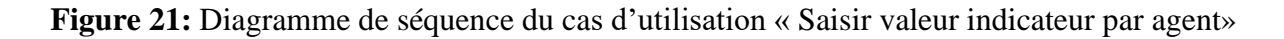

### **CHAPITRE III ANALYSE ET CONCEPTION**

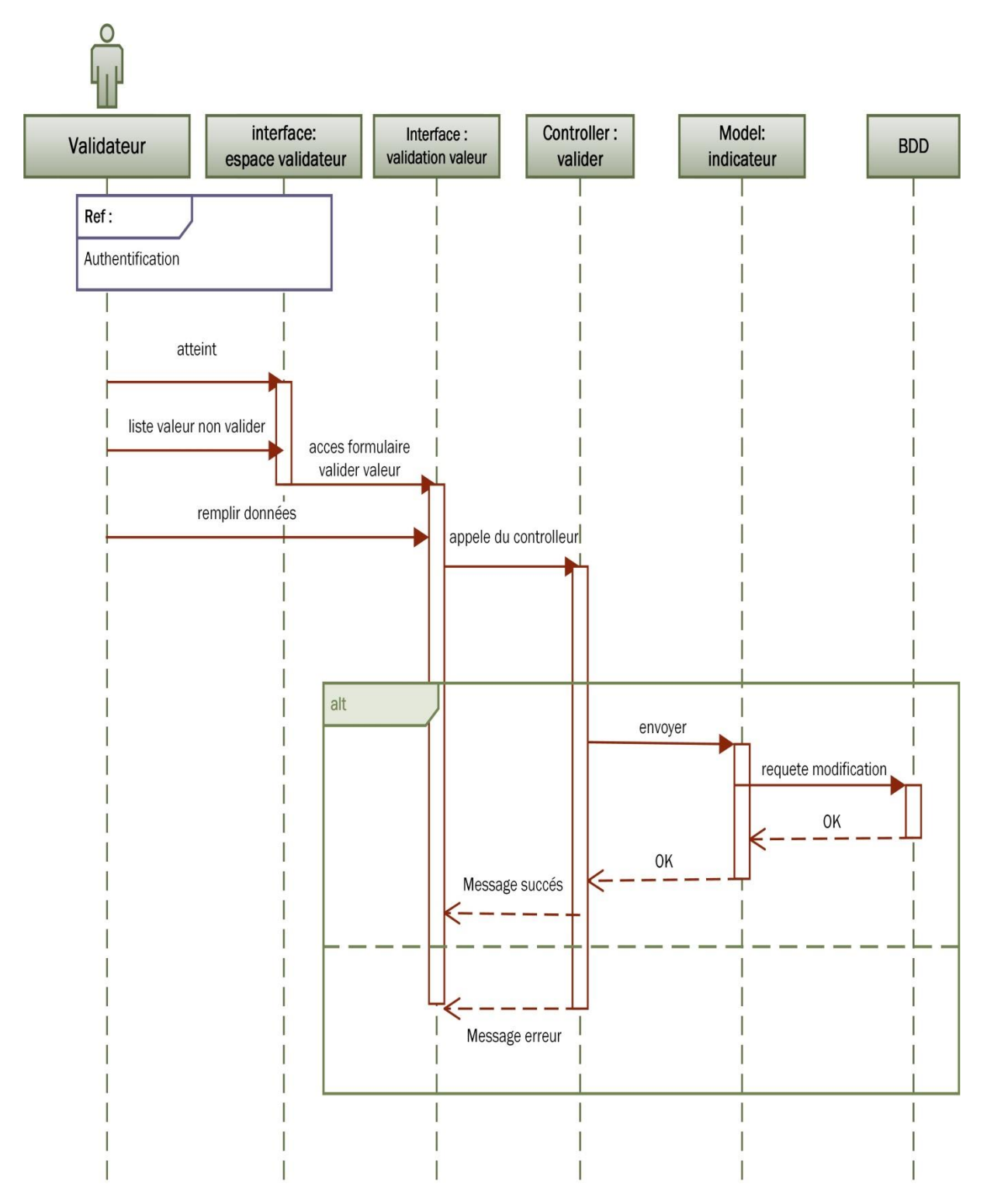

# **6. Diagramme de séquence du cas d'utilisation « Valider valeur saisie» :**

**Figure 22:** Diagramme de séquence du cas d'utilisation « Valider valeur saisie»

# *3.2.2.3 Présentation Diagrammes d'activité :*

Un diagramme d'activité permet de modéliser le comportement du système, dont la séquence des actions et leurs conditions d'exécution. Les actions sont les unités de base du comportement du système.

Un diagramme d'activités permet de grouper et de dissocier des actions. Si une action peut être divisée en plusieurs actions en séquence, on peut créer une activité les représentant**.[18]**

**1. Diagramme d'activité « Authentification » :**

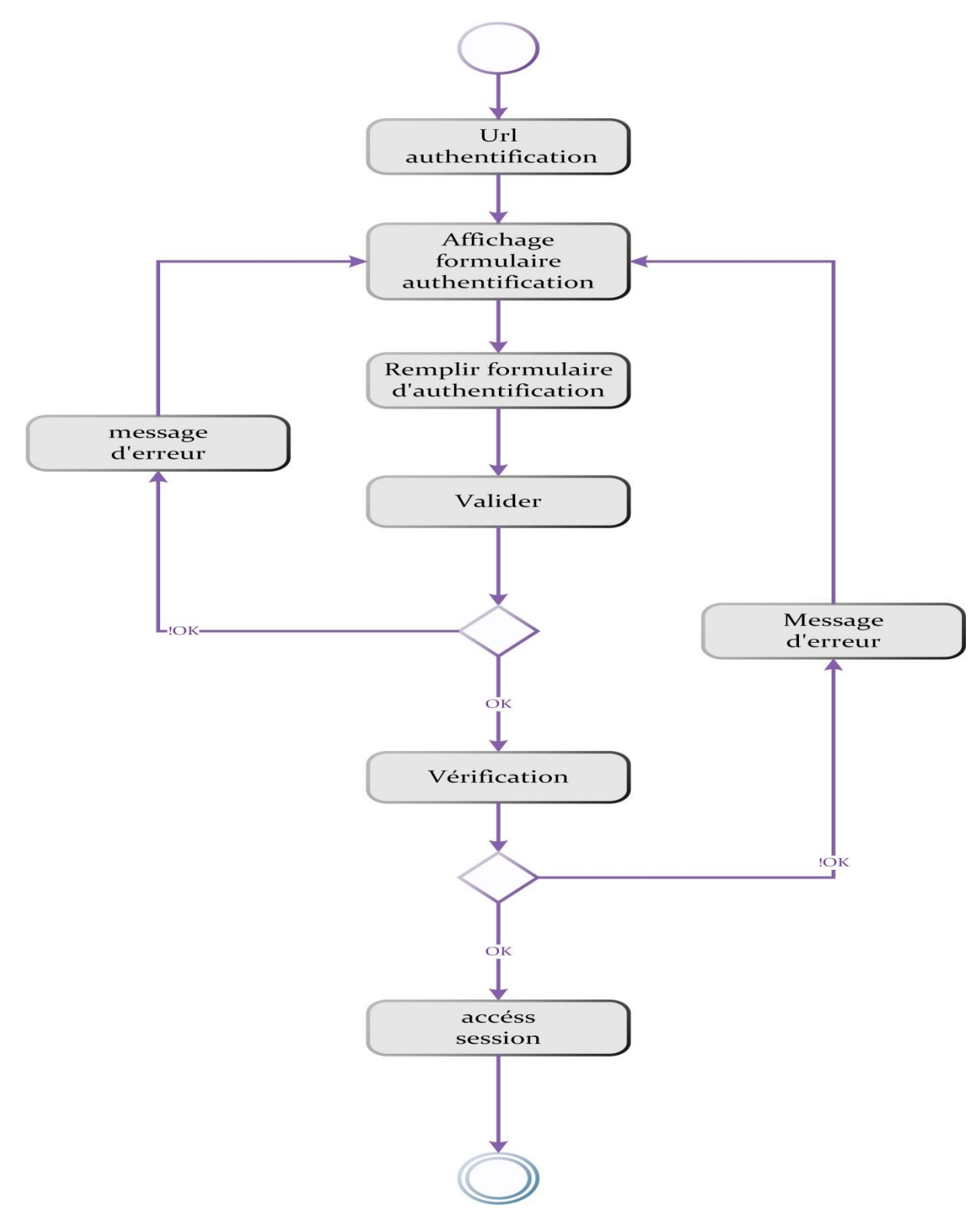

**Figure 23:** Diagramme d'activité « Authentification »

**2. Diagramme d'activité « gestion des utilisateurs »**

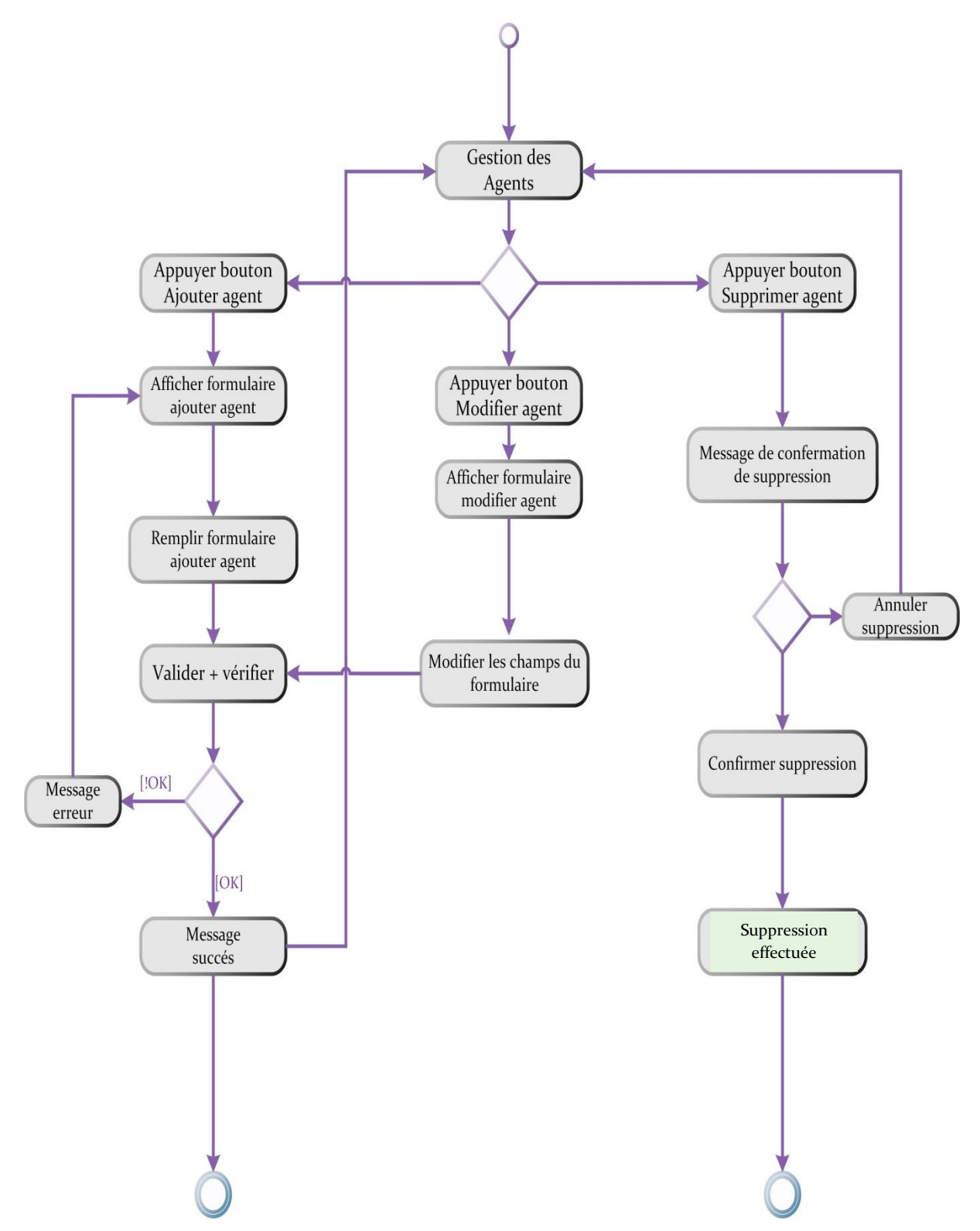

**Figure 24:** Diagramme d'activité « Gestion des Agents »

**3. Diagramme d'activité « gestion indicateur » :**

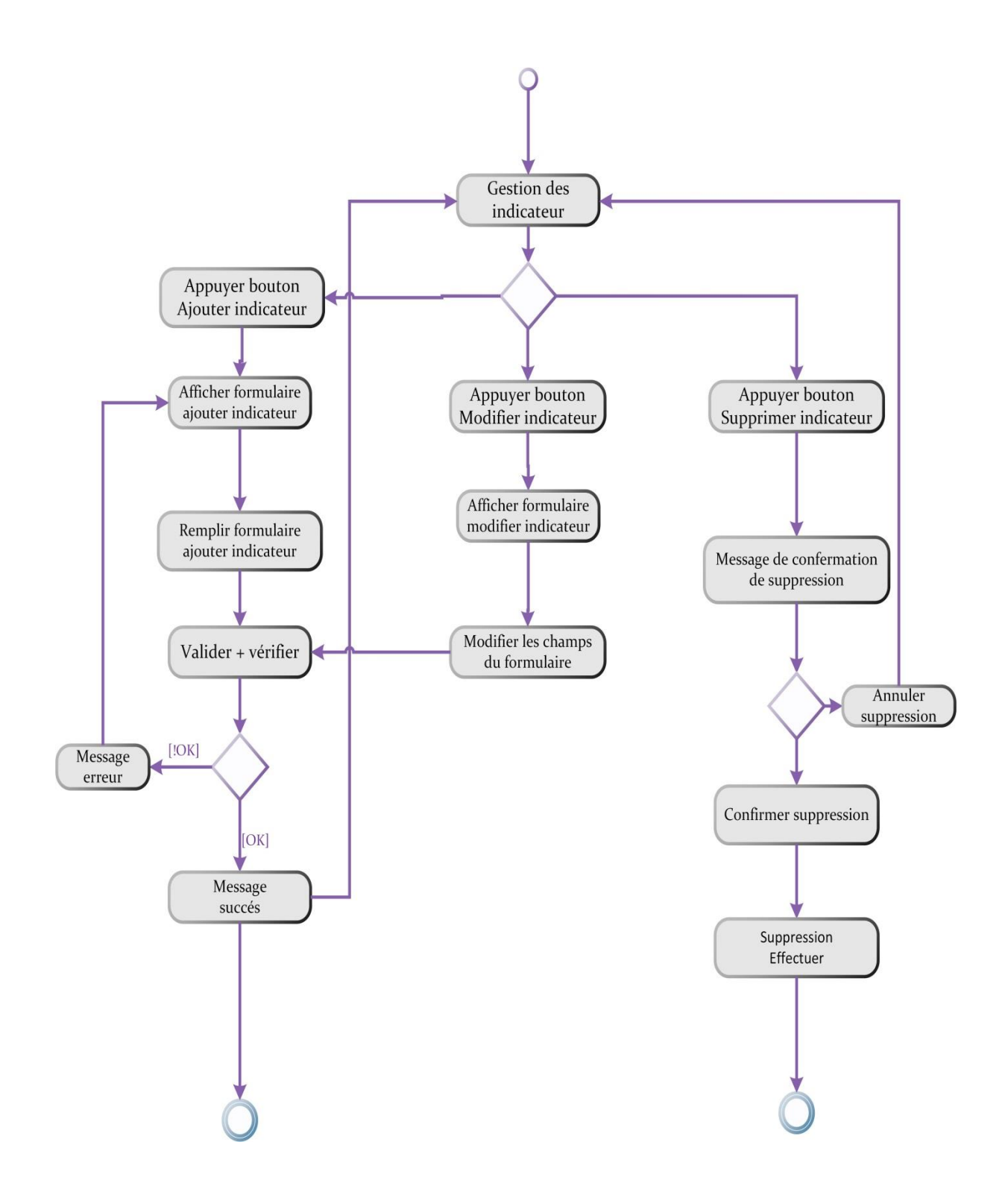

**Figure 25:** Diagramme d'activité « Gestion Indicateur »

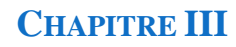

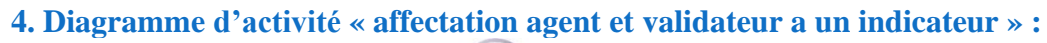

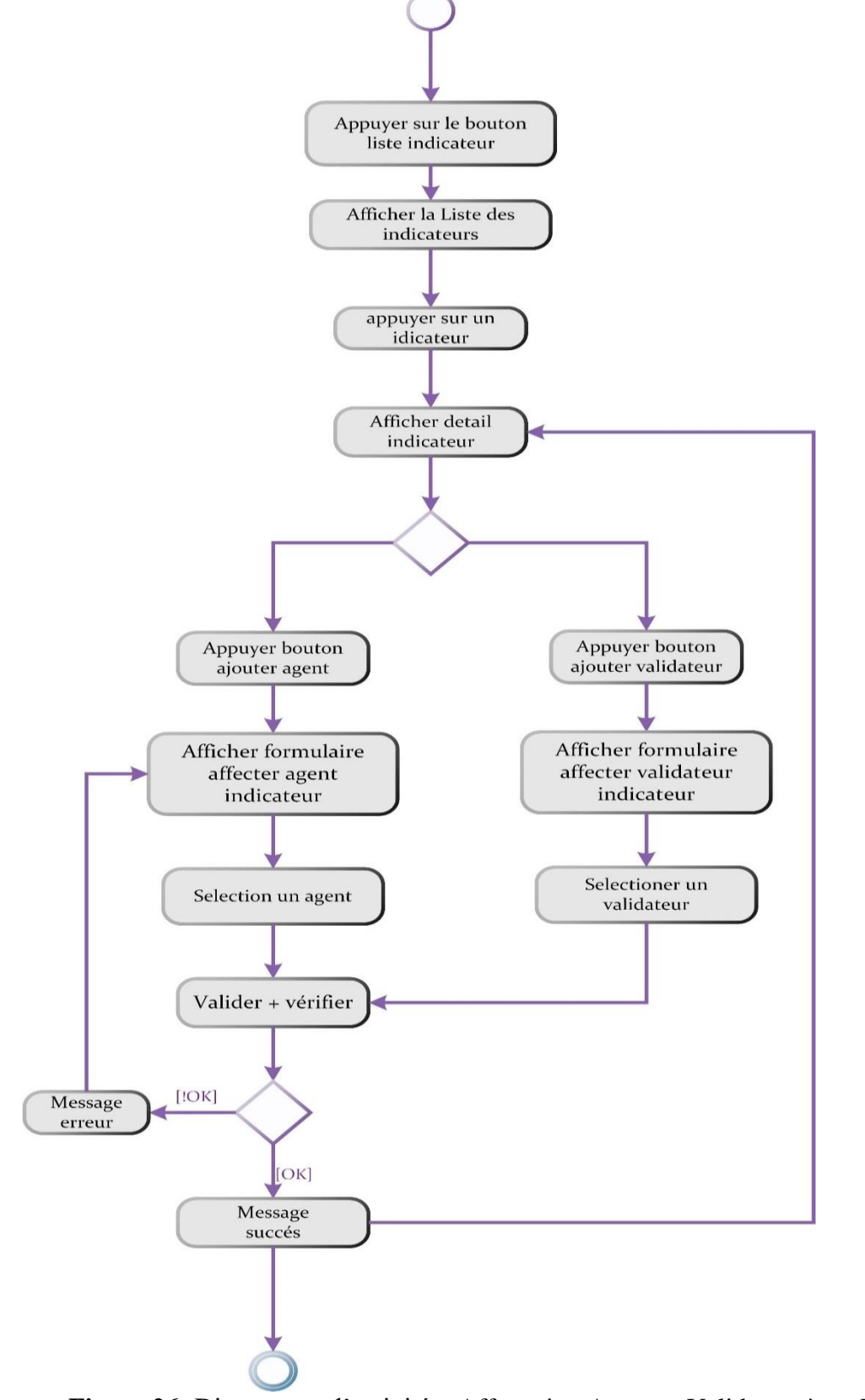

**Figure 26:** Diagramme d'activité « Affectation Agent et Validateur à un Indicateur »
**5- Diagramme d'activité « espace agent » :**

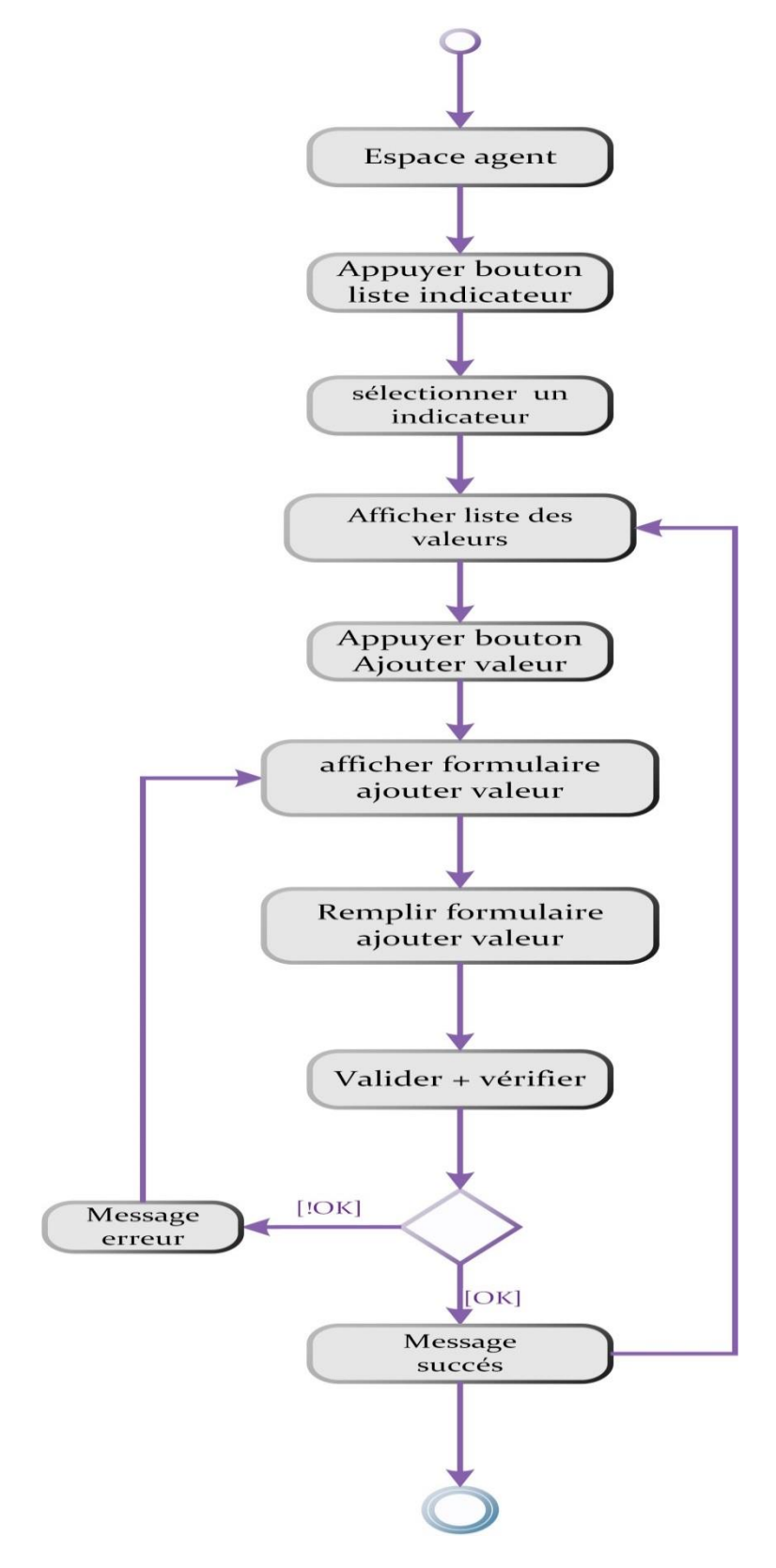

**Figure 27:** Diagramme d'activité « Espace Agent»

**6- Diagramme d'activité « espace validateur » :**

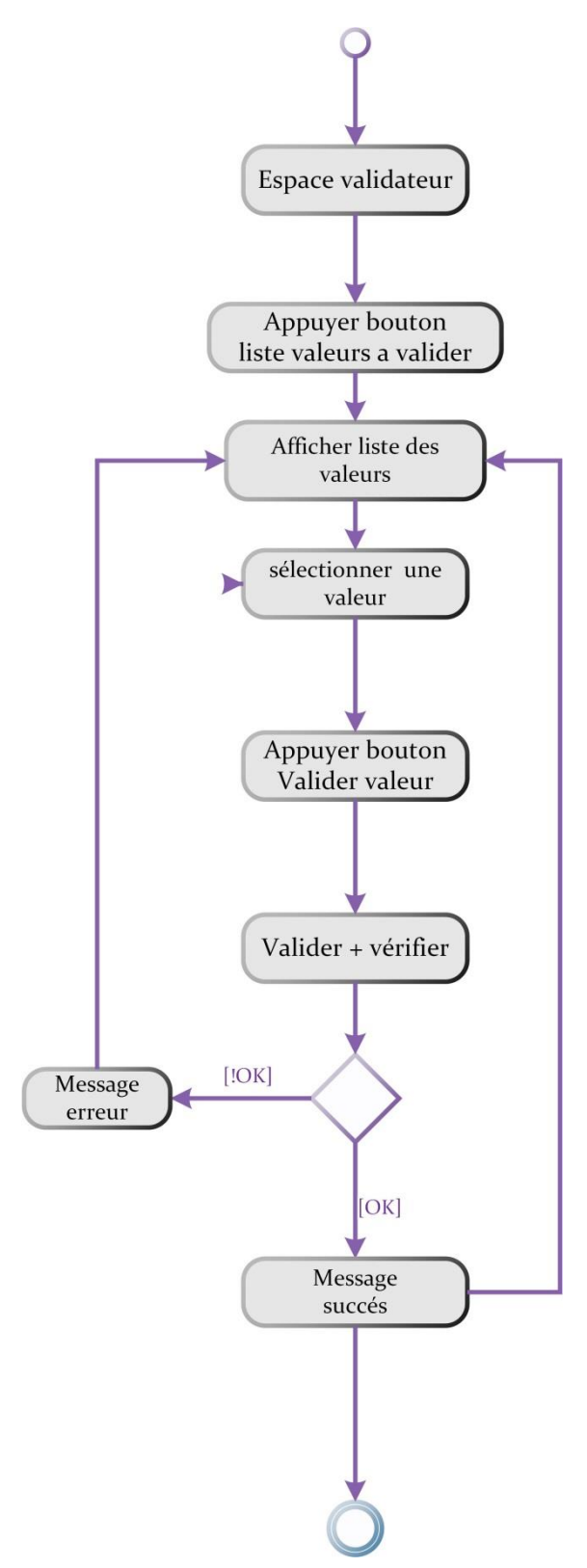

**Figure 28:** Diagramme d'activité « Espace Validateur »

**7. Diagramme d'activité « espace décideur » :**

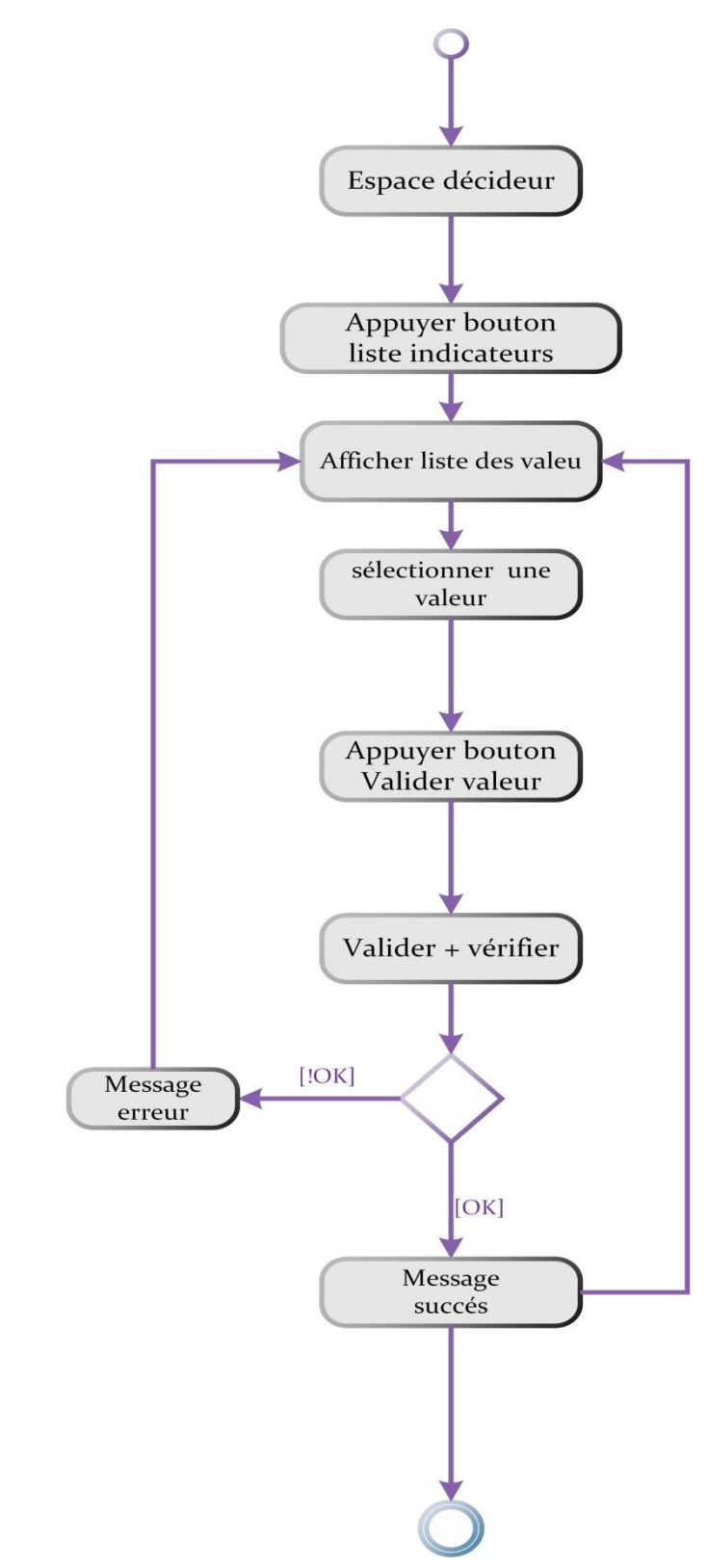

**Figure 29:** Diagramme d'activité « Espace Décideur »

# **3.2.3 Conception :**

La conception détaillée est la phase ultime de la modélisation qui consiste à construireet à documenter précisément les classes, les tables et les méthodes qui constituent le codagede la solution.

# *3.2.3.1 Diagramme de classe :*

Le diagramme de classes est sans doute le diagramme le plus important à représenterpour les méthodes d'analyse orientées objet, comme il présente le point central de toutdéveloppement orienté objet. C'est une collection d'éléments de modélisation statique qui montre la structure d'un modèle. Un diagramme de classes fait abstraction des aspectsdynamiques et temporels du système **[19].**

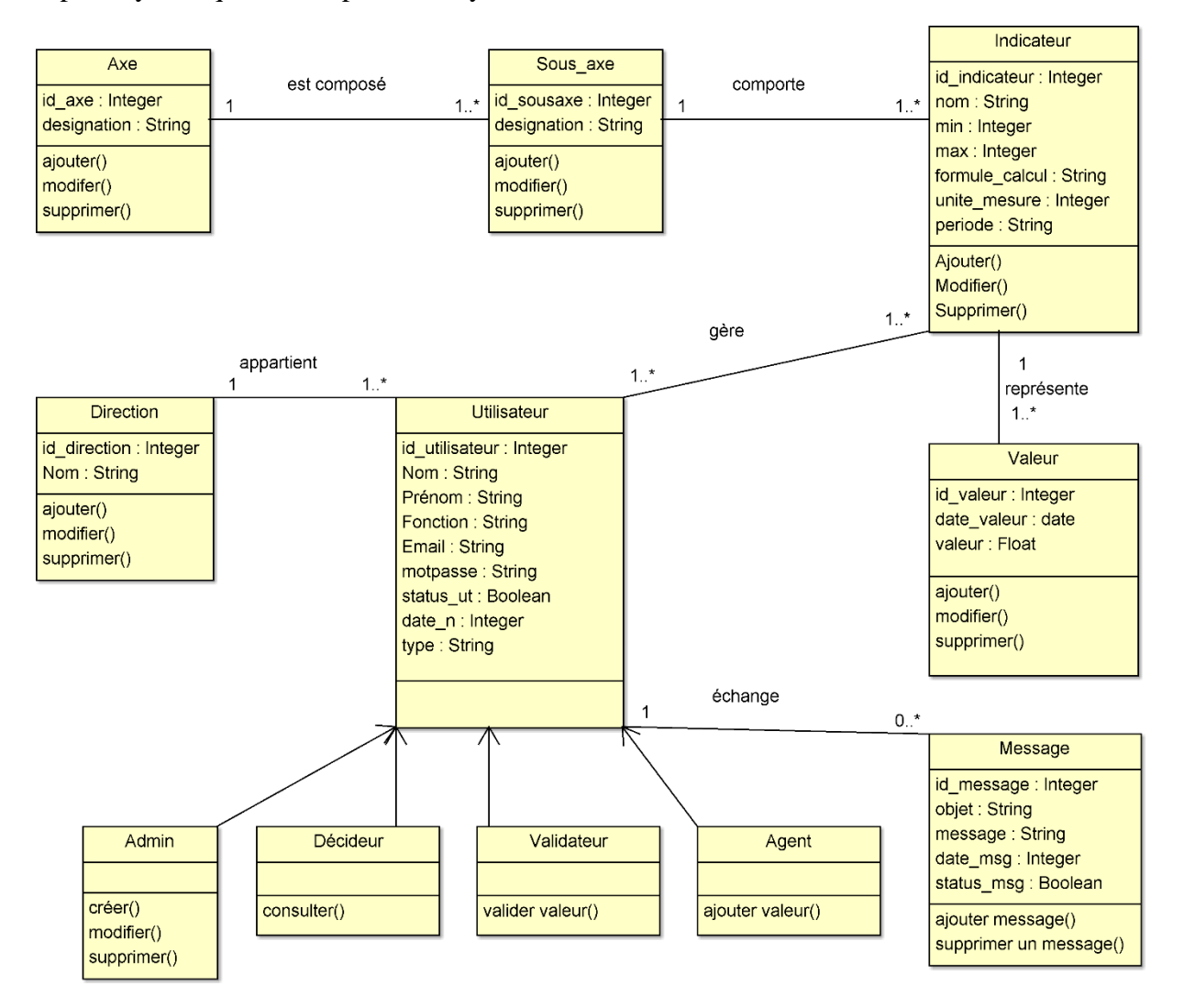

**Figure 30:** Diagramme de classe

# *3.2.3.2 Le passage au modèle relationnel :*

A partir du modèle de classes de notre application et pour obtenir le modèle relationnel,nous avons appliqué les règles de passage décrites ci-dessous :

#### **3.2.3.2.1 Règles de passage du diagramme de classe vers le modèle relationnel :**

Le passage de modèle relationnel de la base de données à implémenter est effectué en appliquant les règles suivantes:

➢ **Règle 1** : toute classe devient une relation dans laquelle :

- Les attributs de la relation constituent les attributs de la classe
- L'identifiant de la classe devient une clé primaire de la relation

Si aucun des attributs de la classe ne peut jouer le rôle d'un identifiant, on ajoute un qui sera la clé primaire de la relation.

- ➢ **Règle 2** : une association 1 à 1 est prise en compte en incluant la clé primaire d'une des relations comme clé étrangère dans l'autre.
- ➢ **Règle 3** : une association 1 à \* est prise en compte en migrant la clé primaire de la relation ou la multiplicité de son côté à 1 vers l'autre relation en clé étrangère.
- ➢ **Règle 4** : une association \* à \* se traduit en :
	- Créant une relation particulière qui contient comme attribut les identifiants de deux classe associées (après l'application de règle 1)
	- Les attributs constituent à eux deux de la clé primaire de la relation.
	- Ils sont individuellement clé étrangère.

 Ajoutant la ou les éventuelles propriétés de l'association à cette relation(le cas d'une classe d'association).

- ➢ **Règle 5 :** une association n-aire se représente par des tables distinctes, ce qui aide parfois à promouvoir une association n aire dans une seule classe.
- ➢ **Règle 6 :** les relations héritage (généralisation) dans le modèle objet ne sont pas interprétées dans le modèle relationnel, il existe trois solutions :
	- La classe mère et chacune des classes filles est représentée par un table.
	- Toutes les classes filles sont regroupées dans une même relation, et les attributs sont rajoutes pour distinguer entre les filles.

Soit chaque fille sera interprétée par une relation et de la classe mère qui les possède **[20].**

# **3.2.3.2.2 Identification du modèle relationnel**

Après la réalisation du diagramme de classe, et en appliquant les règles de transformation du digramme de classe vers le modèle relationnel, cités auparavant, nous avons abouti au schéma relationnel suivant :

**Axe** (**\*id\_axe**, désignation)

**Sous axe** (**\*id\_sousaxe**, désignation, **#**id\_axe)

**Utilisateur** (**\*id utilisateur**, nom, prénom, date\_n, fonction, type, email, motpasse, status\_ut, **#**id**\_**direction, )

**Indicateur** (**\*id\_indicateur**, min ,max , formule\_calcul, periode , #id\_sousaxe)

**Valeur** (**\*id\_valeur** , date\_valeur, valeur **#**id**\_**indicateur)

**Agent** (**\*id\_utilisateur**, **\*id\_indicateur**)

**Validateur** (**\*id\_utilisateur**, **\*id\_indicateur**)

**Décideur (id\_utilisateur**, **\*id\_indicateur**)

**Administrateur** (**\*id\_utilisateur**, **\*id\_indicateur**)

**Direction** (**\*id\_direction**, nom)

**Message** (\***id\_message**, objet, message, date\_msg, status\_msg, **#**id**\_**utilisateur)

## **Conclusion :**

Au cours de l'étape de l'analyse des besoins et conception, nous avons donné unesynthèse sur l'axe fonctionnel du système à réaliser. Nous avons d'abord déterminé lesacteurs qui interagissent avec le système, puis nous avons décrit les cas d'utilisationsassociés à chaque acteur. Pour chaque cas d'utilisation, nous avons élaboré un diagrammede séquence décrivant la collaboration entre objets de point de vue temporel. Enfin, nousavons tiré le schéma de la base de données de notre système à partir du diagramme de classes. Ce chapitre a permis de cerner la solution proposée et préparer laphase de réalisation qui concrétisera tout ce qui a été présenté jusque-là.

# **Chapitre V : Implémentation et tests**

# **Introduction :**

Il est bien évident qu'une conception bien faite, facilite la réalisation du projet ; dans le chapitre précédant, nous avons défini la conception en utilisant UML pour exprimer les besoins de l'application. Nous pouvons alors entreprendre la dernière phase qui est l'implémentation et tests pour aboutir à un produit final.

Nous parlerons dans ce chapitre du model MVC , des différents langages et outils nécessaires au développement de notre application « tableau de bord prospectif », nous terminerons par la présentation des interfaces les plus essentiels de notre application et des tests effectués .

# **4.1 Design pattern MVC (Model, View, Controller) :[21]**

Dans le cadre de développement et de réalisation de notre application, nous avons opté pour le design pattern MVC qui signifie Modèle - Vue - Contrôleur.

Le pattern MVC participe de l'organisation du code source mais aussi à sa sécurisation. Les trois couches du MVC sont.

- **Modèle** :cette partie gère les données de votre site. Son rôle est d'aller récupérer les informations « brutes » dans la base de données, de les organiser et de les assembler pour qu'elles puissent ensuite être traitées par le contrôleur. On y trouve donc entre autres les requêtes SQL.
- **Vue :** cette partie se concentre sur l'affichage. Elle ne fait presque aucun calcul et se contente de récupérer des variables pour savoir ce qu'elle doit afficher. On y trouve essentiellement du code HTML mais aussi quelques boucles et conditions PHP très simples, pour afficher par exemple une liste de messages**.**
- **Contrôleur** : cette partie gère la logique du code qui prend des décisions. C'est en quelque sorte l'intermédiaire entre le modèle et la vue : le contrôleur va demander au modèle les données, les analyser, prendre des décisions et renvoyer le texte à afficher à la vue. Le contrôleur contient exclusivement du PHP. C'est notamment lui qui détermine si le visiteur a le droit de voir la page ou non (gestion des droits d'accès).

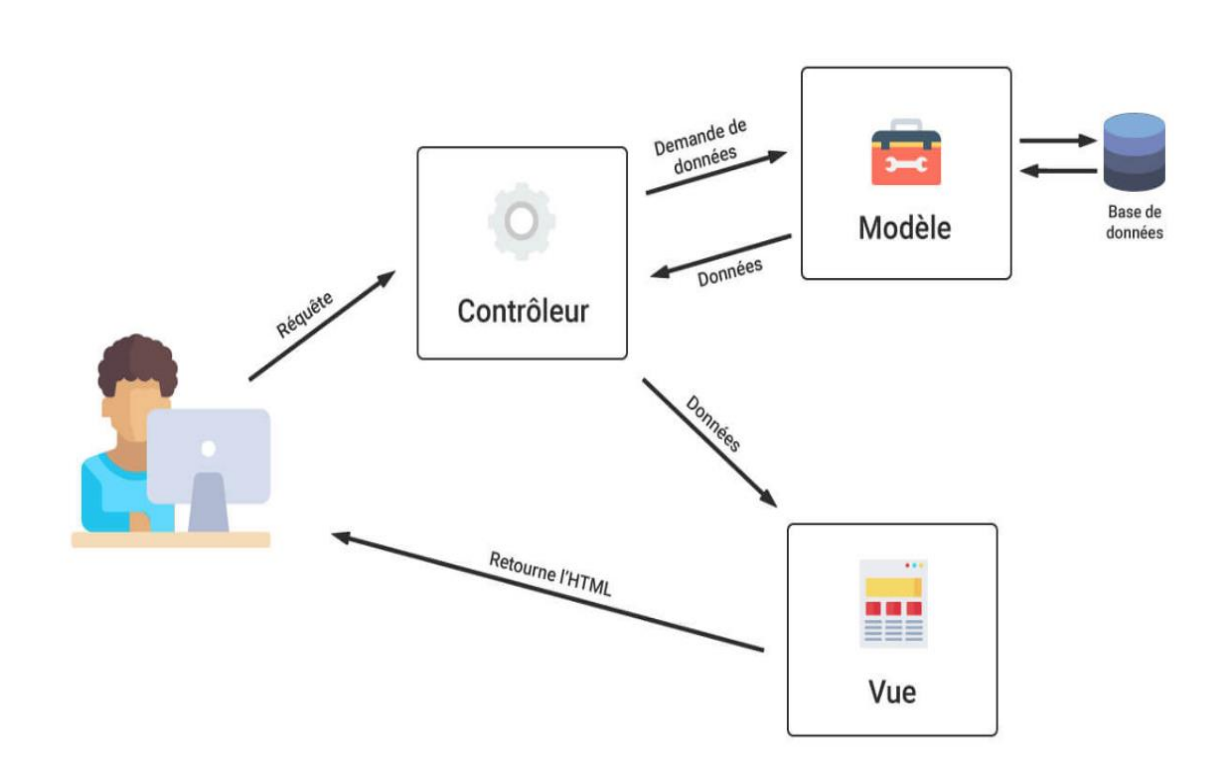

**Figure 31 :** Le design pattern MVC

# **4.2 Langages et outils de développement :**

Pour réaliser notre application nous avons utilisé les langages et outils suivants :

#### **4.2.1 Les langages utilisés :**

Voici plus en détails les langages utilisées dans notre implémentation. Ce sont aussi les dernières technologies du Web, d'abord l['HTML,](https://developer.mozilla.org/fr/docs/Glossary/HTML) ensuite le langage CSS, le [JavaScript](https://developer.mozilla.org/fr/docs/Glossary/JavaScript) alias JS et enfin le PHP et le SQL

# • **HTML 5 :**

HTML (HyperText MarkupLanguage) est un langage descriptif qui définit la structure d'une page web. La dernière version stable du [HTML](https://developer.mozilla.org/fr/docs/Glossary/HTML) est HTML5; transforme le HTML qui était un simple balisage pour structurer des documents en une plate-forme complète de développement d'applications. Parmi ses autres caractéristiques, HTML5 comporte de nouveaux éléments et des [APIs](https://developer.mozilla.org/fr/docs/Glossaire/API) [JavaScript](https://developer.mozilla.org/fr/docs/Glossaire/JavaScript) pour améliorer le stockage, le multimédia et l'accès au matériel.

## • **CSS 3 : [22]**

CSS (*Cascading Style Sheets*) ou Feuilles de Style en Cascade en français : est un langage déclaratif utilisé pour contrôler la présentation et l'apparence de pages web. Le CSS suit les règles stylistiques appelée déclarations de style appliquées aux pages sélectionnées ou à une portion de l'élément afin d'améliorer la page.

### • **JavaScript :[23]**

JavaScript (qui est souvent abrégé en "JS") est un langage de script coté client, orienté objet, principalement connu comme le langage de script des pages web.

#### • **PHP 7 : [24]**

PHP (HypertextPreprocessor) est un [langage de scripts](http://fr.wikipedia.org/wiki/Langage_de_script)[libre](http://fr.wikipedia.org/wiki/Logiciel_libre) principalement utilisé pour être exécuté par un [serveur HTTP,](http://fr.wikipedia.org/wiki/Serveur_HTTP) mais il peut fonctionner comme n'importe quel [langage interprété](http://fr.wikipedia.org/wiki/Langage_interpr%C3%A9t%C3%A9_informatique) de façon locale, en exécutant les programmes en ligne de commande. En raison de la richesse de sa [bibliothèque,](http://fr.wikipedia.org/wiki/Biblioth%C3%A8que_logicielle) on désigne parfois PHP comme une plate-forme plus qu'un simple langage.

#### • **SQL : [25]**

SQL (StructuredQueryLanguage) en français langage de requête structurée : est un [langage informatique](https://fr.wikipedia.org/wiki/Langage_informatique) normalisé servant à exploiter des [bases de données relationnelles.](https://fr.wikipedia.org/wiki/Bases_de_donn%C3%A9es_relationnelles) La partie langage de manipulation des données de SQL permet de rechercher, d'ajouter, de modifier ou de supprimer des données dans les bases de données relationnelles.

# **4.2.2 Les outils utilisés :**

#### • **Laragon (Version 4.0.16) :[26]**

Pour la création de notre application tableau de bord prospectif, nous avons utilisé Laragon (Version 4.0.16) qui est une plateforme de développement caractérisé par:

- $\checkmark$  Un environnement de développement universel portable, isolé, rapide et puissant pour PHP, Node.js, Python, Java, Go, Ruby. Il est rapide, léger, facile à utiliser et à étendre.
- ✓ Idéal pour créer et gérer des applications Web modernes. Il est axé sur la performance conçu autour de la stabilité, la simplicité, la flexibilité et la liberté.
- $\checkmark$  Très léger et restera aussi mince que possible. Le binaire de base lui-même fait moins de 2 Mo et utilise moins de 4 Mo de RAM lors de l'exécution.
- $\checkmark$  N'utilise pas les services Windows. Il a ses propres services.

### • **MySQL Workbench (Version 6.3) : [27]**

MySQL Workbench est un outil visuel unifié pour les architectes de bases de données, les développeurs et les administrateurs de bases de données. MySQL Workbench fournit la modélisation des données, le développement SQL et des outils d'administration complets pour la configuration du serveur, l'administration des utilisateurs, la sauvegarde et bien plus encore.

#### • **Serveur de base de données « MySQL » (Version 5.7) : [28]**

MySQL est un système de gestion de base de données(SGBD). Selon le type d'application. Il fait partie des logiciels de gestion de base de données les plus utilisés au monde, autant par le grand public (application Web principalement) que des professionnels, en concurrence avec oracle et Microsoft SQL Server.

### • **Serveur web « Apache » (Version 2.4) : [29]**

Le [logiciel](http://fr.wikipedia.org/wiki/Logiciel) Apache HTTP Server, souvent appelé Apache, est un [serveur HTTP](http://fr.wikipedia.org/wiki/Serveur_HTTP) produit par [Apache Software Fondation](http://fr.wikipedia.org/wiki/Apache_Software_Foundation). C'est le serveur HTTP le plus populaire du [Web](http://fr.wikipedia.org/wiki/World_Wide_Web). C'est un [logiciel libre](http://fr.wikipedia.org/wiki/Logiciel_libre) avec un type spécifique de [licence](http://fr.wikipedia.org/wiki/Licence_%28juridique%29), nommée [licence Apache](http://fr.wikipedia.org/wiki/Licence_Apache).

### • **Les Frameworks « structure logicielle » :**

Un Framework ou structure logicielle est un ensemble cohérent de [composants](https://fr.wikipedia.org/wiki/Composant_logiciel)  [logiciels](https://fr.wikipedia.org/wiki/Composant_logiciel) structurels, qui sert à créer les fondations ainsi que les grandes lignes de tout ou d'une partie d'un [logiciel.](https://fr.wikipedia.org/wiki/Logiciel) Nous avons utilisé lors de notre implémentation :

#### ➢ **Laravel (Version 5.8): [30]**

Laravel est un Framework web open-source créé par Taylor Otwell en juin 2011 et écrit en PHP respectant le principe modèle-vue-contrôleur et entièrement développé en programmation orientée objet. Laravel est distribué sous licence MIT, avec ses sources hébergées sur GitHub.

# ➢ **JQuery (Version 3.5.1) : [31]**

JQuery qui est une [bibliothèque](https://fr.wikipedia.org/wiki/Biblioth%C3%A8que_logicielle) [JavaScript](https://fr.wikipedia.org/wiki/JavaScript) [libre](https://fr.wikipedia.org/wiki/Logiciel_libre) et [multiplateforme](https://fr.wikipedia.org/wiki/Multi-plateforme) créée pour faciliter l'écriture des [scripts côté client](https://fr.wikipedia.org/wiki/Client_Side_Scripting) dans le code [HTML](https://fr.wikipedia.org/wiki/HTML) des [pages web.](https://fr.wikipedia.org/wiki/Page_web) La première version est lancée en janvier 2006 par [John Resig.](https://fr.wikipedia.org/wiki/John_Resig) La [bibliothèque](https://fr.wikipedia.org/wiki/Biblioth%C3%A8que_logicielle) contient comme fonctionnalités : la manipulations des [feuilles de style en cascade](https://fr.wikipedia.org/wiki/Feuilles_de_style_en_cascade) (ajout/suppression des classes, d'attributs…) , [Ajax](https://fr.wikipedia.org/wiki/Ajax_(informatique)) , des [plugins.](https://fr.wikipedia.org/wiki/Plugin)

### ➢ *Semantic UI React (Version 2):* **[32]**

Semantic UI React est un Framework CSS et JavaScript pour front-end développé par le développeur full-stack Jack Lukic basé sur les principes du langage naturel. C'est une [collection d'outils](https://fr.wikipedia.org/wiki/Framework) utile à la création de [sites](https://fr.wikipedia.org/wiki/Site_web) et d['applications web](https://fr.wikipedia.org/wiki/Application_web) qui contient des codes [HTML](https://fr.wikipedia.org/wiki/HTML) et [CSS,](https://fr.wikipedia.org/wiki/Cascading_Style_Sheet) des formulaires, boutons, outils de navigation et autres éléments interactifs.

# **4.2.3 Diagramme de déploiement**

Dans UML, les diagrammes de déploiement modélisent l'architecture physique d'un système. Les diagrammes de déploiement affichent les relations entre les composants logiciels et matériels du système, d'une part, et la distribution physique du traitement, d'autre part**. [33]**

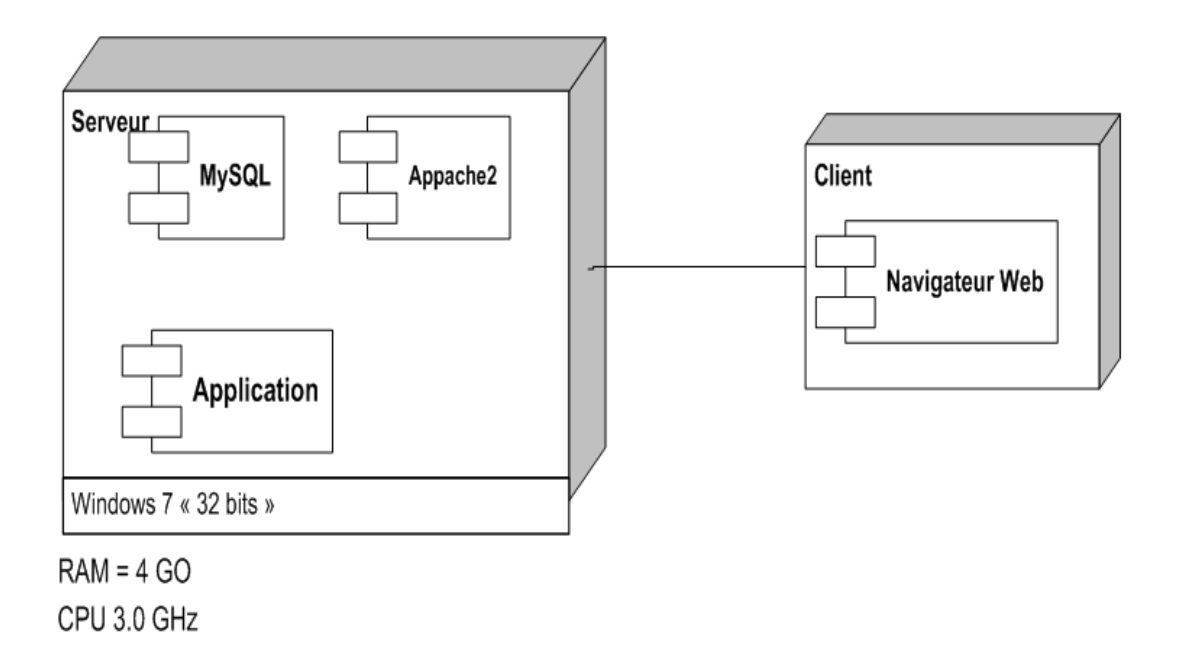

**Figure 32 :**Diagramme de déploiement

# **4.2.4 Implémentation de la Base de Données :**

Voici le schéma de notre base de données :

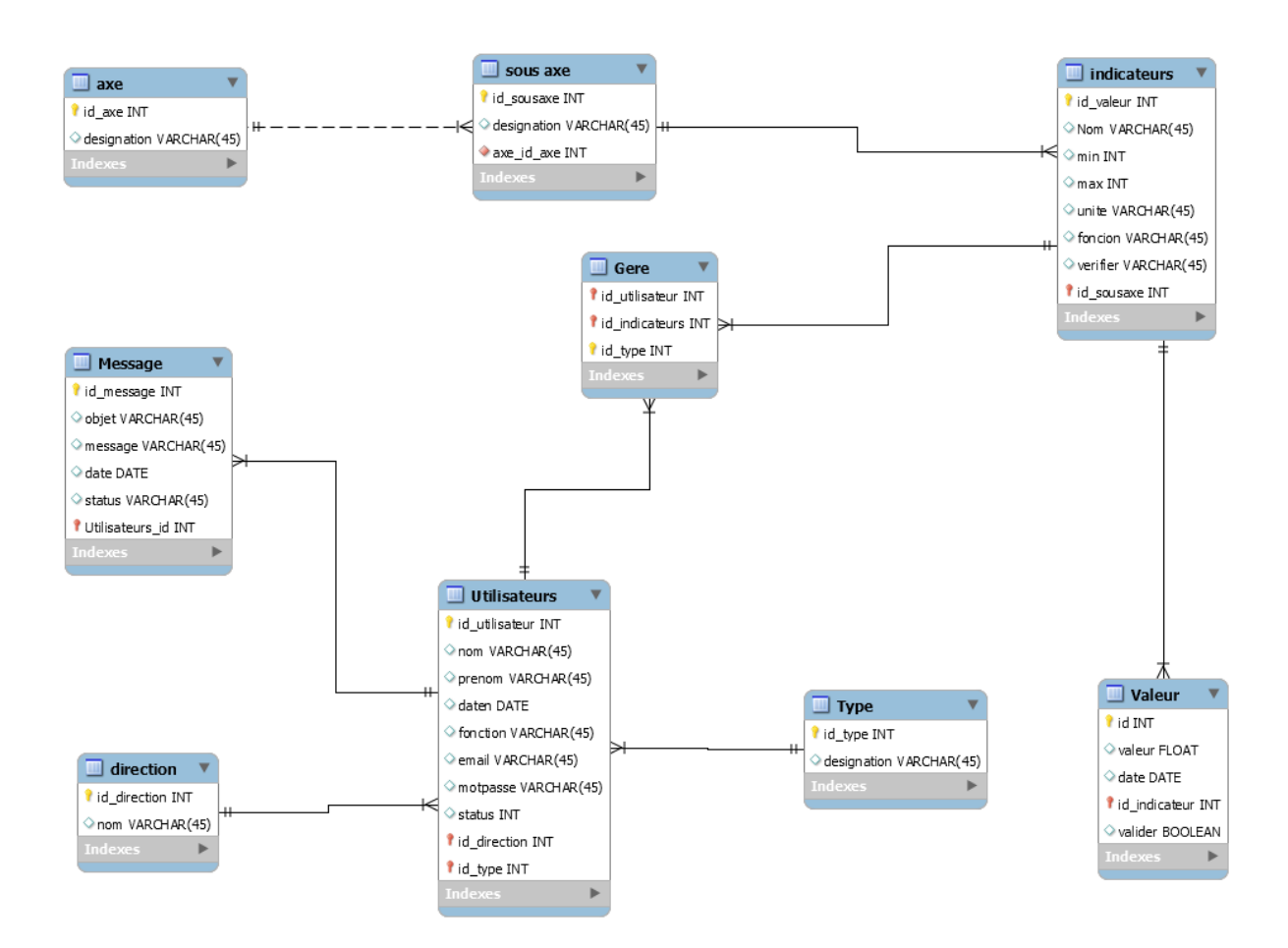

**Figure 33:**Schéma base de données

# **4.2.5 Présentation Interfaces graphiques de l'application :**

Nous présentons ci-dessous quelques interfaces de l'application réalisée :

# *4.2.5.1 Page d'authentification :*

Dès la saisie de l'url de notre application, la page ci-dessous s'affiche : l'utilisateur est redirigé vers la page d'authentification tel que représentée dans la figure suivante. Lorsque l'utilisateur a besoin d'accéder àl'application, il devra s'authentifier en donnant son login et son mot de passe. Si un mauvais mot de passe est saisi 3 fois de suite, le compte sera désactivé.

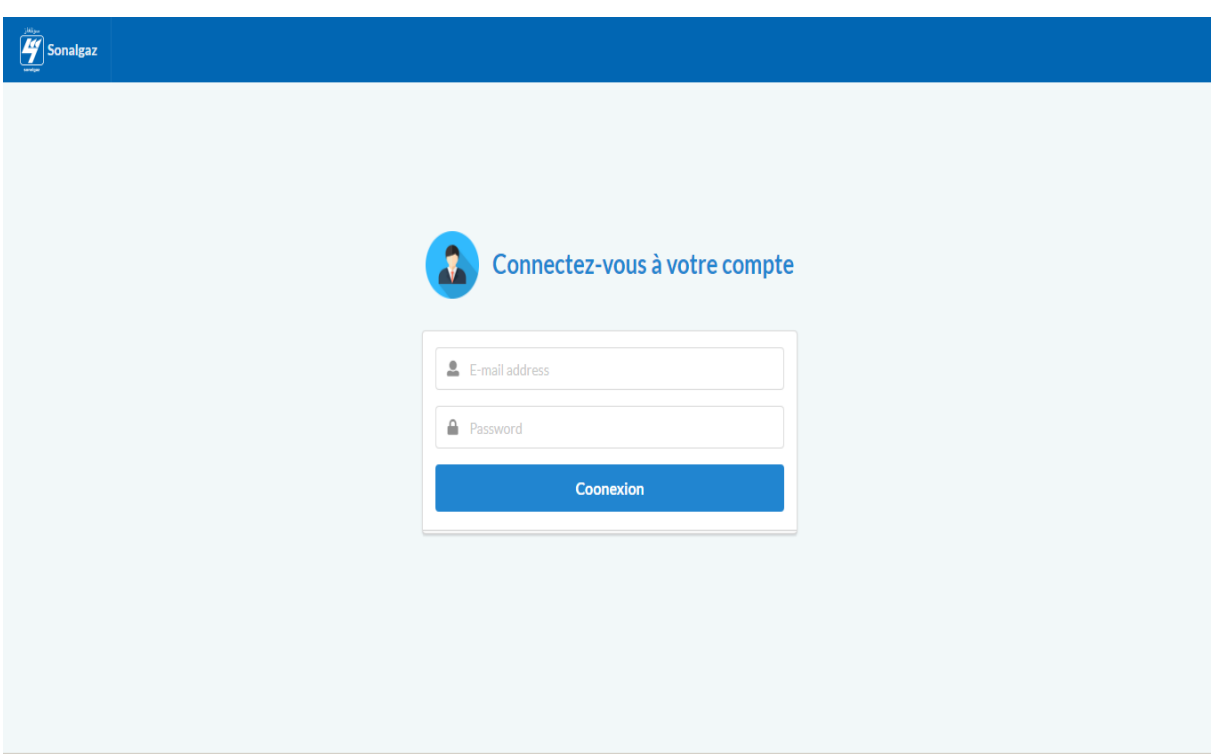

# **Figure 34 :** Espace Authentification

# *4.2.5.2 Session administrateur :*

# **4.2.5.2.1 Interface principale session administrateur :**

Tous les éléments qui composent la page d'accueil de la console d'administration sont des modules administrateur. À tout moment on peut retourner sur la page d'accueil de la console d'administration en cliquant sur le lien administrateur.

✓ La barre des menus nouspermet de naviguer facilement dans la console d'administration.

- $\checkmark$  Les composants graphiques affichent des statistiques sur notre système (nombre agents, nombre validateurs, nombre de décideurs, nombre d'indicateurs,…).
- $\checkmark$  Lemenu vertical gauche affiche les différents raccourcis vers les différentes parties de la console d'administration :
	- Gestion des agents : nous permet de créer/supprimer des agents, de gérer les agents qui sont enregistrés sur le système.
	- Gestion des validateur : nous permet de créer/supprimer des validateurs, de gérer les validateurs enregistrés sur le système.
	- Gestion des décideurs : nous permet de créer/supprimer des décideurs, de gérer les décideurs enregistrés sur le système.
	- Gestion des axes : nous permet de créer/supprimer des axes, de gérer les axes enregistrés sur le système.
	- Gestion des sous axes : nous permet de créer/supprimer des sous axes qui composent un axe, de gérer les sous axes enregistrés sur le système.
	- Gestion des Indicateurs : nous permet de créer/supprimer des indicateurs, de gérer les indicateurs et d'affecter les agents et les validateurs a l'indicateur enregistrés sur le système.
	- Un système de messagerie instantanée de la console d'administration, utile pour communiquer.

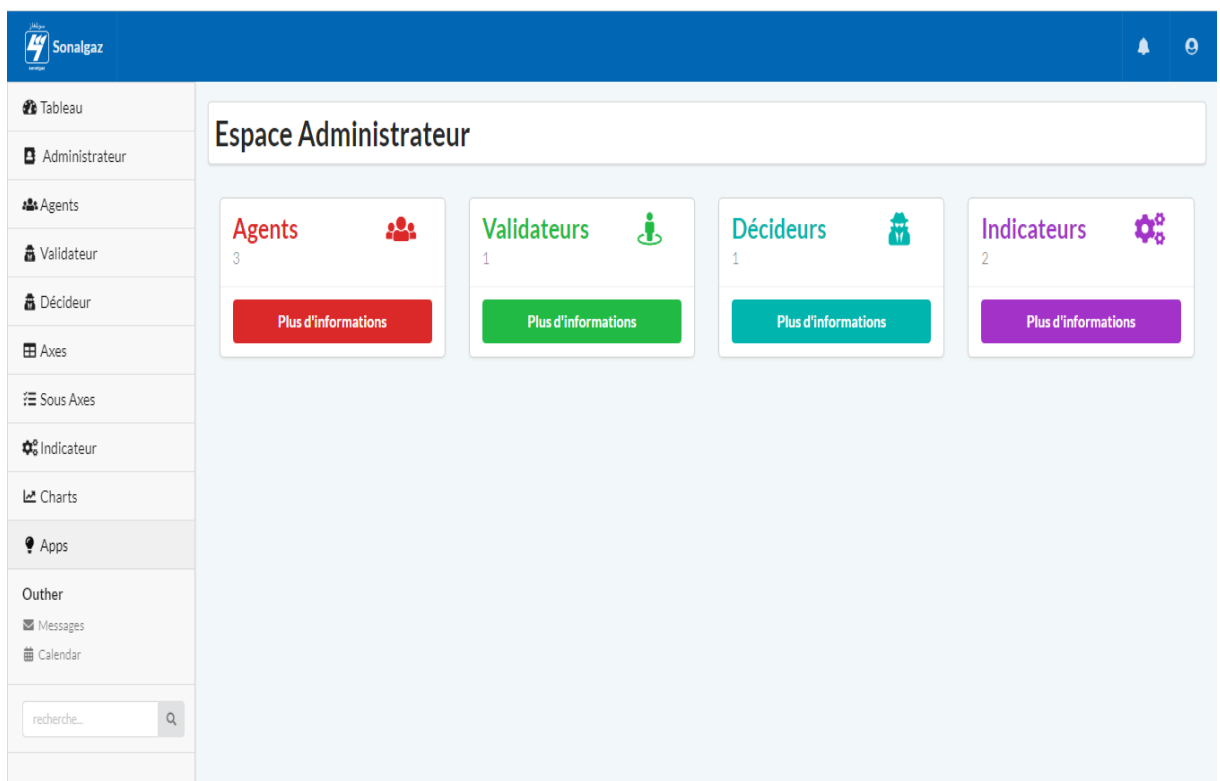

**Figure 35 :** Espace Administrateur

# **4.2.5.2.2 Interface Gestion des Agents :**

 L'interface «Gérer agents » permet de lister tous les agents, classés par ordre d'insertion.

- $\checkmark$  Si l'administrateur souhaite activer un agent, il faudra qu'il clique sur le bouton d'activation de l'utilisateur concerné.
- ✓ S'il souhaite ajouter un agent, il suffit d'effectuer un simple clic sur le bouton ajouter Agent, il sera renvoyé vers la page ajouter Agent.
- ✓ S'il souhaitemodifier un agent, il suffit d'effectuer un simple clic sur le bouton de modification agent, il sera renvoyé vers la page modifieragent.
- ✓ S'il souhaite le supprimer, il faudra qu'il clique sur le bouton de suppression d'agent. Le système va afficher un message de confirmation avant la suppression.

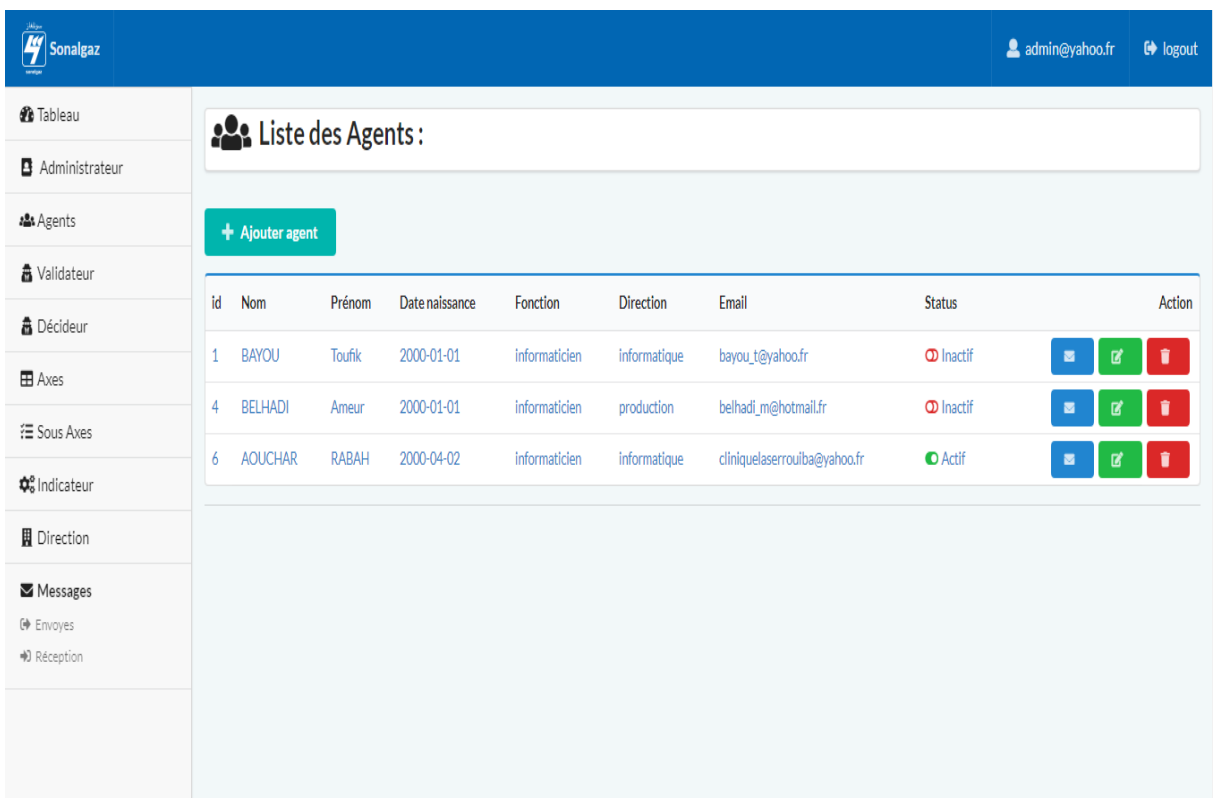

# **Figure 36 :**Page gestion Agent.

# *4.2.5.3 Session Agent :*

# **4.2.5.3.1 Interface principale de la session :**

Tous les éléments qui composent la page d'accueil de la console Agent sont des modules Agent. À tout moment on peut retourner sur la page d'accueil de la console Agent en cliquant sur le lien Agent.

- $\checkmark$  La barre des menus nous permettra de naviguer facilement dans la console d'agent.
- $\checkmark$  Les composants graphiques affichent des statistiques sur les taches (nombre indicateur, Valeurs non validé).
- ✓ Lemenu vertical gauche affiche les différents raccourcis vers les différentes parties de la console agent:
	- Indicateurs : nous permet d'ajouter ou modifier des valeurs pour les indicateurs affectés à l'agent.
	- Messages : nous permet de consulter et envoyer des messages.

| $\left[\begin{array}{c} \begin{smallmatrix} 1 & \cdots \end{smallmatrix} \\ \hline \begin{array}{c} \mathbf{0} \end{array} \end{array} \right]$ Sonalgaz |                                                                                   |                                        | bayou_t@yahoo.fr<br>$\bigoplus$ logout |
|----------------------------------------------------------------------------------------------------|-----------------------------------------------------------------------------------|----------------------------------------|----------------------------------------|
| <b><i>C</i></b> Tableau                                                                                                    | Agent: BAYOU Toufik                                                               |                                        |                                        |
| <b>B</b> Agent<br><b><math>\Phi_{o}^{o}</math></b> Indicateur                                                                                            |                                                                                   |                                        |                                        |
| Messages<br>$\blacktriangleright$ Messages                                                                                                    | $\boldsymbol{\Phi}^{\text{o}}_{\text{o}}$<br><b>Indicateurs</b><br>$\overline{2}$ | 狂<br><b>Valeurs non</b><br>validé<br>5 |                                        |
| <b>□</b> Envoyes<br>→ Réception                                                                                                    | <b>Plus d'informations</b>                                                        | <b>Plus d'informations</b>             |                                        |
|                                                                                                    |                                                                                   |                                        |                                        |
|                                                                                                    |                                                                                   |                                        |                                        |
|                                                                                                    |                                                                                   |                                        |                                        |

**Figure 37 :** Espace Agent.

# **4.2.5.3.2 Interface saisir valeurs :**

 L'interface «Saisir valeurs » permet de lister tous les agents, classés par ordre d'insertion.

- ✓ Si l'agent souhaite ajouter une valeur, il suffit d'effectuer un simple clic sur le bouton ajouter valeur, une fenêtre s'affiche avec un formulaire de saisi.
- ✓ l'agentpeut modifier une valeur non valider, en cliquant sur le bouton modification valeur, il sera renvoyé vers la page modifiervaleur.

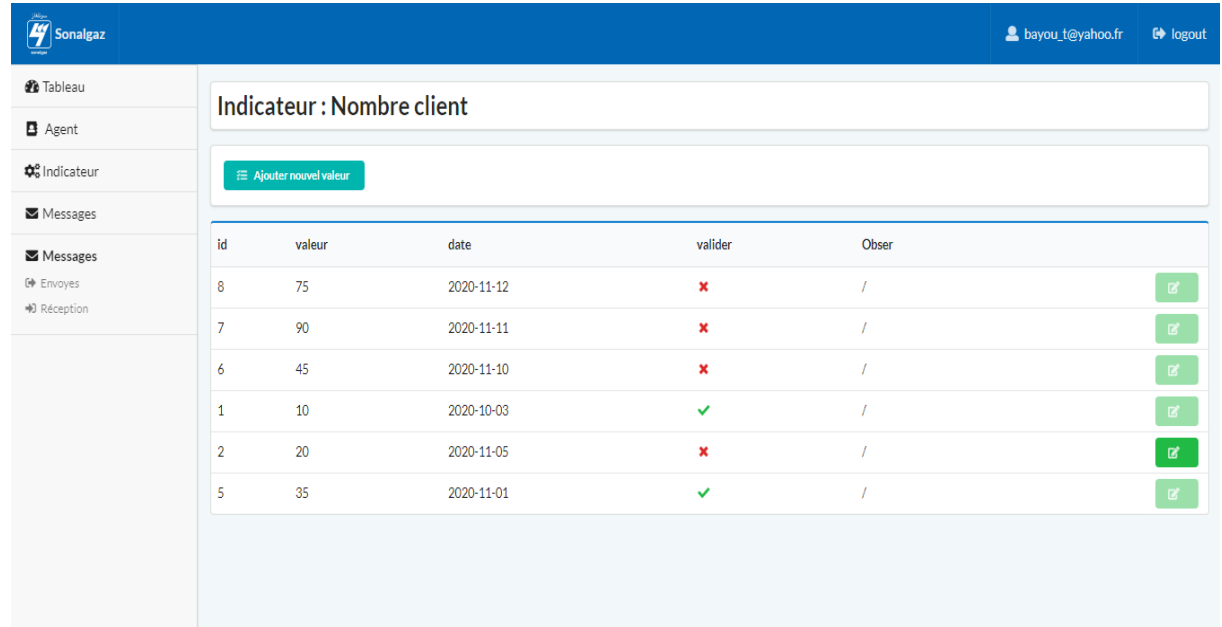

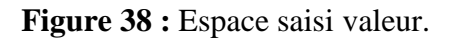

# *4.2.5.4 Session validateur :*

#### **4.2.5.4.1 Interface principale de la session :**

Tous les éléments qui composent la page d'accueil de la console Validateur sont des modules validateur. À tout moment on peut retourner sur la page d'accueil de la console validateur en cliquant sur le lien validateur.

- $\checkmark$  La barre des menus nous permettra de naviguer facilement dans la console validateur
- $\checkmark$  Les composants graphiques affichent des statistiques sur les taches (nombre indicateur, Valeurs non validé).
- $\checkmark$  Lemenu vertical gauche affiche les différents raccourcis vers les différentes parties de la console validateur:
	- Indicateurs : nous permet valider des valeurs pour les indicateurs affectés au validateur.
	- Messages : nous permet consulter et envoyer des messages.

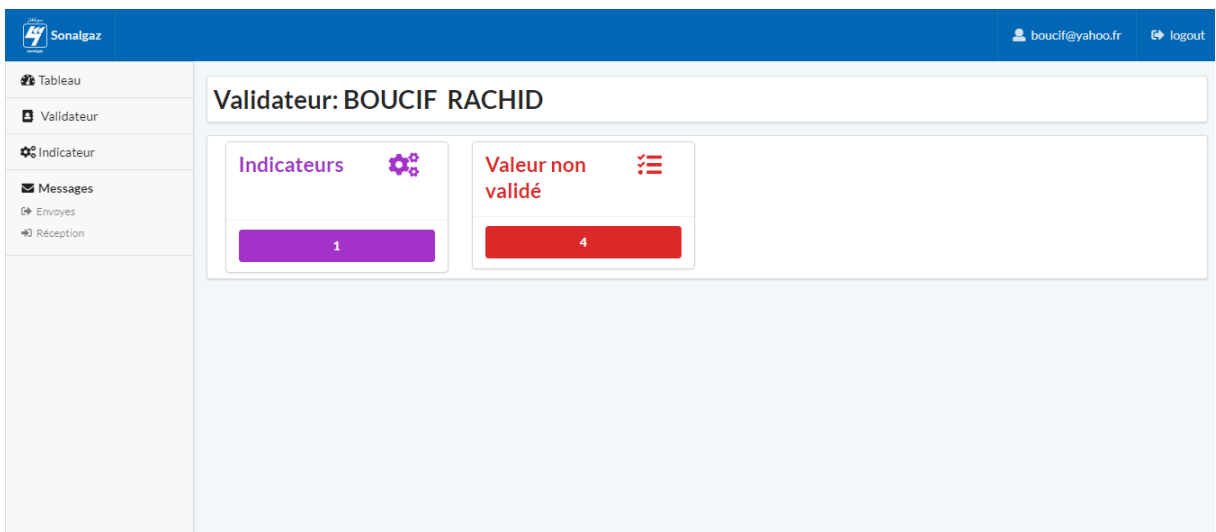

**Figure 39 :** Espace Validateur.

# **4.2.5.4.2 Interface valider valeurs d'un indicateur :**

L'interface «Valider valeurs » permet de lister toutes les valeurs saisies, classées par ordre d'insertion.

 $\checkmark$  Si le validateur souhaitevalider une valeur, il suffit d'effectuer un simple clic sur le bouton valider valeur, il sera renvoyé vers une page validation valeur..

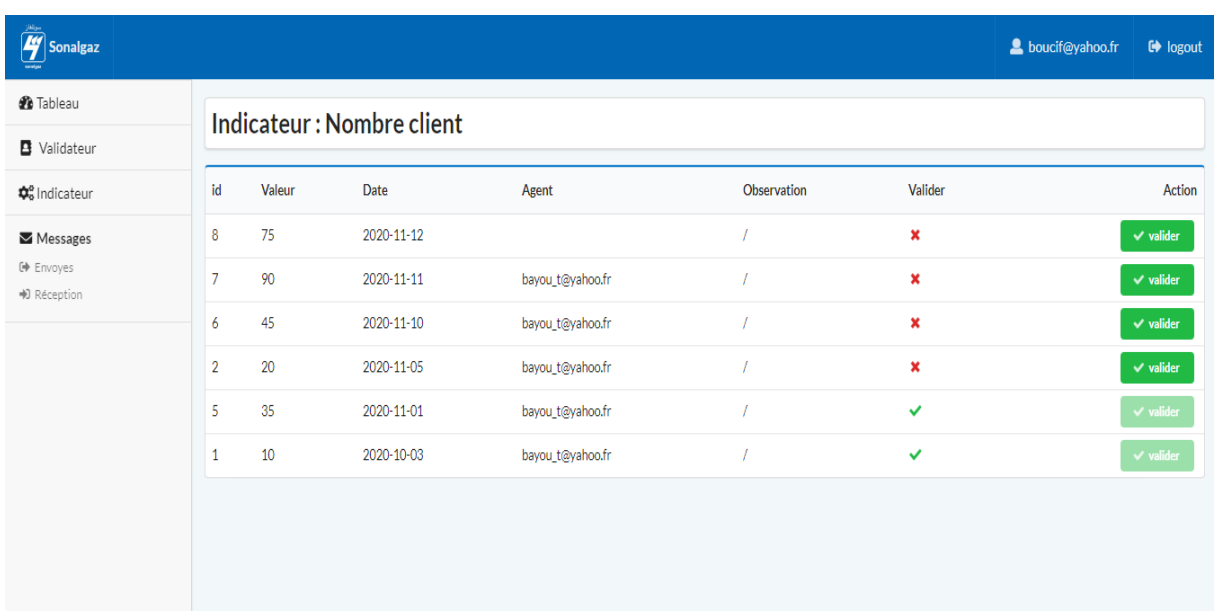

**Figure 40 :** Espace valider valeur d'un indicateur.

# *4.2.5.5 Session Décideur :*

### **4.2.5.5.1 Interface principale de la session :**

Tous les éléments qui composent la page d'accueil de la console Décideur sont des modules Décideur. À tout moment on peut retourner sur la page d'accueil de la console décideur en cliquant sur le lien Décideur.

- $\checkmark$  La barre des menus nous permet de naviguer facilement dans la console décideur
- $\checkmark$  Les composants graphiques affichent des statistiques sur les taches (nombre d'axe, nombre de sous axe et le nombre d'indicateur).
- ✓ Lemenu vertical gauche affiche les différentsraccourcis vers les différentes parties de la console décideur:
	- Axes : nous permet consulter les différents axes.
	- Sous axes : nous permet de consulter les différents sous axes.
	- Indicateurs : nous permet de consulter les défirent indicateurs.
	- Messages : nous permet de consulter et d'envoyer des messages .

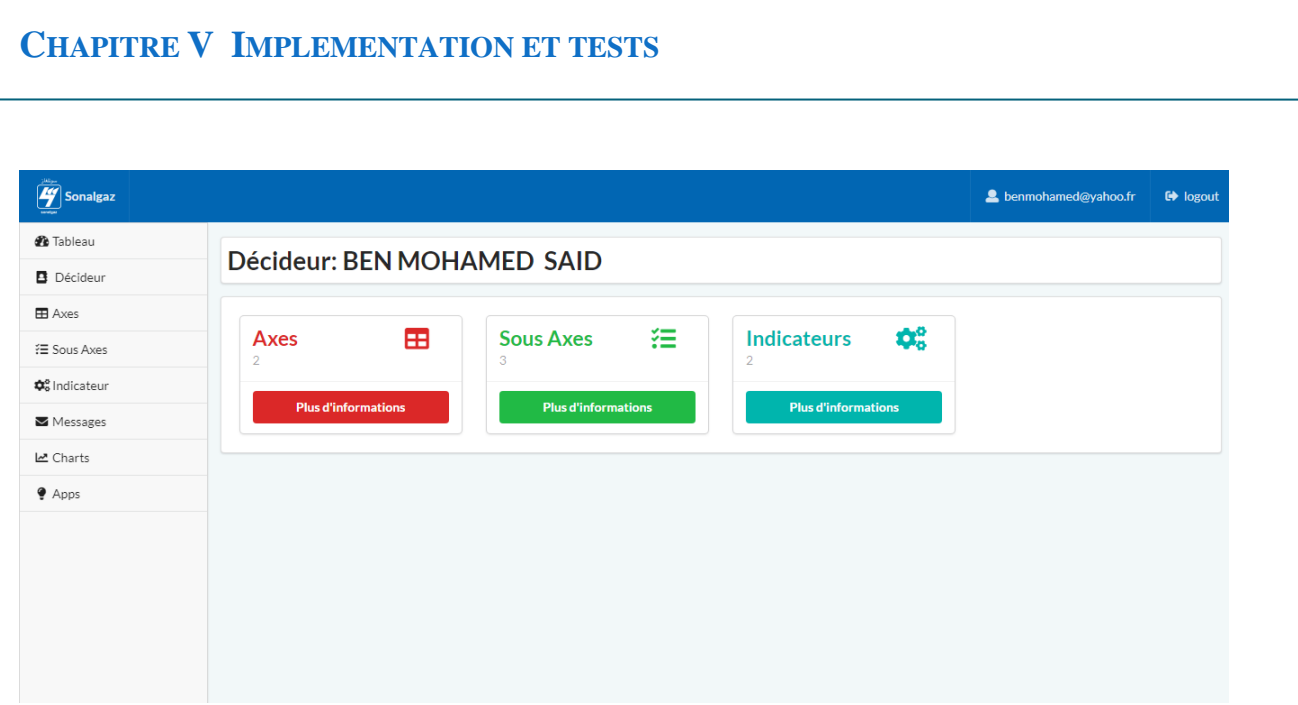

**Figure 41 :** Espace **décideur**.

# **4.2.5.5.2 Interface indicateur :**

L'interface «indicateurs » permet de consulter tous les indicateurs d'un sous axe,

Si le décideur souhaite imprimer le tableau, il suffit d'effectuer un simple clic sur le bouton imprimer.

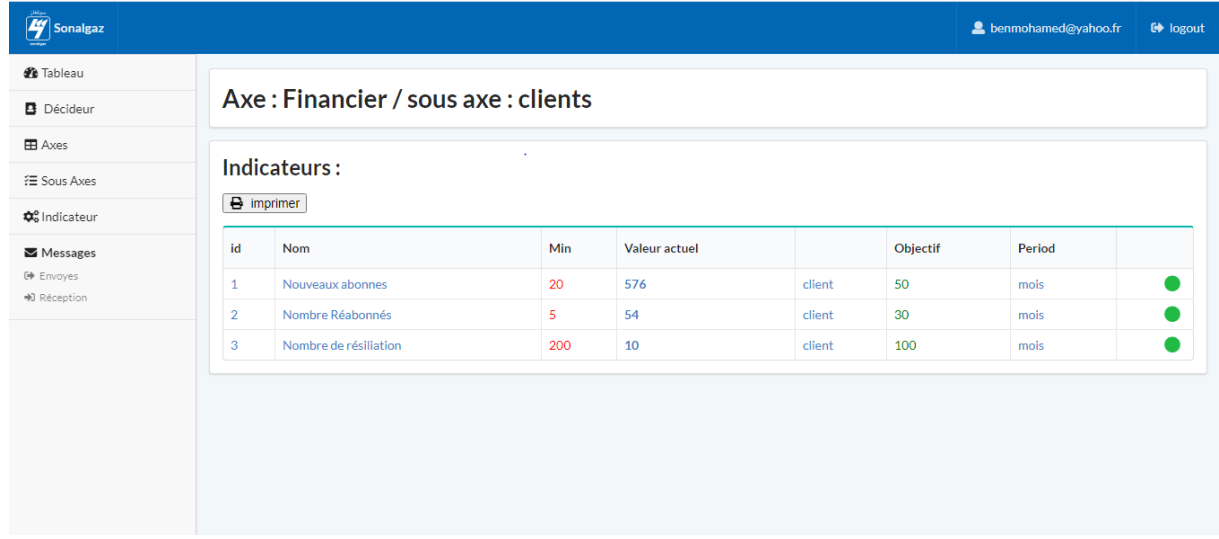

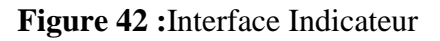

.

#### **4.2.5.5.3 Interface valeur indicateur :**

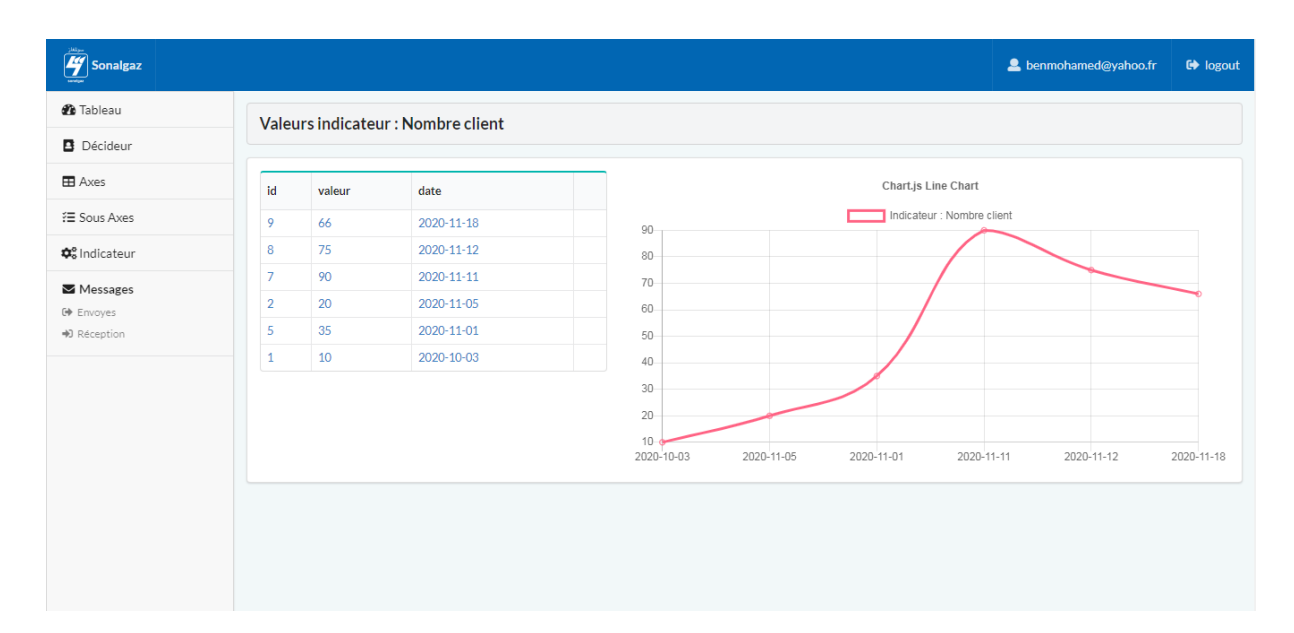

**Figure 43 :**Interface valeur d'un indicateur.

# **4.3 Test :**

Cette phase concerne les différents tests qu'a subit notre application afin de détecterles anomalies et les défauts : tester l'ergonomique, la rapidité et le bon déroulement desfonctionnalités.

En effet Tous les cas d'utilisations analysés, conçus, implémentés sont finalement testés auprès des utilisateurs pour s'assurer que tous les besoins ont été correctement implémentés certaines anomalies ont étés détectées puis corrigées.

Pour cela nous avons choisis un exemple,du cas d'utilisation « saisir une valeur par un agent » : Si l'agent souhaite ajouter une valeur, il suffit de cliquer sur le bouton ajouter valeur, une fenêtre s'affiche avec un formulaire de saisi pour introduire les donnes puis les sauvegarder dans la base de donnes, cette étape fonctionne parfaitement bien , mais l'utilisateur souhaiteavoir une vue sur les valeurs validées et non validées et celles qu'il doit modifier sous la demande du validateur , alors nous avons ajoutéla colonne valider et le bouton modification valeur qui permet de renvoyer vers la page modifier valeur lorsqu'il est activé.

# **Conclusion :**

La phase de réalisation est une étape très importante dans le cycle de vie de l'application,car à la fin de cette phase nous avons vu le résultat de toutes les étapes ultérieures.

Au cours de ce chapitre, nous avons présenté l'environnement matériel et logicielainsi que les différents choix techniques utilisés. Enfin, nous avons présenté les différentesinterfaces offertes par notre application.

# **Conclusion et perspectives :**

Les tableaux de bordclassiques limités à des mesures exclusivement économiques et productivistes, étaient tout à fait adaptés àl'entreprise à une certaine période. Aujourd'hui, le contexte a fortement changé. Pour garantir une réelle rentabilité des capitaux investis, il faut élaborer des stratégies bien plus conséquentes ; en effet suivre uniquement des mesures financières n'est pas suffisant, il faut plutôt suivre plus précisément le progrès continu selon les axes choisis par l'équipe de direction lors de l'élaboration de la stratégie.

La finalité principale de notre travail était de concevoir un tableau de bord prospectif comme outil stratégique au profit des responsables de la Direction de Distribution de Tizi-Ouzou. L'application que nous avons proposée permet à l'utilisateur final qui est le décideur de savoir l'état de son entité par la présentation en temps réel des indicateurs pertinents pour voir l'impact des actions sur les objectifs stratégiques de l'entreprise.Elle permet aussi l'archivage de ces données, et la création de rapports selon le choix de l'utilisateur.

Pour atteindre cet objectif, nous sommes passés par différentes étapes. La première, était de comprendre le fonctionnement des tableaux de bord prospectifs comparés aux tableaux de bord classique et de se familiariser avec l'environnement de l'entreprise afin de recenser les besoins des différents responsables de l'entreprise,par la suite nous avons commencé à développer les différents vues et objets, en respectant les différentes étapes du cycle de développement des processus unifies basée sur l'UML , pour la réalisation de notre système et pour respecter une architecture logicielle nous avons optépour le design pattern MVC qui permet une meilleure réutilisabilité et une grande facilité d'extensibilité et de maintenance du code dans le futur, pour améliorer notre système nous pouvant citer quelques perspectives intéressantes à savoir :

- Relier l'application a un entrepôt de données.
- Elargir l'implémentation du tableau de bord prospectif aux autres structures hiérarchique de l'entreprise.

Pour finir, nous pouvons conclure que malgré les obstacles rencontrés durant cette année exceptionnelle, ce projet de fin d'études était pour nous une expérience amplement enrichissante qui nous a permis d'accroitre notre savoir, tout en mettant en pratique nos connaissance acquise durant notre cursus, cela nous a permet aussi d'explorer de nouvelles technologies et d'outils d'analyse et de développementet d'améliorer nos capacités dans notre vie professionnelle

Nous espérons que ce mémoire apportera un plus aux promotions futures.

# **Bibliographie /webographie :**

# **Référence :**

**[1] Alain Fernandez** :« l'essentiel du tableau de bord »,5 e éditions eyrolles, 2005

**[2]**SELMER (Caroline) : concevoir un tableau de bord de gestion, édition Dunod, Paris, 1998, p.32.

**[3]** <https://wikimemoires.net/2009/11/08>

**[4]**KAPLAN, Robert S.; NORTON, David P. (2003), Le tableau de bord prospectif, éditions Organisations, Paris. P.7-8.

**[5]** Brigitte Doriath :Contrôle de gestion 4eme Edition 2005

**[6]** Les Nouveaux Tableaux de bord des managers, 2011

**[7]** https://Wikipédia

**[8]** Kaplan R. & Norton D. (1996), "The Balanced ScoreCard"

**[9]** Cas de Marjane Holding. P67.Source : MOHSSINE, Karim (2005),

**[10]** <https://www.sonelgaz.dz/fr>

**[11]** Ivar Jackobson, GradyBoosh, James Rambaugh, Le processus unifié de développement logiciel, Editions Eyrolles, 1999.

**[12]** Joseph Gabay et David Gabay, Mise en œuvre guidée avec études de cas, édition unod, Paris 2008

**[14]** Bruno Bouzy. "Unified modeling language (uml)"2001.

**[15]** pierre-alainmuller. "Modélisation objet avec uml".deuxieme édition 2000.

**[16].** Daniel CHOLLEY , Patrick GENDRE. "INFORMATIQUE POUR LES SYSTEMES D'AIDE A LA GESTION DU TRAFIC".Octobre 1999

**[17]** .Joseph Gabay, DUNOD "UML2 Analyse et conception".2008.

**[18]**[http://docwiki.embarcadero.com/RADStudio/Berlin/fr/D%C3%A9finition\\_des](http://docwiki.embarcadero.com/RADStudio/Berlin/fr/D%C3%A9finition_des)

\_diagrammes\_d'activit%C3%A9s\_UML\_2.0

**[19]** Pascal Roques, " UML2 par la pratique", Eyrolles 2005.

**[20]** [https://www.lucas-uzan.fr/comment-transformer-un-diagramme-de-classe-en-modele](https://www.lucas-uzan.fr/comment-transformer-un-diagramme-de-classe-en-modele-relationnel/)[relationnel/](https://www.lucas-uzan.fr/comment-transformer-un-diagramme-de-classe-en-modele-relationnel/)

**[21]**https://openclassrooms.com/fr/courses/4670706-adoptez-une-architecture-mvc-en-

php/4678736-comment-fonctionne-une-architecture-mvc

**[22]**<https://developer.mozilla.org/fr/docs/Glossaire/CSS>

**[23]** <https://developer.mozilla.org/fr/docs/Web/JavaScript>

**[24]**<https://fr.wikipedia.org/wiki/PHP>

**[25]** [https://www.audit-conseil-formation.com/comprendre\\_sql.html](https://www.audit-conseil-formation.com/comprendre_sql.html?fbclid=IwAR1La6DmI4DHNQnINoQTYyNccfSWVTSO9KkUY-rRGwNnWRaWkrKIe-sIZvs)

**[26]**<https://laragon.org/>

**[27]** <https://www.mysql.com/fr/>

**[28]** <https://www.mysql.com/fr/>

**[29]** https://httpd.apache.org/

**[30]** <https://fr.wikipedia.org/wiki/Laravel>

**[30]** <https://laravel.com/>

**[31]**https://jquery.com/

**[32]** <https://semantic-ui.com/>

**[32]** [https://www.ibm.com/support/knowledgecenter/fr/SS4JE2\\_7.5.5/com.ibm.xtools.](https://www.ibm.com/support/knowledgecenter/fr/SS4JE2_7.5.5/com.ibm.xtools)

modeler.doc/topics/cdepd.html

# **Mémoires :**

Mémoire de fin d'étude Djibril GUEYE Plateformes de services intégrés pour, mobiles Université Cheikh Anta Diop de Dakar, Diplôme d'Ingénieur de Conception, 2008.

Mémoire de fin d'étude « Solution E.Learning » pour le département d'informatique d'UMBB. Université M'hamedBougara- 2011-réalisé par S. BOUKHALFA, I. BOUCHENEB

Mémoire de fin d'étude « Mise en œuvre d'un outil d'aide à la décision pour l'élaboration de tableau de bord » université Mouloud MEMMERI Tizi Ouzou -2015- réalisé par Mlle BoubekiOuiza et Mlle Chemakh Hanane.

Mémoire Magister en Génie Industriel« Elaboration d'un tableau de bord prospectif pour le pilotage stratégique d'un système de production » université HADJ LAKHDAR « BATNA »réalisé par KAANIT Abdelghafour -2005Chapitre 1 : Introduction aux tableaux de

bord

# Chapitre 2 : Présentation de

l'organisme d'accueil

# Chapitre 3 : Analyse et conception

Chapitre 4 : Implémentation et tests

# Références Bibliographiques

# Annexes